**KELLY HANNEL** 

# **Contribuições ao Processo de Comunicação na Internet Baseado em Videoconferência e Streaming de Áudio e Vídeo**

Monografia apresentada ao Curso de Bacharelado em Ciência da Computação do Instituto de Física e Matemática da Universidade Federal de Pelotas, como requisito parcial à obtenção do título de Bacharel em Ciência da Computação. Orientador: Prof. Ricardo Azambuja Silveira, Dr. Co – orientador: Prof. Raymundo Carlos Machado Ferreira Filho, Msc/ UFRGS.

Pelotas, 2005

## **Contribuições ao Processo de Comunicação na Internet Baseado em Videoconferência e Streaming de Áudio e Vídeo**

Por

# **Kelly Hannel**

Monografia defendida e aprovada no dia 11 de julho de 2005 pela banca examinadora constituída pelos seguintes integrantes:

BANCA EXAMINADORA:

Prof. Dr. Ricardo Azambuja Silveira/ Orientador (UFPEL)

\_\_\_\_\_\_\_\_\_\_\_\_\_\_\_\_\_\_\_\_\_\_\_\_\_\_\_\_\_\_\_\_\_\_\_\_\_\_\_\_\_\_\_\_\_\_\_\_\_\_\_\_\_\_\_\_\_\_\_\_\_\_ Prof. Msc. Raymundo Carlos Machado Ferreira Filho/ Co-orientador (UFRGS)

\_\_\_\_\_\_\_\_\_\_\_\_\_\_\_\_\_\_\_\_\_\_\_\_\_\_\_\_\_\_\_\_\_\_\_\_\_\_\_\_\_\_\_\_\_\_\_\_\_\_\_\_\_\_\_\_\_\_\_\_\_\_

\_\_\_\_\_\_\_\_\_\_\_\_\_\_\_\_\_\_\_\_\_\_\_\_\_\_\_\_\_\_\_\_\_\_\_\_\_\_\_\_\_\_\_\_\_\_\_\_\_\_\_\_\_\_\_\_\_\_\_\_\_\_

\_\_\_\_\_\_\_\_\_\_\_\_\_\_\_\_\_\_\_\_\_\_\_\_\_\_\_\_\_\_\_\_\_\_\_\_\_\_\_\_\_\_\_\_\_\_\_\_\_\_\_\_\_\_\_\_\_\_\_\_\_\_

Prof. Msc. Flávia Braga de Azambuja (UFPEL)

Prof. Dr. Amauri de Almeida Machado (UFPEL)

### **AGRADECIMENTOS**

<span id="page-2-0"></span> A Deus, que me permitiu estar entre as pessoas que amo, e que me guia nas provações de minha vida, dando-me forças para seguir minha jornada.

 Aos meus amados pais, Flademir e Zaira Hannel e irmãos Laura e Júnior, que mesmo distantes de mim, me amparavam nos momentos difíceis e vibravam com minhas conquistas.

 Ao meu amor Lúcio, confidente, companheiro e conselheiro, por todo seu carinho, atenção, apoio, paciência e amor.

 À minha querida avó Iole, da qual sinto muito orgulho por tê-la ao meu lado. E aos avós Iliontina, Edmundo e Laurindo, que onde quer que estejam certamente estão muito contentes...

 Aos meus orientadores Prof. Dr. Ricardo Azambuja Silveira e Prof. Msc. Raymundo Ferreira Filho, os quais sempre deram idéias valiosas ao meu projeto, incentivaram e acreditaram em mim.

 À família de Maria Luci Brizolara, que tão bem me acolheu quando cheguei a Pelotas, e que hoje são, além de grandes amigos, uma verdadeira família para mim.

 Aos amigos que conquistei durante o curso, que fizeram parte destes últimos quatro anos e meio, e que levarei sempre em minhas lembranças.

 A todos os docentes que me proporcionaram conhecimentos fundamentais para minha vida profissional. Em especial ao Prof. Msc. Marcello da Rocha Macarthy e a Prof. Msc. Flávia Braga de Azambuja, que foram bons amigos e conselheiros nos momentos difíceis.

 Ao Centro de Informática da UFPEL, que apesar das dificuldades com a rede, me apoiaram incondicionalmente para execução deste trabalho, tornando os testes viáveis.

Meus sinceros agradecimentos a todos!

"Não se preocupe em entender. Viver ultrapassa todo entendimento." Clarice Lispector

### **RESUMO**

<span id="page-4-0"></span> Este trabalho de conclusão de curso apresenta uma análise das técnicas de videoconferência, considerando o uso de ferramentas adequadas a cada contexto. Foi feito um diagnóstico das necessidades, do suporte técnico adequado a cada situação e do uso correto e eficiente destas ferramentas, apresentando os resultados de estudos realizados no Nadarte/UFPEL (Núcleo de Apoio ao Desenvolvimento e à Aplicação dos Recursos da Telemática na Educação). Neste trabalho foi empregada a metodologia de Pesquisa-ação, a qual é um tipo de pesquisa social com base empírica que é concebida e realizada em estreita associação com uma ação ou com a resolução de um problema coletivo, sendo que o pesquisador envolve-se pessoalmente com o processo objeto de estudo de modo cooperativo ou participativo. Neste documento serão encontrados além de subsídios teóricos, alguns exemplos práticos de videoconferência, em forma de estudo de casos, que foram realizados com a participação da Universidade Federal de Pelotas, bem como os resultados obtidos nestes eventos.

Palavras-chave: Videoconferência. Educação a Distância. Autoria de aplicações em áudio e vídeo.

### **ABSTRACT**

<span id="page-5-0"></span> This course conclusion work presents an analysis of some videoconference techniques, considering the most adequate use of tools to each context, according to the diagnosis of the necessity about technical support and the correct and efficient use of these tools. The findings are supported by studies carried through videoconference activities in the Nadarte/UFPEL (Nucleus of Support to the Development and the Application of the Resources of the Telematic in the Education – in Portuguese). The work was done using the research-action methodology, which is a type of empirical based social research carried through an association with the action and the resolution of a collective problem by personally involving the researcher with the process object of study in a cooperative and participative way. The findings lead with theoretical subsidies, some practical examples of videoconference, in form of study of cases, that had been carried through the participation of the "Universidade Federal de Pelotas", as well some important conclusions gotten in these events.

Keywords: Videoconference. Distance Learning. Audio and video authoring.

# **LISTA DE ILUSTRAÇÕES**

<span id="page-6-0"></span>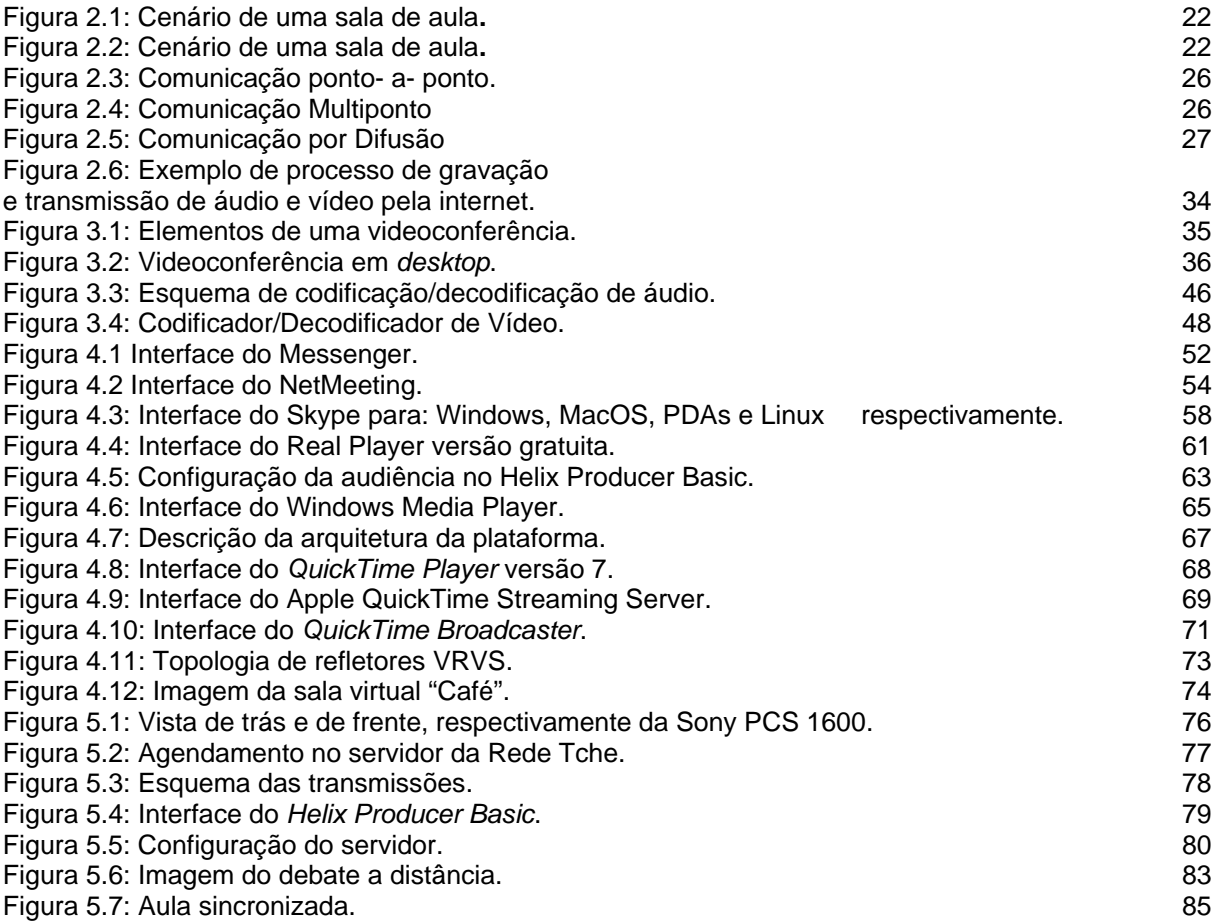

# **LISTA DE TABELAS**

<span id="page-7-0"></span>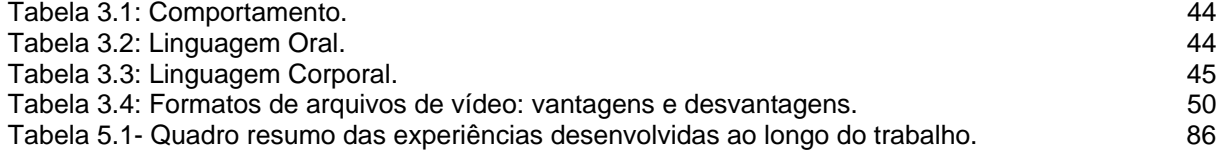

# **LISTA DE ABREVIATURAS E SIGLAS**

<span id="page-8-0"></span>ADSL - *Assimetrical Digital Subscriber Line*.

ATM - *Asynchronous Transfer Mode*.

AT&T - *American Telephone and Telegraph Company*.

DV - *Digital Video*.

FRU - *Frame Rate Upsampling*.

FTP – *File Transfer Protocol*.

GIF - *Graphics Interchange Format*.

HTML - *Hiper Text Markup Language.*

HTTP - *Hypertext Transfer Protocol*.

IEEE - *Institut of Electrical and Eletronics Engineers*.

IP - I*nternet Protocol*.

ISDN - *Integrated Services Digital Network*

ISO - *International Organization for Standardization*.

ITU-T – *International Telecommunications Union.* 

JPEG - *Joint Picture Expert Group.*

Kbps - *kilo bytes* per secod.

LAN - *Local Area Network*.

Mbps - *Mega bytes per second*.

MCU - *Multipoint Control Unit.* 

Nadarte - Núcleo de Apoio ao Desenvolvimento e à Aplicação dos Recursos da Telemática na Educação.

*NAT* - *Network Address Translation.*

QCIF - *Quarter Common Interface Format*.

PHP - *Hypertext Preprocessor.* 

SMIL - *Synchronized Multimedia Integration Language.*

TCP – *Tranfer Control Protocol*.

TWICE - *Two Way Interactive Collaborations in Education.*

UDP - User Datagram *Protocol*.

UFPEL - Universidade Federal de Pelotas.

UFRGS – Universidade Federal do Rio Grande do Sul.

USB - *Universal Serial Bus*.

XML - *Extensible Markup Language*

WAN - *Wide Area Network*.

W3C - *World Wide Web Consortium*

# **SUMÁRIO**

<span id="page-9-0"></span>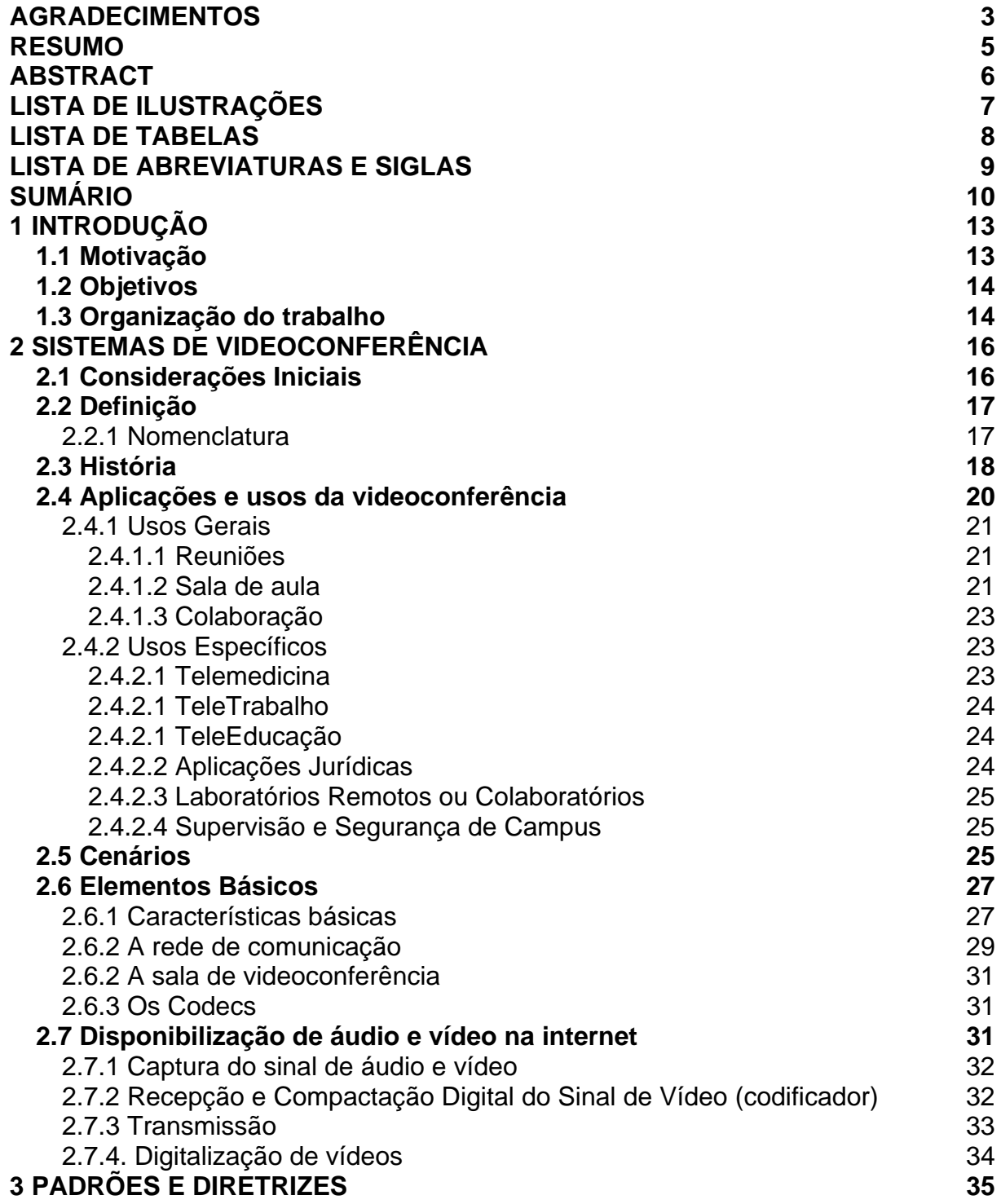

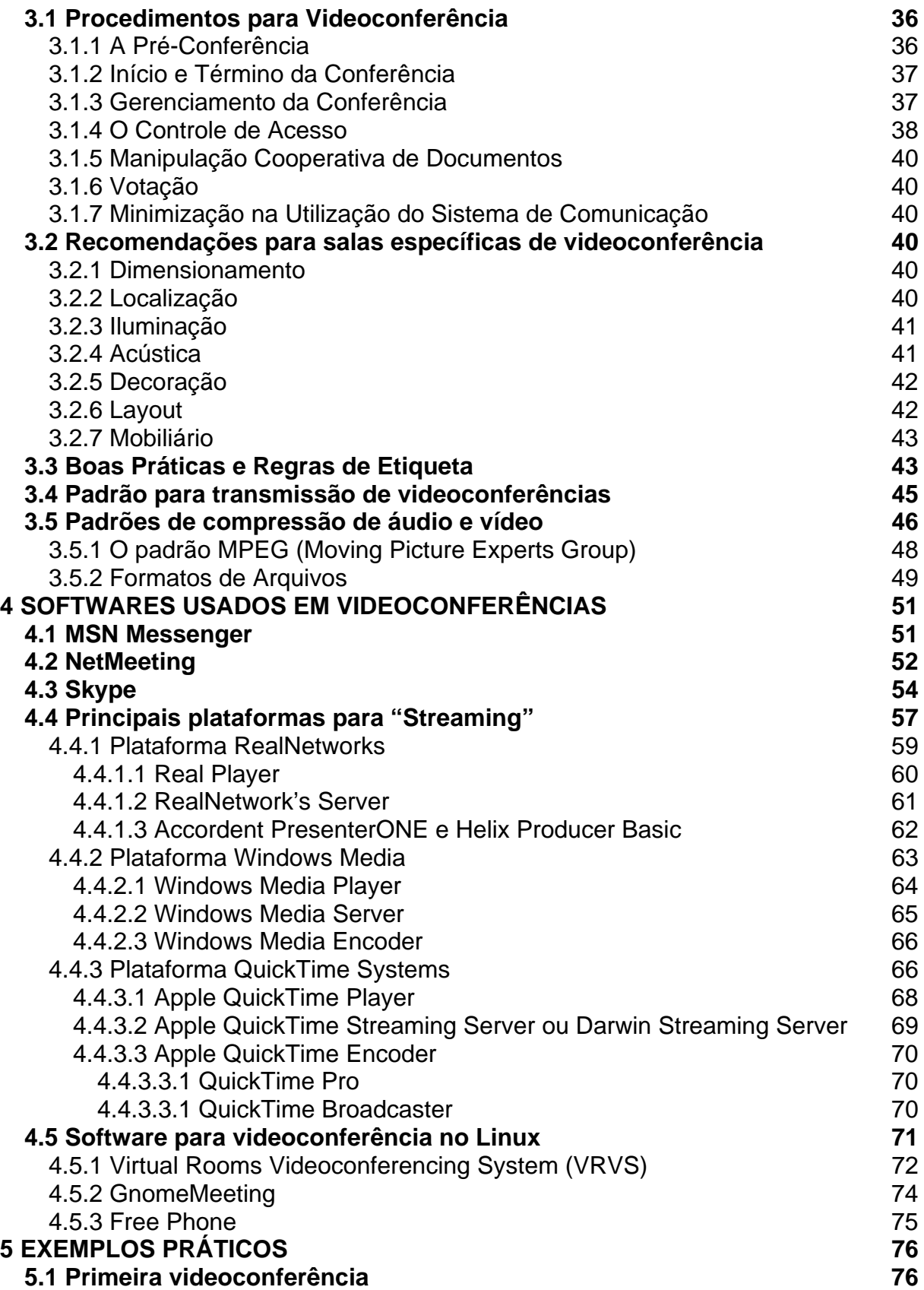

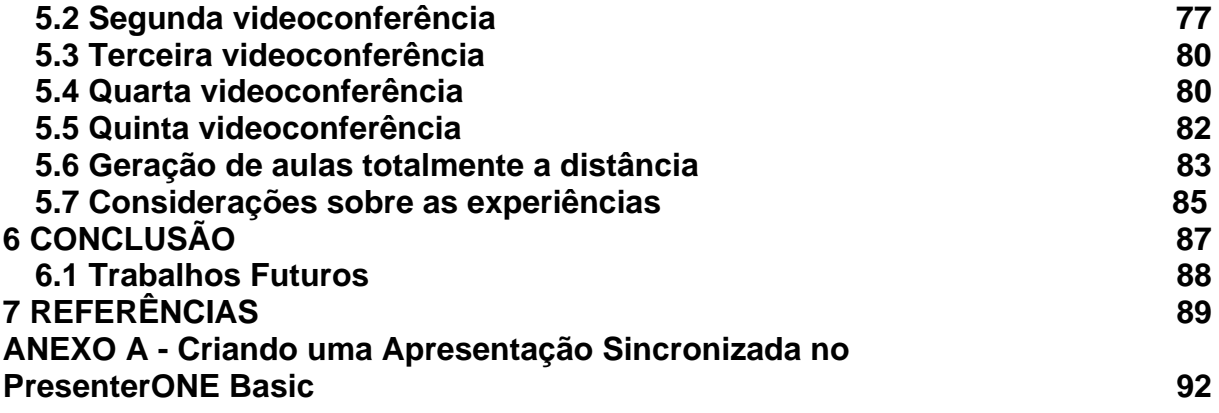

## <span id="page-12-0"></span>**1 INTRODUÇÃO**

 Neste capítulo abordaremos os aspectos que motivaram a geração deste trabalho, bem como os objetivos e a organização do mesmo.

#### **1.1 Motivação**

 No ambiente global em que estamos inseridos, as comunicações "face-a-face" têm sido suplantadas por outros meios de comunicação como o telefone, fax ou o modem. Além destes meios, a videoconferência oferece uma solução acessível a esta necessidade de comunicação, com sistemas que permitem transmitir e receber informações visuais e sonoras entre pessoas em lugares distantes, otimizando o tempo e minimizando os efeitos da distância, uma vez que pessoas podem se reunir virtualmente, ou seja, sem a necessidade de estarem presentes fisicamente no mesmo local. O que evita custos com deslocamento e otimiza o tempo de usuários destes sistemas de comunicação, e também com custos cada vez mais baixos e melhor qualidade de sinal. De acordo com Pazmiño (1997) estas vantagens fazem da videoconferência um dos maiores seguimentos em crescimento na área das telecomunicações.

Uma videoconferência pode ser realizada usando-se diferentes meios de comunicação, como redes ISDN (Integrated Services Digital Network), redes ATM (Asynchronous Transfer Mode), via satélites ou usando a internet. O meio de comunicação escolhido para ser abordado neste trabalho foi a internet, por ser uma mídia com grande penetração social e fácil acesso, com baixos custos de implementação e com possibilidade de contar com outros recursos que agregam valor ao processo de comunicação pela Internet, como animações, simulações, apresentações multimídia, bancos de dados, além de outros serviços oferecidos pela Internet (PETERS, 2001).

 O objeto de pesquisa deste trabalho envolve o estudo de várias áreas. Algumas que fazem parte do curso de Ciência da Computação - como redes de computadores, algoritmos de compressão de imagens, desenvolvimento e uso de

<span id="page-13-0"></span>softwares, infra-estrutura de hardware e software para sistemas de comunicação a distância - e outras como modelos de aplicação destas tecnologias, perfis de usuários, *layout* de salas que não fazem parte das abordagens do curso. E o estudo destas áreas distintas, aliados a vontade de aplicar os conhecimentos adquiridos em várias disciplinas ao longo do curso e também no Nadarte, serviu de impulso para o desenvolvimento deste trabalho de conclusão de curso.

 Uma das maiores motivações de ter como objeto de pesquisa este assunto é o fato de que na Universidade Federal de Pelotas, assim como em muitas organizações, esta tecnologia ainda não é difundida. Espera-se, portanto, que este trabalho auxilie para que brevemente a universidade esteja fazendo uso da videoconferência como meio de comunicação, incluindo a Educação a Distância, permitindo assim, que seus alunos, professores e funcionários tenham maior contato com instituições em qualquer parte do mundo.

### **1.2 Objetivos**

 O objetivo geral do trabalho é pesquisar conceitos envolvidos no planejamento, desenvolvimento, aplicação e implementação de sistemas de videoconferência.

Os objetivos específicos deste trabalho são:

- Apresentar através da pesquisa bibliográfica os conceitos relacionados a videoconferência;
- Registrar os problemas mais comuns e suas soluções, através de ações envolvidas na implementação de casos reais de videoconferências;
- Realizar um levantamento detalhado das ferramentas de *software* mais utilizadas para realização de videoconferências, levantando as suas condições de uso;
- Desenvolvimento de aplicações para Educação a Distância usando o *software PresenterONE* .

### **1.3 Organização do trabalho**

Este trabalho será organizado da seguinte forma:

 No capítulo 2, Sistemas de Videoconferência, é apresentada uma breve história, a definição, aplicações, cenários, elementos básicos da videoconferência, disponibilização de áudio e vídeo na internet.

 No capítulo 3, Padrões e Diretrizes, são apresentadas recomendações como: dimensionamento, iluminação, acústica, decoração, dentre outras para videoconferência *desktop* ou em sala especial para que se tenha uma solução otimizada. São apresentados também requisitos básicos para que uma videoconferência seja bem sucedida, os procedimentos para videoconferências (préconferência, início, término e gerenciamento) e os padrões para compressão de áudio, vídeo e transmissões de videoconferências.

 No capítulo 4, Softwares Utilizados em Videoconferências, são apresentados os *softwares* mais usados em videoconferência, bem como o uso destes associados a outros.

 No capítulo 5, Exemplos Práticos, são apresentadas videoconferências e também o desenvolvimento de aulas a distância realizadas na Universidade Federal de Pelotas.

 Finalmente, no capítulo 6, Conclusão, encontra-se as principais conclusões e perspectivas futuras.

### <span id="page-15-0"></span>**2 SISTEMAS DE VIDEOCONFERÊNCIA**

#### **2.1 Considerações Iniciais**

 É inegável que a informática tem exercido papel fundamental nas alterações do estilo de vida da humanidade neste final de século, principalmente no que diz respeito à maneira com que as tarefas diárias são executadas. Os computadores e todos os avanços tecnológicos que os cercam estão mudando o estilo de vida das pessoas, agindo principalmente como um agente facilitador das tarefas diárias (FÁBIO, 1999).

 Com o surgimento da Internet e da globalização, uma das áreas da informática que mais tem progredido nestes últimos anos tem sido a de redes de computadores. É cada vez mais comum que os usuários de computadores queiram se conectar a grande rede mundial. Para isso devem dispor de uma conexão, seja através de um terminal em uma rede corporativa, por acesso via modem (FÁBIO, 1999) seja usando conexão discada, ADSL (*Assimetrical Digital Subscriber Line*) ou via rádio. A conectividade será analisada neste capítulo, no item 2.6.2.

 Segundo (FÁBIO, 1999), a área de redes de computadores tem sido alvo de grandes investimentos, principalmente motivado pelo interesse de milhões de usuários em todo o mundo, fazendo com que novas tecnologias apareçam a todo o momento. Estas apresentam um novo caminho para as telecomunicações, o que sugere um potencial inimaginável para incrementar a capacidade humana de trabalhar, comunicar-se, divertir-se e fazer tantas outras atividades antes limitadas pela barreira tecnológica. As possibilidades de comunicação sobre redes de computadores vão muito além do texto escrito e de uma simples conversação. Com a evolução tecnológica dos computadores e das redes criaram-se as condições necessárias para o suporte à transferência de dados multimídia em tempo real. Neste contexto, viu-se o surgimento de novos métodos de intercomunicação pessoal dentre os quais se destaca a videoconferência.

<span id="page-16-0"></span> Neste capítulo, aborda-se uma breve história da videoconferência, algumas definições importantes, aplicações e usos da videoconferência, tipos de videoconferência: ponto- a- ponto, multiponto e *broadcast*, elementos básicos e disponibilização de áudio e vídeo na internet.

#### **2.2 Definição**

 Em sua forma mais básica, uma videoconferência é a transmissão de imagem e voz entre dois ou mais locais separados fisicamente. Utilizando-se para isso câmeras, microfones, monitores de vídeo e caixas de som. Os sistemas de videoconferência possibilitam a comunicação entre grupos de pessoas independentemente de suas localizações geográficas, através de áudio e vídeo simultaneamente. Esses sistemas permitem muitas vezes que se trabalhe de forma cooperativa e se compartilhe informações e materiais de trabalho sem a necessidade de locomoção geográfica.

 Segundo Medina (2003) uma videoconferência é um serviço multimídia que permite que pessoas ou grupos de trabalhos distantes interajam entre si. Basicamente, consiste em interconectar um número variável de interlocutores mediante sessões interativas, de maneira que todos podem ver e falar uns com os outros.

 A ITU-T (*International Telecommunications Union*), através da recomendação F.730, define um serviço de videoconferência como um serviço de teleconferência audiovisual de conversação interativa que provê uma troca bidirecional, e em tempo real, de sinais de áudio (voz) e vídeo entre grupos de usuários em dois ou mais locais distintos.

#### 2.2.1 Nomenclatura

A ITU-T introduz a seguinte terminologia na sua recomendação F.730:

• Organizador - indivíduo que tem como tarefa agendar a conferência e, se necessário, divulgar aos participantes a existência da conferência. Pode ser um participante ou não.

- <span id="page-17-0"></span>• Apresentador - participante que detém, em um dado instante, o direito à fala e alteração dos documentos multimídia/hipermídia. Tal direito pode ser delegado a outro participante.
- Participante: usuário da conferência com direitos, controlados pelo coordenador, à fala e às demais facilidades da conferência .
- Condutor quem gerencia a conferência {Coordenador}.
- Unidade de Controle Multiponto (MCU) equipamento para interconexão de três ou mais estações. São usadas para conectar as partes em uma mesma videoconferência e controlar como o áudio e vídeo serão distribuídos entre as mesmas.
- *Muting* função que evita que sinais de áudio/vídeo sejam enviados por uma determinada estação.
- Ouvinte usuário da conferência que não está habilitado a transmitir sinais de áudio.
- Assento dispositivo lógico que pode ser preenchido por um participante ou secretário.
- Base Privada sessão de trabalho de um usuário, de acesso (controle) restrito a este usuário.
- Hiperbase ou Hiperbase Pública depósito de documentos persistentes acessados por todos os usuários da conferência, de acordo com seus direitos.
- Base Compartilhada depósito volátil de documentos que possibilita o trabalho cooperativo entre os participantes da conferência. É visível por todos os participantes, embora o controle de alteração seja realizado pelo sistema.

### **2.3 História**

 Os seres humanos são visualmente orientados. Segundo Pazmiño (1997), a mente humana retém muito mais as imagens que as palavras. Devido a sofisticação do sistema da visão humana é que temos predileção por imagens. Os psicólogos determinaram que quando falamos face-a-face 7% do que é comunicado é transferido pelo significado das palavras, 38% provêm da maneira como elas são ditas. E o restante, 55%, provém dos sinais visuais.

 O interesse nas comunicações utilizando vídeo vem crescendo desde o advento da televisão comercial em 1940. Em 1940, a AT&T (*American Telephone and Telegraph Company*) apresentou na Feira de Comércio Mundial de Nova Iorque um protótipo de videotelefone, o qual necessitava de linhas de comunicação bastante caras para transmitir vídeo em movimento (cerca de mil dólares por minuto). Os sinais de vídeo incluem freqüências muito mais altas do que a rede telefônica podia suportar, e por isto, a AT&T ficou apenas no protótipo (PAZMIÑO,1997).

 O único método possível para transmitir sinais de vídeo através de longas distâncias era usando satélite. Este formato era muito caro, pois a indústria de satélite estava começando. Isto somado ao custo dos equipamentos terrestres, excedia muito os benefícios que se poderia ter utilizando este meio.

 A partir dos anos 70 foram realizados vários progressos. Os diferentes provedores de redes telefônicas começaram uma transição para métodos de transmissão digitais. A indústria de computadores avançou muito em poder e velocidade de processamento de dados, além disso, foram descobertos e melhorados os métodos de conversão de sinais analógicos (como os de áudio e vídeo) em bits digitais (PAZMIÑO,1997).

 O processamento de sinais digitais também ofereceu certas vantagens. No começo, nas áreas de qualidade e análise de sinal, entretanto o armazenamento e transmissão apresentavam-se como um obstáculo. Isto por que, uma representação digital requer maior capacidade de armazenamento e transmissão que uma analógica. Por este motivo, a necessidade de uma compressão confiável de dados tornou-se crítica (PAZMIÑO,1997).

 Uma boa proporção dos sinais de vídeo analógicos está dedicada à sincronização e temporização do monitor de televisão. Com a descoberta de certos métodos de compressão de dados eliminou-se inteiramente esta proporção redundante de informação no sinal, com o qual se obteve uma redução da quantidade de dados utilizados de aproximadamente 50%. Assim foi possível transmitir vídeo em movimento, entretanto continuava extremamente caro fazê-lo (PAZMIÑO,1997).

<span id="page-19-0"></span> No princípio dos anos 80 alguns métodos de compressão foram mais além da eliminação de temporização e sincronização do sinal. Estes realizavam uma análise do conteúdo da imagem para eliminar redundâncias. Esta nova geração de vídeo *codecs* (codificador/decodificador) não fez uso apenas da eliminação de redundâncias, mas também do sistema de visão humana. A percepção humana de movimento contínuo está entre 15 e 20 quadros por segundo, portanto uma redução de 30 (razão de quadros por segundo apresentadas na América do Norte) pra 15 quadros por segundo resulta uma porcentagem de compressão de 50% (PAZMIÑO,1997).

 Os *codecs* do início dos anos 80 utilizavam um algoritmo de codificação conhecido como "Transformada Discreta do Cosseno". Usando este algoritmo, as imagens de vídeo podiam ser analisadas para encontrar redundância espacial e temporal. A espacial é aquela cujas áreas de imagem se parecem bastante, tanto que podem ser representadas pela mesma seqüência. Já a redundância temporal são aquelas áreas da imagem que não mudam em quadros sucessivos (PAZMIÑO,1997).

 Na metade dos anos 80 observou-se uma melhora nos algoritmos empregados nos *codecs*, e também uma baixa substancial nos custos dos meios de transmissão. Em 1990 os *codecs* já eram vendidos com um custo 80% menor que nos anos 80, e atingiam razões de proporção de 235:1 quadros por segundo (384 kbps, *kilo bytes* por segundo). Fato que começou a tornar propício o uso de videoconferências (PAZMIÑO,1997).

#### **2.4 Aplicações e usos da videoconferência**

 A diminuição dos custos dos equipamentos de videoconferência, assim como o barateamento e disponibilidade dos serviços de comunicação fizeram com que a videoconferência fosse difundida e cada vez mais usada. Atualmente ela está presente em diversas áreas, e segundo Vide (2004-5) podemos classificar as aplicações desta em usos gerais e específicos. Em usos gerais temos reuniões, sala de aula e colaboração. Já em usos específicos temos: TeleMedicina, TeleTrabalho, TeleEducação, Aplicações Jurídicas, Laboratório Remotos, Supervisão e Segurança de Campus, dentre outras.

#### <span id="page-20-0"></span>2.4.1 Usos Gerais

#### 2.4.1.1 Reuniões

 Segundo Vide (2004-5) facilitar a presença a reuniões é um dos usos mais simples e mais populares de videoconferência até o momento. A videoconferência pode substituir a presença física de participantes distantes, reduzindo assim custos e o tempo de viagem e tornando a presença nas reuniões mais conveniente. Ao mesmo tempo, permitindo que pessoas de lugares distantes, que trabalham em um mesmo projeto, realizarem mais reuniões e assim aumentar a sensação de trabalho em equipe.

 Em cada um dos casos de comunicação, citados acima, a qualidade do áudio e do vídeo é crítica para o sucesso da participação distante. Para reuniões, o áudio afeta e paralisa mais uma transmissão do que o vídeo. Pequenas paradas no vídeo (pixelização, congelamento, etc.) são, na maioria das vezes, tolerados pelos usuários. Paradas semelhantes no áudio tornam uma reunião quase inútil. O esforço e o investimento na melhoria da qualidade auditiva global de uma videoconferência reverterão em satisfação do usuário (VIDE, 2004-5).

 Além disso, segundo Vide (2004-5) outro fator que pode influenciar a qualidade da conferência é a velocidade em que as partes se conectam. Velocidades mais altas freqüentemente resultam em uma qualidade maior nas conferências. De fato, 384 Kbps é a velocidade para muitas conferências. Ela funciona bem em situações de reunião estática, onde a maioria da atividade é limitada à uma pessoa falando, a qual apenas movimenta a face. Se a conferência envolve movimento por parte dos participantes ou a captura de um evento ao vivo (por exemplo, uma demonstração ou desempenho) conectar-se em uma velocidade mais alta é justificável. Os fatores limitadores são a largura de banda disponível em cada um dos locais participantes e a capacidade de cada terminal.

#### 2.4.1.2 Sala de aula

 Segundo Vide (2004-5) existem dois cenários mais típicos de situações que podem acontecer em sala de aula. Em uma situação, os participantes distantes podem ser estudantes adicionais que o instrutor deve acomodar em termos de instrução e integração com quaisquer participantes fisicamente presentes em um <span id="page-21-0"></span>grupo de estudantes. A atenção por parte do professor deve ser dispensada de maneira igual, tanto para participantes distantes quanto para os presentes. Uma representação é encontrada na figura 2.1.

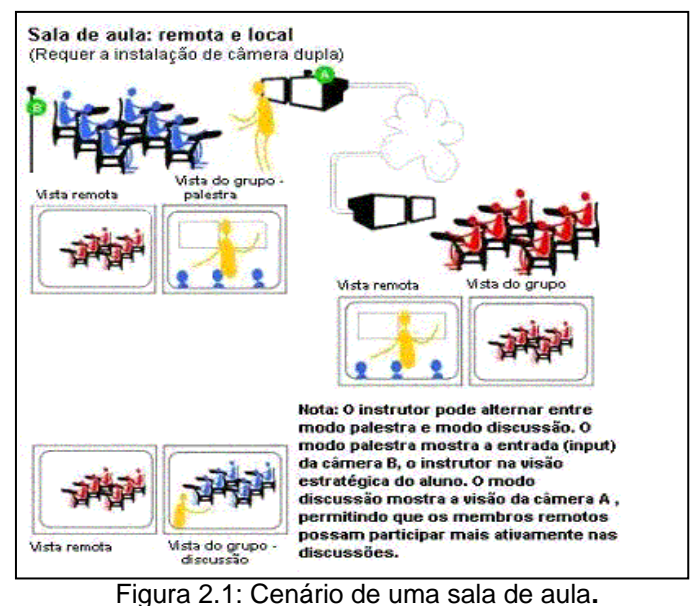

Fonte: (VIDE, 2004-5)

 Segundo Vide (2004-5) em uma outra situação, os participantes distantes podem adicionar informações à própria instrução, como peritos no assunto ou co-instrutores. Como com qualquer ensino em equipe, um balanço cooperativo das tarefas instrutivas faz-se necessário, mas isto pode tornar-se mais complicado se presença em vídeo não puder competir com a presença física. Por exemplo, a acessibilidade do instrutor na sala de aula física pode facilmente suplantar a presença e o controle do instrutor distante, encorajando conversas laterais e falta de atenção ao instrutor distante. Uma representação deste modelo é encontrada na figura 2.2.

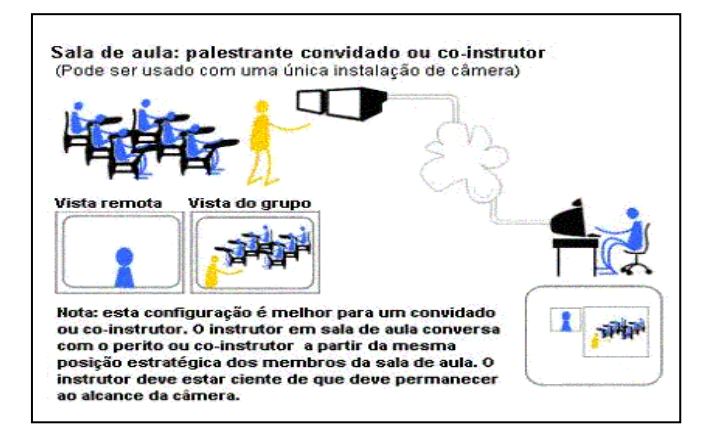

Figura 2.2: Cenário de uma sala de aula**.**  Fonte: (VIDE, 2004-5).

#### <span id="page-22-0"></span>2.4.1.3 Colaboração

 A colaboração vai além da comunicação de presença ou apresentações, de acordo com Vide (2004-5) ela é o processo de trabalhar conjuntamente. Os sistemas de videoconferência podem ser projetados para sustentar interações de vários modos entre locais conectados remotamente.

 Um terminal de videoconferência geralmente vem com várias ferramentas de *software*, inclusive quadro branco eletrônico, FTP (*File Transfer Protocol*) e *chats*. O quadro branco pode ser útil para conferências dinâmicas, diagramação colaborativa, pensamentos criativos em conjunto e compartilhamento de anotações. O FTP pode ser usado para transferir arquivos rapidamente sem a necessidade de uma janela separada no sistema operacional. O *chat* pode ser útil quando a qualidade auditiva for pobre ou indisponível para alguns participantes ou quando um subconjunto de participantes precisa comunicar-se reservadamente.

#### 2.4.2 Usos Específicos

#### 2.4.2.1 Telemedicina

 Um exemplo bem atual do uso de telemedicina é o que encontramos em Simers (2004). É o caso do Complexo Hospitalar Santa Casa, que em parceria com o Centro de Excelência em Tecnologias Avançadas da Fiergs, Brasil Telecom, Cotrisoja e a cidade de Lagoa dos Três Cantos, está participando do projeto Telemed, um investimento da Comunidade Européia. Este projeto permite conectar um aparelho de ecografia ao computador, e transmitir, em tempo real, para qualquer distância, as imagens captadas pelo exame. Além disso, o programa permite a troca imediata de informações mediante o envio de texto. Para viabilizar o projeto, a prefeitura de Lagoa dos Três Cantos adquiriu um aparelho de ultra-som e um computador. A ecografia é realizada pelo médico local que a transmite pela internet. Na capital, os especialistas realizam o diagnóstico e solucionam os questionamentos do colega. Com isso, evita que o paciente tenha que ser encaminhado para a capital para fazer ou avaliar o exame. Isso reduz gastos com transporte de enfermos e também o inchaço dos hospitais da capital.

#### <span id="page-23-0"></span>2.4.2.1 TeleTrabalho

 De acordo com Vide (2004-5) o trabalho a distância é uma tendência que cresce rapidamente à medida que as companhias e os empregados percebem seus benefícios. Tanto para empresas grandes ou pequenas, mover a sua força de trabalho para escritórios em casa por toda ou mesmo parte da semana de trabalho pode possibilitar a companhia uma baixa nos custos pela redução do tamanho do espaço dos prédios que é necessário para operações normais.

#### 2.4.2.1 TeleEducação

 Existem muitas oportunidades para melhorar a educação através de videoconferência. Estas incluem aplicações que utilizam professor ou especialista distante, bem como interação entre duas salas de aula diferentes. No setor de ensino fundamental e médio, por exemplo, permite que os estudantes interajam com estudantes de sua idade de outras línguas e culturas.

 Dois sites com muitas ofertas de ensino são o SBC's Videoconferencing Adventures (http://www.kn.pacbell.com/wired/vidconf/adventures.html) e o Michigan based TWICE (Two Way Interactive Collaborations in Education) [\(http://www.twice.cc/fieldtrips.html](http://www.twice.cc/fieldtrips.html)).

#### 2.4.2.2 Aplicações Jurídicas

 O sistema judicial encontrou na videoconferência uma tecnologia produtiva e de baixo custo para suas necessidades. Vários municípios começaram a instalar sistemas de videoconferência em prisões e palácios de justiça. Estes sistemas são usados mais comumente para "acusações em vídeo", onde um prisioneiro vai para uma sala de videoconferência na prisão. Outro sistema nas salas dos tribunais dedicou câmeras para mostrar o juiz, o promotor público e o advogado de defesa. Isto fornece vários benefícios para a corte, pois reduz o número de acusados que precisam ser transportados das prisões até as salas de audiência, reduz a superlotação nas instalações dos prédios, reduz os riscos de segurança associada com o transporte e traslado de acusados, poupa tempo e dinheiro, além de aumentar a velocidade dos processos a serem julgados (PEREZ; MORAES, 2004).

#### <span id="page-24-0"></span>2.4.2.3 Laboratórios Remotos ou Colaboratórios

 A videoconferência fornece uma via para pesquisadores compartilharem, por exemplo, um microscópio eletrônico de varredura usando uma infra-estrutura de rede já existente. Os Laboratórios Remotos trazem videoconferência, colaboração de dados e controle remoto de instrumentos para as configurações de laboratório, fornecendo uma via para os cientistas planejarem juntos, trabalharem juntos, com todos tendo acesso aos dados, aos instrumentos e a documentação que é gerada pelo esforço de qualquer cientista, isto é, abrange todas as maneiras de interação de um grupo (VIDE, 2004-5).

#### 2.4.2.4 Supervisão e Segurança de Campus

 Nesta aplicação a videoconferência é usada como uma tecnologia de monitoração de uma só via, pois se coloca o áudio e/ou o vídeo no silencioso em um dos lados. Por exemplo, muitos campus e ambientes corporativos têm infraestruturas de LAN/WAN (L*ocal Área Network* e *Wide Area Network*) extensivas que incluem conectividades Internet e Intranet e, em paralelo, fornecem um sistema de segurança com circuito fechado de TV. Uma solução de vigilância de H.323 permitiria que dispositivos de monitoração fossem posicionados em qualquer lugar onde existisse uma conexão de LAN, e permitiria que vídeos destas fontes fossem vistos, registrados e facilmente integrados com outros sistemas de dados organizacionais (VIDE, 2004-5).

#### **2.5 Cenários**

 Segundo Leopoldino (2001) um cenário é formado por uma ou mais salas e por objetos do ambiente de videoconferência (microfones, câmeras, *whiteboards*, etc.) compostos de acordo com o tipo de encontro desejado pelos participantes, isto é, a quantidade de pessoas que podem estar participando da sessão de videoconferência e de que forma (sozinhas ou em grupos). Os cenários são classificados de acordo com o tipo de comunicação que fazem. A seguir são apresentados alguns cenários de acordo com o tipo de comunicação:

 **Comunicação Ponto- a- Ponto:** é aquele cenário no qual a comunicação se dá entre duas pessoas apenas, sendo que cada uma utiliza um computador pessoal devidamente equipado (isto é, cada um deve rodar o *software* de videoconferência <span id="page-25-0"></span>em seu equipamento). Os dois participantes se conectam diretamente através do número IP (*internet protocol*). É o que requer menor custo com equipamentos e preparação do ambiente dos participantes. Veja esquema gráfico na figura 2.3.

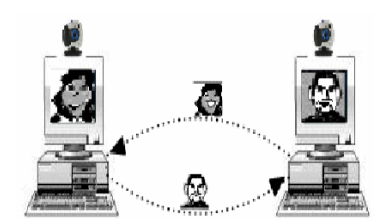

Figura 2.3: Comunicação ponto- a- ponto. Fonte: (TAROUCO et al., 2003).

 **Comunicação Multiponto:** não operam adequadamente sobre linhas telefônicas normais porque necessitam uma capacidade de transmissão de dados superior à fornecida em tal ambiente. Entretanto, estão disponíveis para redes locais, Internet e acesso via *CableModem* e ADSL. Estes cenários são indicados para reuniões entre grupos de trabalho de organizações, discussões de pesquisa, e outros tipos de conferência que exigem a participação de várias partes ao mesmo tempo. A figura 2.4 esquematiza este cenário.

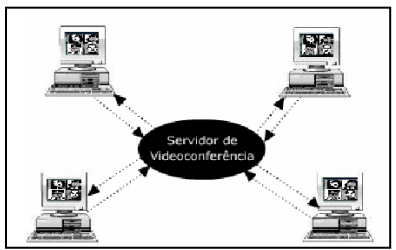

Figura 2.4: Comunicação Multiponto Fonte: (TAROUCO et al., 2003).

 **Comunicação por Difusão ou Broadcast:** são executadas principalmente sobre a Internet. Neste cenário, uma estação transmite os dados a um grande grupo de pessoas em diferentes localizações que podem receber a transmissão simultaneamente. Este cenário está representado na figura 2.5. A transmissão por difusão é um método utilizado para transmissões de seminários, apresentações comerciais, aulas de ensino a distância, publicações e discussões de pesquisas e experimentos, por exemplo. Tipicamente, as transmissões possuem um nodo que é o principal transmissor, transmitindo, por exemplo, um seminário, e os outros nodos participam em menor escala na transmissão, fazendo, por exemplo, perguntas em uma palestra.

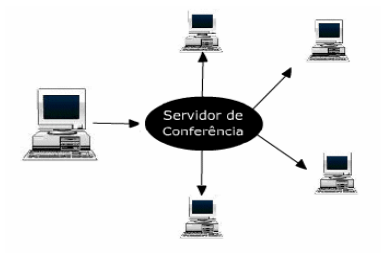

Figura 2.5: Comunicação por Difusão Fonte: (TAROUCO et al., 2003).

#### <span id="page-26-0"></span>**2.6 Elementos Básicos**

Não existe ainda a definição de um sistema padrão de alta qualidade, o que se tem, são elementos imprescindíveis e também os que podem oferecer um suporte interessante em uma videoconferência.

#### 2.6.1 Características básicas

 Qualquer sistema de videoconferência deve, pelo menos, prover a transmissão das mídias de áudio e vídeo, cuja qualidade define dois tipos de videoconferência, a básica e a de alta qualidade. A videoconferência de alta qualidade fornece uma qualidade de áudio e vídeo similar à difusão de sinais de televisão. A videoconferência básica fornece uma transmissão de sinais de áudio e vídeo com qualidade reduzida como, por exemplo [G.711] e [H.261] (OLIVEIRA, 1996).

 A ITU-T estabelece ainda uma série de características adicionais que um sistema de videoconferência pode, opcionalmente, oferecer suporte. Cita-se:

- Transmissão de imagens estáticas de alta resolução: com esta característica o sistema permite a distribuição de imagens de alta definição, no formato JPEG (*Joint Picture Expert Group*), por exemplo. Tal característica seria extremamente adequada para sistemas de diagnóstico médico remoto, onde um especialista poderia, por exemplo, observar uma imagem de Raios-X de um paciente.
- Criptografia para garantir privacidade: essencial em qualquer tipo de serviço de comunicação, esta característica provê mecanismos de segurança que evitam, por exemplo, que intrusos decodifiquem as mensagens trocadas entre

os diversos participantes. Esta característica é fundamental em sistemas de comunicação militares, por exemplo.

- Transmissão de dados em geral: um sistema de videoconferência pode estar habilitado a manipular dados de bancos de dados, ou suportar a troca de informações, como a transmissão de mensagens textuais entre os participantes.
- Utilização de câmeras auxiliares: o usuário poderia escolher qual das várias imagens ele desejaria difundir.
- Gravação da conferência: a operação permitiria que um usuário qualquer fosse capaz de assistir uma conferência anterior. Imagine o caso de um aluno que poderia assistir às aulas perdidas.
- Existência de um coordenador (*chairman*): este indivíduo teria direitos especiais sobre todo o ambiente da conferência, podendo modificar a prioridade na passagem de permissão, desabilitar qualquer função de qualquer usuário ou mesmo desabilitar (expulsar da conferência) um usuário.
- Implementação do controle de acesso, comumente denominado *Floor Control*: o próprio sistema implementa um algoritmo de passagem de permissão para garantir que apenas um usuário por vez fale ou modifique alguma coisa, indicando qual participante pode acessar os recursos da conferência e com quais direitos. Existem dois grandes grupos de recursos: a voz e a manipulação em documentos. Um sistema ideal deve prover mecanismo de controle de acesso a cada um destes grupos. O controle de acesso pode ser por acionamento de botão ou por detecção de silêncio.
- Identificação do interlocutor: o sistema indica qual dos diversos participantes da conferência é o interlocutor.
- Facilidade de recuperação de imagens estáticas ou em movimento: o sistema deve ser capaz de recuperar estas mídias em algum sistema de armazenamento para posterior apresentação aos demais participantes da conferência.
- Manipulação cooperativa de documentos: durante uma videoconferência, os participantes devem dispor, por exemplo, de ferramentas que permitam a manipulação fácil e eficiente dos documentos compartilhados. Tal

<span id="page-28-0"></span>característica deve incluir, adicionalmente, um completo mecanismo de controle de alterações no documento de forma a evitar inconsistências.

• Minimização na utilização do sistema de comunicação: um sistema de videoconferência deve prover mecanismos para minimizar o uso da banda passante do meio, uma vez que as mídias utilizadas, principalmente áudio e vídeo, requisitam muitos recursos do sistema de comunicação. Entre tais mecanismos podem ser citadas técnicas como *multicasting* e o uso de MCU.

#### 2.6.2 A rede de comunicação

 Para [poder](http://www.monografias.com/trabajos12/foucuno/foucuno.shtml#CONCEP) realizar qualquer tipo de comunicação é necessário contar primeiro com um meio que transporte a informação do transmissor ao receptor e vice-versa ou também paralelamente (em ambas as direções). Existem várias possibilidades de rede de comunicação a ser utilizada, sendo que a opção a ser adotada depende da necessidade de cada usuário. A rede pode ser local, ou em um ambiente doméstico pode ser *dial-up* (acesso discado), ADSL ou cabo.

 Neste trabalho são abordadas ferramentas de videoconferência para redes TCP/IP (*Transmission Control Protocol/Internet Protocol*). Os endereços IP são números com 32 bits, normalmente escritos como quatro octetos (em decimal), por exemplo, 200.17.161.181. O protocolo TCP/IP é uma arquitetura de rede em um conjunto de protocolos em quatro camadas. Dada a possibilidade de conectar redes heterogêneas, tornou-se o padrão para a Internet. Para saber mais, consultar Tanembaum (1997).

 Segundo Tarouco et al. (2003), conectar um computador a uma rede, ou conectar equipamentos de rede (*Hub*, *Switch*, Roteador) entre si envolve a utilização de diferentes tipos de conexões. Em uma rede local, o tipo de conexão mais comum entre um computador e a rede baseada em *Hub* ou *Switch* é através de cabos de par trançados. Neste caso, a tecnologia mais freqüente é *Ethernet* e suas variações. Uma rede local *Ethernet* normalmente opera com uma vazão de 10Mbps (10 megabits por segundo). Taxas de mais altas podem ser conseguidas com o uso de *FastEthernet*, que opera a 100Mbps, e *GigabitEthernet*, que opera a 1000Mbps.

 Para que estas taxas mais altas possam ser alcançadas é necessário um suporte de *hardware* adequado. Tanto a interface de rede do computador quanto o *Hub* ou *Switch* ao qual o computador será ligado devem possuir capacidade de transmissão compatível. Por exemplo, mesmo que um computador possa operar a 100Mbps, essa taxa não poderá ser alcançada se o *Switch* ao qual o computador está ligado operar em 10Mbps (TAROUCO et al., 2003).

 No caso do acesso à rede se dar a partir de um ambiente doméstico, três principais opções de conexão são as mais importantes: *dial-up*, cabo, ADSL. Conexões *dial-up* são realizadas através da linha telefônica comum das residências sem que nenhuma modificação seja necessária. O computador que será ligado à rede deve possuir um modem *dial-up* para comunicar-se com a rede. Apesar de prática, este tipo de conexão opera com taxas muito baixas, chegando a um máximo de 56Kbps (56 kilobits por segundo). Conexões ADSL também utilizam a linha telefônica, mas neste caso a operadora de telefonia local deve suportar a tecnologia. Conexões ADSL podem operar em diversas taxas: 128Kbps, 256Kbps, 300Kbps, 600Kbps, 1Mbps, 1,5 Mbps. Outra opção para conexão em ambiente doméstico, mas com maior largura de banda é o uso de conexão a cabo de operadores de TVs a cabo. As taxas alcançadas são similares às taxas de conexões ADSL: 128Kbps, 256Kbps, 384Kbps, 512Kbps (TAROUCO et al., 2003).

 Conexões entre equipamentos de rede, diferentemente das conexões dos computadores à rede, são mais complexas e normalmente envolvem distâncias maiores. Por conta disso, as tecnologias utilizadas nestes ambientes são diferentes (TAROUCO et al., 2003).

 Um primeiro tipo de conexão a longa distância envolve a utilização da tecnologia ATM. A qual, apesar de permitir a conexão de computadores à rede, é hoje muito utilizada na implementação de *backbones*. Por exemplo, o *backbone* da RNP (Rede Nacional de Pesquisa) é implementado através de ATM. A grande vantagem desta tecnologia, além das altas taxas de transmissão, é o tipo de serviço oferecido. Caminhos e circuitos virtuais podem ser formados na criação de redes lógicas dinâmicas sobre uma infra-estrutura física fixa (TAROUCO et al., 2003).

 Redes ATM também operam em várias taxas diferentes. Em conexões com computadores encontram-se, tipicamente, conexões de 25Mbps. Conexão de 155Mbps também pode ser alcançada, mas neste caso o computador deve utilizar <span id="page-30-0"></span>fibra ótica em sua conexão com a rede. Conexão de 155Mbps é típica entre equipamentos de rede. Conexões com taxas mais altas podem ser alcançadas de acordo com a disponibilidade dos serviços (TAROUCO et al., 2003).

#### 2.6.2 A sala de videoconferência

 A sala de videoconferência é uma área especialmente desenvolvida, na qual se alojarão as pessoas que participarão da mesma e o pessoal da equipe técnica. O nível de conforto da sala determina a qualidade da instalação. A sala de videoconferência perfeita é a sala que mais se assemelha a uma sala normal para conferências. Aqueles que fazem uso desta instalação não devem sentir-se intimidados pela tecnologia requerida, mas devem estar bem acomodados. A tecnologia não deve ser notada ou deve ser transparente para o usuário. As recomendações para as salas especiais de videoconferência serão abordadas no capítulo 3.4 do presente trabalho.

#### 2.6.3 Os Codecs

 Os sinais de áudio e vídeo que se deseja transmitir se encontram, no geral, em forma de sinais analógicos. Mas, para poder transmitir esta informação através de uma rede digital, é necessário que o sinal seja transformado em sinal digital mediante o uso de algum método. Uma vez realizado este processo, deve-se comprimir e multiplexar estes sinais para sua transmissão. O dispositivo encarregado deste procedimento é o *codec* (codificador/decodificador) que no outro extremo da rede realiza o procedimento inverso para poder abrir e reproduzir os dados provenientes desde o ponto remoto. No capítulo 3.5, do presente trabalho, será analisada a compressão de áudio, vídeo e imagem.

#### **2.7 Disponibilização de áudio e vídeo na internet**

 O processo de disponibilizar áudio e vídeo na internet pode ser dividido nas seguintes etapas: captura do sinal (câmeras, microfones); recepção e compactação digital do sinal de vídeo (codificador); transmissão do vídeo digital (servidor); digitalização de vídeos e videoconferência (ALEXANDRA et al., 2003).

#### <span id="page-31-0"></span>2.7.1 Captura do sinal de áudio e vídeo

 Primeiramente é feito a captura do sinal, o que envolve basicamente a escolha dos dispositivos (câmeras e microfones) e a preparação do ambiente. Existem diversos padrões de câmeras de vídeo no mercado, sendo que a escolha de um modelo adequado dependerá do equipamento utilizado para a codificação e da finalidade do vídeo (aula, palestra, debate, etc.). O som pode ser capturado de um microfone simples, para uma solução que não exige muita qualidade, ou através de mesa de som e amplificador, que possibilite balanceamento de sinal e ajuste de volume (ALEXANDRA et al., 2003).

#### 2.7.2 Recepção e Compactação Digital do Sinal de Vídeo (codificador)

 O sinal gerado pela câmera e microfone chega a um equipamento (que pode ser um microcomputador ou uma câmera própria para videoconferência) preparado para receber, tratar e compactar a imagem e o som capturados. Mais uma vez, existem diversas maneiras de receber o sinal, dependendo do tipo de dispositivo utilizado (ALEXANDRA et al., 2003). Os meios mais comuns são:

- USB (*Universal Serial Bus*): padrão comercial mais utilizado hoje em soluções *desktop* que não exigem alta qualidade, devido ao preço e à facilidade de instalação e utilização, é bastante usado em *webcams* (TANEMBAUM, 1997).
- Placa de Captura de Vídeo Analógico (*webcams* / câmeras de vídeo): possui entradas padrões de vídeo analógico, digitaliza o sinal analógico de entrada, tornando-o processável pelo computador, neste caso é importante ressaltar a compatibilidade da saída do sinal da câmera de vídeo com a entrada da placa.
- Placa de Edição de Vídeo Analógico (*webcams* / câmeras de vídeo): semelhante à anterior, porém possui também saídas de vídeo, e *codecs* adicionais de processamento de vídeo.
- *Firewire* IEEE 1394 (IEEE- *Institut of Electrical and Eletronics Engineers*): porta de transmissão de dados de alta velocidade, é utilizada para conexão de câmeras de padrão digital DV (*digital video*), permite trabalhar com vídeo de alta qualidade, e permite comunicação bidirecional com a câmera (envia e recebe dados) (TANEMBAUM, 1997).

<span id="page-32-0"></span>• Placas de Edição DV (*webcams* / câmeras de vídeo): placas com conectores IEEE 1394, e processadores de vídeo e *codecs* em *hardware*, que "economizam" processamento principal.

 Além dos dispositivos de entrada, as características do computador, como memória, processador, e disco rígido, são fatores fundamentais para se trabalhar com vídeo digital com qualidade. A captura do vídeo gera um arquivo binário de vídeo, cujo tamanho, qualidade, extensão e outras características vão depender do formato utilizado pelo programa de gravação. A maioria dos programas trabalha com *codecs*, que diminuem o tamanho do arquivo armazenado em disco. É através desses *softwares* que é possível configurar o tipo de transmissão, tamanho da imagem, largura de banda, as audiências, etc (ALEXANDRA et al., 2003). Isto poderá ser percebido através dos exemplos apresentados no capítulo 5.

#### 2.7.3 Transmissão

 Os arquivos gerados podem ser editados, e disponibilizados em servidores de arquivos para *download*. Alguns formatos de arquivo permitem o *download* progressivo, que permite a visualização da parte do vídeo que já foi baixada, possibilitando acompanhar o conteúdo sem a necessidade de baixar todo o arquivo. Outra opção de transmissão é utilizar formatos de *streaming*, que possibilitam a transmissão de áudio e vídeo pela Internet - tanto ao vivo, como sob demanda - o *streaming* de vídeo será abordado no capítulo 4.4 do presente trabalho. Para realizar *streaming* de áudio e vídeo pela internet, é preciso garantir o fluxo contínuo de som e imagem, tarefa realizada por servidores de vídeo, que retransmitem ao programa de visualização, conhecido como *player,* o sinal já digitalizado e compactado pelo codificador, gerenciando as taxas de transmissão para cada usuário. Alguns *softwares* de codificação realizam funções de servidor, dispensando o uso de um terceiro programa ou equipamento. Em qualquer caso, é requisito que o usuário tenha o instalado um *player* em seu computador (ALEXANDRA et al., 2003).

 Na figura 2.6 temos um ilustração de um processo de gravação e transmissão de um vídeo pela internet. Neste processo, o vídeo é gravado em um microcomputador (codificador*)* e transmitido por um servidor. As pessoas assistem aos vídeos em seus computadores pessoais (através dos *players*).

<span id="page-33-0"></span>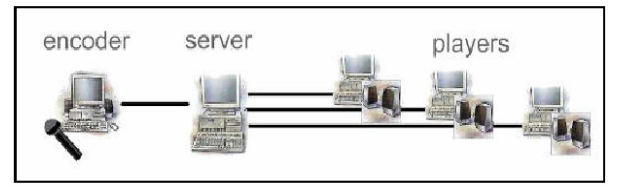

Figura 2.6: Exemplo de processo de gravação e transmissão de áudio e vídeo pela internet. Fonte: (ALEXANDRA et al., 2003).

 Existem diversos *softwares* para gravação de vídeo e diversos formatos de arquivo. A escolha de que programa utilizar deve considerar o tipo de conteúdo (aula, palestra, debate), a forma de distribuição desejada (*download*, *sob-demanda*, ao - vivo) e o sistema utilizado pelo público que se deseja atingir (*Windows*, *Unix*, *Linux*, *Apple/mac*). Os *software*s serão analisados no capítulo 4 deste trabalho.

#### 2.7.4. Digitalização de vídeos

 Segundo ALEXANDRA et al. (ALEXANDRA et al., 2003) a digitalização de vídeo usa o mesmo principio da transmissão, porém o que é digitalizado é o conteúdo visual que estará numa fita. Cada quadro do vídeo é uma imagem estática que é pixalisada (a informação de cor de cada ponto da imagem é armazenada em um pixel). A qualidade do vídeo digitalizado vai depender da quantidade de quadros capturados por segundo e da qualidade de cada quadro, que pode ser exprimida pela quantidade de *pixels* utilizados (dimensão da tela) e da quantidade de informação em cada *pixel* (variação das cores). Pode-se perceber que a digitalização de vídeo requer um grande espaço de armazenamento, por exemplo, para um vídeo a 30fps (*frames* por segundo), com dimensões de 620X560 e qualidade de 24 bits de cores, são necessários aproximadamente 30Mbs por segundo de vídeo gravado.

 Foram desenvolvidas diversas técnicas para a compactação e posteriormente para a transmissão de vídeo digital. Existem hoje diversos *codecs* que utilizam técnicas avançadas de algoritmos matemáticos, para comprimir dados redundantes e reduzir a demanda de espaço de armazenamento de banda para a transmissão (ALEXANDRA et al., 2003).

 É necessário ressaltar que existe uma diferença entre transmissão de vídeo e videoconferência, apesar da videoconferência também ser uma transmissão de vídeo, ela permite a interação dos dois pontos que estão se comunicando, o que não é possível em transmissão de vídeo pela Internet (ALEXANDRA et al., 2003).

## <span id="page-34-0"></span>**3 PADRÕES E DIRETRIZES**

 Uma videoconferência consiste em uma discussão em grupo ou pessoa-apessoa, na qual os participantes estão em locais diferentes, mas podem ver e ouvir uns aos outros como se estivessem reunidos em um único local (TAROUCO et al., 2003). Esses sistemas permitem que se trabalhe de forma cooperativa, compartilhando informações e materiais de trabalho sem a necessidade de locomoção geográfica.

 A maioria das videoconferências atuais envolve o uso de uma sala em cada localidade geográfica, dotada de uma câmera de vídeo especial e facilidades para apresentação de documentos (Figura 3.1). Nestas salas são utilizadas câmeras de videoconferência que possuem grande campo de visão e foco automático, facilidades de *zoom* e controle remoto, e microfones de mesa com cancelamento de eco. Um monitor de televisão ligado a câmera de videoconferência transmite a imagem do local remoto para os participantes. Além disso, são utilizadas câmeras especiais para apresentação de documentos, que possuem uma ótima qualidade de imagem e recursos de *zoom in* e *zoom out* para transmitir com grande detalhamento o que está sendo apresentado. Adicionalmente, pode ser usado também um quadro branco eletrônico, que transmite o que está sendo escrito/desenhado pelo apresentador aos outros participantes da videoconferência (TAROUCO et al., 2003).

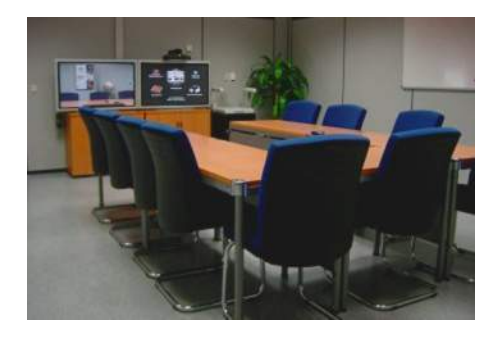

Figura 3.1: Elementos de uma videoconferência.

<span id="page-35-0"></span> Com os avanços da tecnologia, proporcionando processadores mais rápidos e melhores esquemas de compressão de dados, um novo tipo de videoconferência tornou-se viável, a conferência *desktop*. Ao contrário das videoconferências em salas especiais, exigindo equipamentos especiais e caros, a videoconferência em *desktop* pode ser realizada através da inclusão de *software* e *hardware* em computadores padrão. Estes sistemas podem ser baseados em *hardware* (placas instaladas no computador), *software* ou componentes USB. Tipicamente, uma pequena janela com o vídeo remoto e local aparece aparecem na tela do monitor. O áudio é enviado e recebido via microfones, fones de ouvido, ou combinações de microfone e alto-falantes (Figura 3.2).

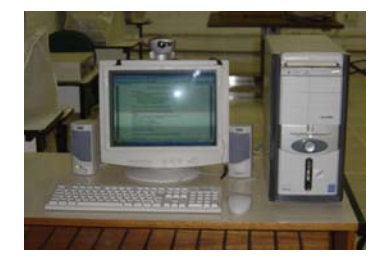

Figura 3.2: Videoconferência em *desktop*.

 Existem diversos sistemas disponíveis para implementação de videoconferências baseadas em salas especiais e *desktop*. Com os esforços de padronização, os sistemas atualmente apresentam um alto grau de interoperação.

#### **3.1 Procedimentos para Videoconferência**

 Devem ser adotados procedimentos a serem seguidos para antes, durante e depois da videoconferência. Para que se obtenha uma boa qualidade em um sistema.

#### 3.1.1 A Pré-Conferência

 Um sistema ideal deve implementar uma etapa anterior à conferência, denominada pré-conferência, onde o organizador configura o ambiente da conferência. Nesta etapa configura-se a data e horário de uma conferência, quais participantes terão acesso à conferência, quais os acessos que cada participante possui, quem é o coordenador (se existir um), informações para o algoritmo de controle de acesso, entre outras informações (LEOPOLDINO, 2001).
As informações de uma conferência devem poder ser alteradas em qualquer instante anterior à realização da mesma, devendo ser os participantes notificados das alterações ocorridas. Por exemplo, no caso de adiamento de uma determinada conferência.

#### 3.1.2 Início e Término da Conferência

 Segundo Leopoldino (2001) a conferência deve se iniciar no momento que o primeiro participante realizar a operação de conexão à mesma. Na operação de conexão a uma conferência, um participante em potencial deve visualizar uma lista de conferências que estejam agendadas e selecionar a que deseja participar. Neste instante, o sistema deve verificar se o participante em questão tem acesso ou não àquela conferência. Opcionalmente, a lista de conferências apresentada a um determinado usuário poderia conter apenas as conferências as quais aquele usuário tem permissão de conexão.

 Uma conferência somente deve terminar quando o último participante se desconectar da conferência (LEOPOLDINO, 2001). Quando um participante deixa uma conferência, os participantes, ou pelo menos o coordenador, deve ser informado. Um participante deve estar habilitado a sair de uma conferência e retornar a qualquer instante da conferência, bastando que os participantes, ou o coordenador, sejam informados, e o coordenador permita.

## 3.1.3 Gerenciamento da Conferência

 Tudo o que o organizador configurar antes do início da conferência deve poder ser alterado, em tempo de execução, pelo coordenador da mesma. Através desta característica, o coordenador fica habilitado a incluir novos participantes na conferência, excluir algum participante inconveniente, alterar a configuração de acesso de cada usuário, além de intervir no algoritmo de controle de acesso implementado pelo sistema (OLIVEIRA, 1996).

 O sistema deve prover mecanismos que garantam que as regras de acesso estabelecidas pelo organizador, na pré-conferência, ou coordenador na conferência propriamente dita, sejam obedecidas. Por exemplo: se um determinado participante tiver uma fatia de tempo de cinco minutos no máximo como interlocutor, o sistema tem que garantir que findos os cinco minutos, o controle de acesso poderá ser passado para um outro participante. Também faz parte do gerenciamento da conferência a garantia de consistência nos documentos multimídia/hipermídia que estejam sendo manipulados de modo cooperativo pelos vários participantes da conferência. Desse modo, o sistema deve evitar que mais de um usuário possa alterar um mesmo trecho do documento (OLIVEIRA, 1996).

#### 3.1.4 O Controle de Acesso

 Indica qual participante tem direito de acessar os recursos da conferência e com quais direitos. Existem dois grandes grupos de recursos: a voz e a manipulação em documentos multimídia/hipermídia. Um sistema ideal deve prover mecanismo de controle de acesso a cada um destes grupos. Sendo que o sistema é quem determina qual dos diversos participantes da conferência será promovido a interlocutor, tendo direito de transmitir sinais de áudio para todas as demais estações, e secretário, tendo direito de manipular os documentos multimídia/hipermídia (OLIVEIRA, 1996). O controle de acesso é usado em videoconferências multiponto, sendo que, em videoconferências ponto-a-ponto não há necessidade.

 Os mecanismos de gerenciamento de controle de acesso podem ser implementados de várias formas, das quais se destacam (OLIVEIRA, 1996):

- Acionamento de botão: um usuário que deseja obter o controle de um determinado dispositivo pressiona um botão indicando a requisição de controle. Quando o sistema for passar o controle do dispositivo em questão para outro participante, executaria um algoritmo de escolha entre os participantes que pressionaram o botão. Este procedimento espelha o funcionamento de uma reunião onde os indivíduos, por exemplo, levantam o braço para indicar que desejam falar.
- Detecção de Silêncio: um participante que deseja obter o controle de acesso ao dispositivo de áudio, por exemplo, simplesmente começa a falar ao detectar que o interlocutor está em silêncio. Este procedimento espelha a realização de uma conversação entre um grupo de indivíduos, uma vez que

cada indivíduo aguarda a conclusão da locução de outro para iniciar sua locução.

 Um sistema que pretende prover este tipo de esquema de gerenciamento de acesso a um dispositivo necessita analisar a mídia de áudio transmitida, em busca de intervalos de silêncio. Uma vez detectado o silêncio, o sistema deve detectar quais participantes desejam falar (detecção de voz) e executar um algoritmo de escolha entre estes, passando o controle do dispositivo para o participante selecionado.

 Os dois mecanismos de gerenciamento de controle têm suas vantagens e devem ser implementados. O primeiro mecanismo é mais fácil de ser implementado e impede disputas desnecessárias. O segundo mecanismo tem a vantagem de prender a atenção de um participante que deseja falar, já que ele precisa estar atento ao discurso em andamento para iniciar sua locução logo em seguida, participando assim da disputa pelo controle do recurso (FARIA, 1992).

 O sistema de videoconferência deve permitir que o coordenador modifique a regra de acesso, podendo indicar qual participante será o próximo a ganhar o controle de acesso ao recurso. O algoritmo de escolha deve selecionar o participante com maior prioridade dentre os vários candidatos a controlar o recurso. Caso exista mais de um participante com a mesma prioridade, o sistema deve escolher os participantes de modo a garantir a equidade na distribuição de controle sobre cada recurso. Idealmente, o sistema deve oferecer diversos mecanismos de prioridade (OLIVEIRA, 1996).

 Uma vez que o participante receba o controle de um determinado recurso, ele terá uma fatia de tempo máxima para utilização exclusiva do recurso, depois da qual o recurso é automaticamente liberado e o controle passado a outro participante. Um participante com controle de um dispositivo pode liberar o recurso antes do término da fatia de tempo a ele alocada. Os valores da fatia de tempo máxima de cada usuário são configurados pelo organizador ou pelo coordenador (OLIVEIRA, 1996).

 Além disso, o sistema deve permitir que o coordenador possa retirar, a qualquer instante, de um determinado participante, o direito de acesso a um dispositivo. Esta característica, conjugada com a modificação da regra de seleção do próximo participante a ganhar o controle permite, por exemplo, que o coordenador passe a palavra para um determinado usuário quando achar conveniente (OLIVEIRA, 1996).

#### 3.1.5 Manipulação Cooperativa de Documentos

 Um sistema de videoconferência deve prover a manipulação cooperativa de documentos multimídia/hipermídia, pelos diversos participantes da conferência (OLIVEIRA, 1996). Tal característica deve incluir um completo mecanismo de controle de alterações no documento, de forma a evitar inconsistências.

## 3.1.6 Votação

 O processo de votação é natural em uma reunião, por ser o modo mais usual para tomada de decisões. O sistema de videoconferência deve prover mecanismo para que, durante a conferência seja possível criar uma votação, coletar e apurar os votos dos participantes. O mecanismo deve prover segurança num nível que evite fraudes (OLIVEIRA, 1996).

#### 3.1.7 Minimização na Utilização do Sistema de Comunicação

 Um sistema de videoconferência deve prover mecanismos para minimizar o uso da banda passante do meio, uma vez que as mídias utilizadas, principalmente áudio e vídeo, requisitam muitos recursos do sistema de comunicação.

#### **3.2 Recomendações para salas específicas de videoconferência**

## 3.2.1 Dimensionamento

 Geralmente, as salas para videoconferência são para um público de cerca de 20 pessoas, com dimensões aproximadas de 7 m X 10 m, podendo ocorrer variações conforme o caso.

## 3.2.2 Localização

 As Salas para videoconferência devem estar em locais distantes de fontes de ruídos. No interior de uma sala, o áudio do sistema de videoconferência pode ser prejudicado por variadas fontes de ruído. A preocupação com estes aspectos se reveste de importância, ao se considerar que o fato de se evitar fontes de ruídos está diretamente relacionado com a redução dos custos referentes ao tratamento acústico.

# 3.2.3 Iluminação

 A qualidade da imagem gerada numa Sala de Videoconferência está diretamente associada à iluminação ambiente. Para garantir um padrão aceitável de imagem, é importante seguir algumas recomendações (TAROUCO et al., 2003):

- Evitar sala com janelas, não sendo possível, o uso de cortinas torna-se imprescindível, de modo a neutralizar fontes externas de luz. Não se deve utilizar persianas, pois estas não oferecem um bloqueio eficiente à luz.
- A sala deve ser iluminada através de fontes de luz homogênea, preferencialmente lâmpadas fluorescentes. Não devem usadas outras fontes de luz misturada à iluminação fluorescente.
- A sala deve ter iluminação uniforme, sendo que não deve haver áreas de sombreamento em qualquer extensão da Sala. Para tanto, as luminárias devem ser guarnecidas com lentes difusoras (tampas plásticas) translúcidas na cor branca, além de estarem distribuídas ao longo do teto conforme normas ABNT (Associação Brasileira de Normas Técnicas) de iluminação.
- A intensidade luminosa em uma Sala de videoconferência deve estar situada na faixa de 600 a 800 lux (considerando a luminária guarnecida com lente difusora), ou seja, um pouco acima dos padrões ABNT (mais informações em: www.**abnt**.org.br) para iluminação de escritórios.

## 3.2.4 Acústica

 A qualidade do áudio é de extrema importância no serviço de videoconferência. É por este motivo que se salienta o fato de que não devem existir fontes de interferências (internas ou externas) que possam afetar esta qualidade. No entanto, não sendo possível evitar tais fontes de ruídos, a solução é dotar a Sala de Videoconferência de tratamento acústico. Neste caso, dois aspectos devem ser levados em consideração (TAROUCO et al., 2003):

• O isolamento acústico deve ser realizado por meio de técnicas e materiais de isolação com dois objetivos: reduzir a influência de fontes externas de ruídos no ambiente interno da sala; garantir segurança, assegurar o sigilo da informação, dificultando a escuta externa de assuntos abordados na Sala.

• Todas as superfícies incluindo paredes, tetos e pisos, refletem o som causando o efeito do eco, conforme as dimensões do ambiente. A redução das reflexões sonoras no interior de uma sala, a níveis aceitáveis, exige a utilização de técnicas de neutralização com emprego de materiais acusticamente absorventes (carpetes, cortiças, cortinas, treliças de madeira, entre outros) aplicando-se nas paredes, tetos, pisos, janelas e portas de vidro. O tratamento acústico de janelas, quando necessário, deverá ser feito com cortinas pesadas ou pregueadas.

## 3.2.5 Decoração

 Uma Sala de Videoconferência não deve possuir objetos decorativos que possam desviar a atenção dos participantes em um evento. As cores das paredes, do material de tratamento acústico, das cortinas, dos móveis (mesas e cadeiras), do teto e do piso, deverão ser uniformes, suaves, neutras e claras. As superfícies das paredes piso e móveis deverão ser foscas (não reflexivas). Normalmente, uma Sala de Videoconferência poderá dispor de pequenos quadros de avisos, desde que instalados em paredes fora do campo visual da câmera (TAROUCO et al., 2003).

#### 3.2.6 Layout

 *Layout* refere-se à ocupação do espaço no interior de uma sala de videoconferência. Ele deve atender aos critérios de posicionamento e circulação dos participantes, naquilo que diz respeito aos equipamentos de videoconferência. O *layout* define (TAROUCO, et al., 2003):

- As posições de câmeras, microfones e participantes, visando a correta tomada de áudio e imagem do ambiente;
- As áreas de circulação de pessoas sem o risco de obstrução da visada da câmera;
- O posicionamento das mesas e das cadeiras de modo a que os participantes tenham uma visão livre e confortável dos monitores de vídeo;
- O posicionamento dos equipamentos em relação aos participantes, obedecendo a uma distância mínima para tomada de cenas, de áudio e para visualização de imagens;
- A dimensão da sala segundo a finalidade a que se destina;
- A sala deverá ser livre de colunas em seu interior;
- Algumas salas exigem a construção de pisos elevados, para atender o critério de desobstrução de visada.

# 3.2.7 Mobiliário

 Cada sala de videoconferência necessita de um mobiliário para sua operação, o qual varia de acordo com o propósito e dimensões da mesma. Alguns móveis comuns na maioria das salas são citados abaixo:

- Mesa, tipo conferência, com estrutura em madeira e metal, tampo em madeira clara, sem vidro;
- Poltronas com acento, encosto e apoio para braços revestidos com material acolchoado em cor clara, e dependendo da finalidade da sala, pode ter poltronas apresentando tampo para escritura retrátil ou dobrável, fixado no apoio do braço direito (ou esquerdo para os canhotos);
- Mesa para impressora;
- Flip-chart e quadro branco.

# **3.3 Boas Práticas e Regras de Etiqueta**

De acordo com as recomendações dos próprios usuários em experiências práticas desenvolvidas ao longo deste trabalho, foi possível estabelecer algumas regras de etiqueta para conferencistas.

 É importante saber que há um pequeno atraso entre quando o orador termina de falar e os locais remotos realmente terminam de ouvir o que foi dito. Por este motivo, é necessário deixar alguns segundos extras para os locais remotos responderem a qualquer pergunta ou comentário proposto ao grupo. Vale lembrar, que o vídeo demora mais que o áudio para chegar ao locar remoto, de modo que freqüentemente a pessoa já começou a falar por alguns segundos antes do vídeo ser alterado.

 Quanto ao comportamento, os cuidados a serem tomados são os mesmos que devem ser tomados para qualquer outra reunião. Na tabela 3.1, são encontradas algumas dicas.

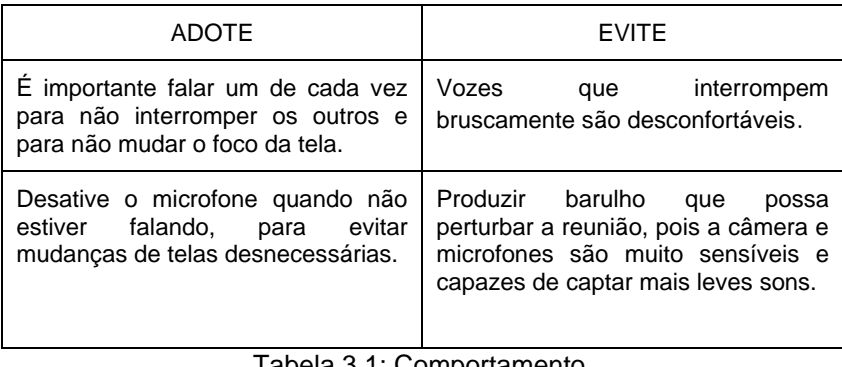

Tabela 3.1: Comportamento. Fonte: Adaptado de Silva (1998)**.** 

Quanto à linguagem oral, algumas dicas podem ser encontradas na tabela 3.2.

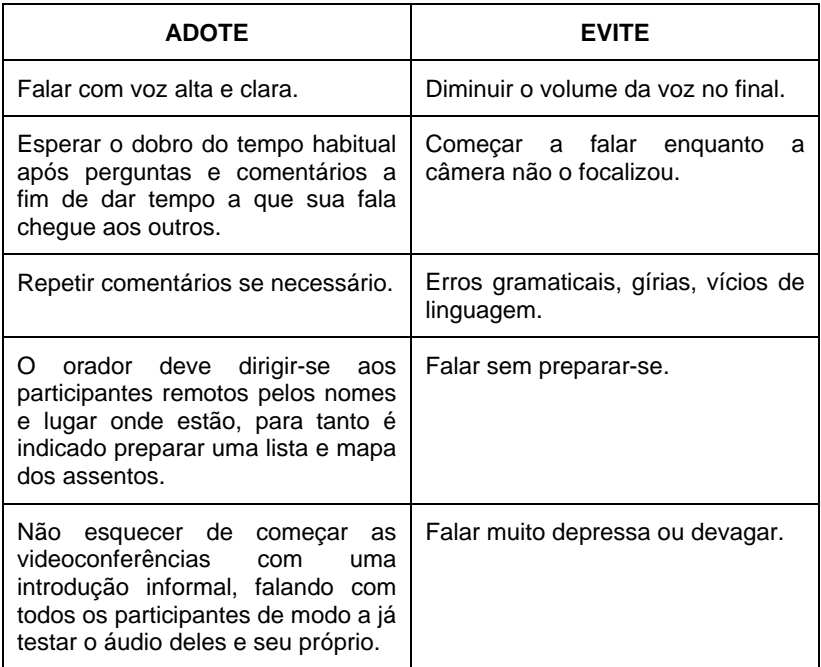

Tabela 3.2: Linguagem Oral. Fonte: Adaptado de Silva (1998).

 A linguagem corporal deve enriquecer a fala do locutor e não prejudicar seu desempenho. Na tabela 3.3 encontram-se algumas dicas.

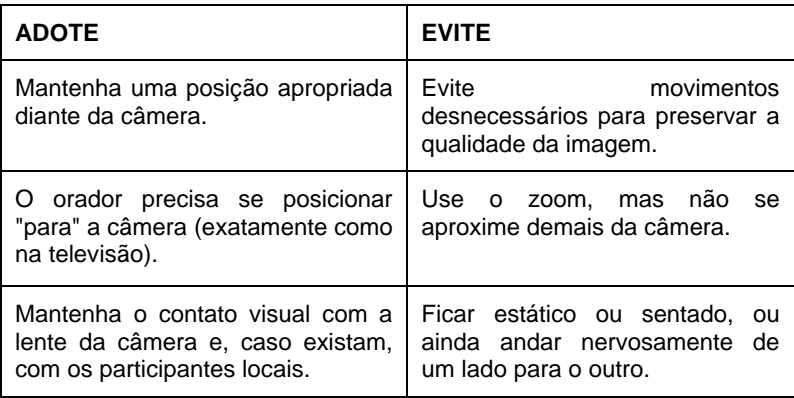

Tabela 3.3: Linguagem Corporal. Adaptado de Silva (1998).

## **3.4 Padrão para transmissão de videoconferências**

 Segundo Jauvane Oliveira (1996) o H.323 é um padrão de videoconferência que surgiu em 1996. Ele é parte da família de recomendações ITU-T H.32x (nome da família de protocolos), a qual define como dados multimídia são transmitidos através de redes. Além disso, o H.323 define padrões para codificação e decodificação de fluxos de dados de áudio e vídeo, garantindo que produtos baseados neste padrão de fabricantes diferentes interoperem entre si. É um padrão usado em aplicações de voz sobre IP, videoconferência *desktop*, computação colaborativa, ensino a distância, dentre outras. Algumas das principais características do H.323 são (OLIVEIRA, 1996):

- É um padrão que especifica protocolos, componentes e procedimentos que provêm de serviços de comunicação multimídia (comunicação em tempo real com áudio, vídeo e dados) sobre redes baseadas em pacotes (como as redes IP).
- Tem modularidade e recomendações de *codecs* de áudio e vídeo.
- Possibilita gerenciamento da rede, tornando possível restringir a quantidade de largura de banda disponível para conferência e tem suporte a *multicast*.
- O conjunto de padrões multimídia foi criado para a infra-estrutura de redes existente, de maneira que torna o H.323 flexível e utilizável tanto em aplicações somente de voz, quanto para aplicações multimídia de videoconferência.

## **3.5 Padrões de compressão de áudio e vídeo**

 Segundo Tarouco et al., (2003) as aplicações destinadas à videoconferência incluem suporte a áudio, sendo este um elemento que merece atenção especial. Ao invés do vídeo, no qual a perda de um quadro na maioria dos casos não chega a ser prejudicial à aplicação, a perda de trechos de áudio em uma sessão de videoconferência pode comprometer seriamente a interatividade. Sendo que, uma falha de apenas alguns milésimos de segundo em uma transmissão multimídia afeta mais a qualidade do som percebido do que a qualidade da imagem percebida.

 O áudio sempre é obtido a partir de fontes analógicas, necessitando a conversão analógico-para-digital (A/D). A conversão de um sinal analógico em um sinal digital envolve a captura de uma série de amostras da fonte analógica. A agregação das amostras forma o equivalente digital de uma onda sonora analógica. Quanto maior a taxa de amostragem, maior a qualidade do som digital, pois foram utilizados mais pontos de referência para replicar o sinal analógico. O processo de conversão A/D pode ser dividido em três fases: amostragem, quantização e compressão. O processo de conversão não será analisado neste trabalho, sendo que informações sobre este assunto podem ser obtidas em Tarouco et al. (2003). Na figura 3.3 encontra-se um esquema da codificação de áudio.

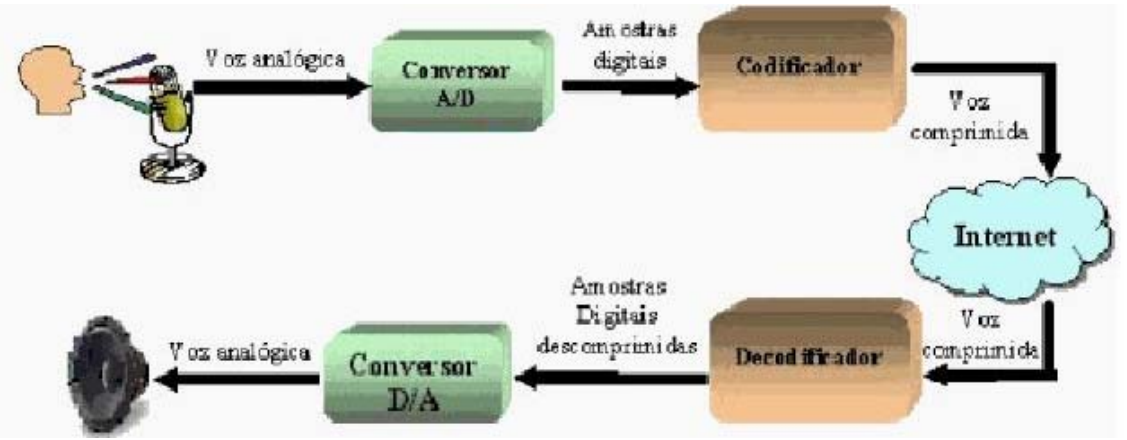

Os codecs de áudio mais usados são: o G.711, G. 722, G.723, G.728 e G.729.

Figura 3.3: Esquema de codificação/decodificação de áudio. Fonte: (LIANE, 2003).

 O vídeo é uma seqüência de imagens paradas que, apresentadas a uma taxa suficientemente rápida, causam a impressão de movimento contínuo. O recurso de imagem em movimento é produzido mediante aproveitamento da limitação de velocidade do olho humano para perceber alterações de imagens (TAROUCO et al., 2003). Para que o vídeo (assim como o áudio) possa ser manipulado pelo computador, este deve ser capturado na sua forma analógica e armazenado como informação digital. Isto pode ser feito através de uma placa de captura de vídeo instalada no computador ou, em alguns casos, por um equipamento de captura externo (sobre este assunto foi tratado no capítulo 2.7 do presente trabalho).

 Segundo Tarouco et al. (2003) no processo de captura e digitalização de vídeo, devem ser considerados os seguintes componentes:

- Resolução (*resolution*): são as dimensões horizontal (quantidade de colunas de *pixels*) e vertical (quantidade de linhas de *pixels*) da sessão de vídeo.
- Quantidade de cores (*color depth*): este componente refere-se à quantidade de bits utilizados para expressar cada uma das cores básicas RGB (*Red/Green/Blue*). Essa quantidade varia de oito bits (256 cores) até 24 *bits* (usando oito bits para vermelho, oito bits para verde e oito bits para azul, resultando 16.7 milhões de cores).
- Taxa de quadros (*frame rate*): o número de quadros (*frames*) exibidos por segundo. No cinema, por exemplo, a taxa de quadros é 24 fps (*frames* por segundo), enquanto que na televisão essa taxa sobe para 25 fps ou 30 fps.

 Sendo que, a partir destes parâmetros é possível determinar a banda necessária para um determinado tráfego de vídeo. Supondo um vídeo com resolução de 640x480, 24 *bits* (três *bytes*) e uma taxa de 30 fps, o tráfego gerado por esse vídeo, por segundo, seria dado pela expressão: 640 \* 480 \* 3 \* 30 = 27,648 Mbps (*mega bytes* por segundo). Ou seja, estas informações requerem grande quantidade de largura de banda para serem transmitidas pela rede (seria necessário no mínimo um canal *FastEthernet* para prover banda passante para essa aplicação) (TAROUCO et al., 2003). Seguindo o exemplo dado, conclui-se que é fundamental aplicar técnicas manipulação de captura de vídeo (alteração dos parâmetros resolução, quantidade de cores e taxa de quadros) e de compressão de dados para que exista uma redução da quantidade de espaço que será alocado para armazenar informações como no caso da videoconferência. Na figura 3.4 tem-se um esquema de um codificador/decodificador de vídeo.

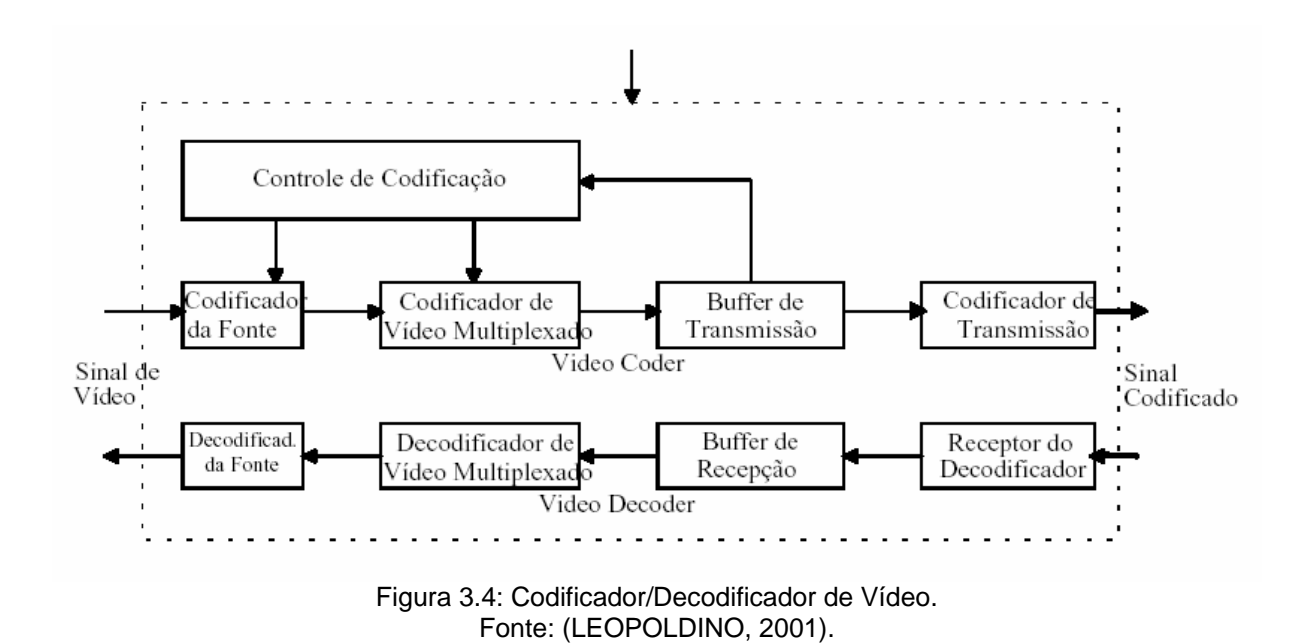

# 3.5.1 O padrão MPEG (Moving Picture Experts Group)

 Segundo Leopoldino (2001) o padrão MPEG possui cinco partes, que são: MPEG-Video: que consiste de um padrão para a codificação e compressão de vídeo, estando descrito no documento IS 11172-2 da ISO (*International Organization for Standardization*). MPEG-Audio: que consiste de um padrão para a codificação e compressão de áudio, estando descrito no documento IS 11172-3 da ISO. MPEG-*System*: que especifica como os sinais de áudio e vídeo devem ser multiplexados, além de especificar um mecanismo para garantir a sincronização entre as mídias, estando descrito no documento IS 11172-1 da ISO. MPEG-conformance testing: descrito no documento IS 11172-4 da ISO. MPEG-software coding: descrito no documento IS 11172-5 da ISO.

 O padrão MPEG possui ainda quatro especificações distintas, MPEG-1, MPEG-2, MPEG- 3 e MPEG-4, sendo que o último está em estudos e o penúltimo foi abandonado.

 O MPEG-4 está sendo idealizado, tendo qualidade razoável para sistemas de videoconferência em ambientes com baixíssima disponibilidade de banda passante. A taxa de transmissão deve ser inferior a 64 Kbps, com 10 quadros por segundo de imagens no formato ITU-T QCIF (*Quarter Common Interface Format*). O sincronismo entre as mídias de áudio e vídeo é implementado através do uso de *timestamps*, que consiste de marcar o sinal de áudio e vídeo com valores que indicam a relação entre as mídias. Estes valores são utilizados pela estação destino para o consumo simultâneo das mídias com a mesma marca (OLIVEIRA, 1996).

#### 3.5.2 Formatos de Arquivos

 Na escolha do formato do arquivo que será enviado para o espectador, é importante aperfeiçoar o arquivo para a velocidade de conexão do mesmo. Para que espectadores que assistem um *streaming* de vídeo (este assunto será abordado no capítulo 4.4) em uma conexão *dial-up* a 56 Kbps e espectadores que assistem ao mesmo vídeo em uma LAN, tenham ambos, uma boa qualidade de imagem é necessário gerar *streaming* de arquivos que podem ser enviados a várias velocidades diferentes. Isto é chamado de "*SureStream*" no caso do RealMedia e "*Intelligent Streaming*" em *Windows Media* (*SureStream* e *Intelligent Streaming* serão abordados em suas respectivas plataformas, no capítulo 4).

 Arquivos de *streaming* feitos para ser enviados em apenas uma velocidade, podem ser baixados de um servidor *web* normal, mas arquivos feitos para diferentes velocidades só podem ser enviados de um servidor de mídia *streaming*. Isto porque, este é especificamente projetado para determinar a velocidade de conexão e enviar o arquivo na melhor velocidade. Uma observação importante, é que no caso de *streaming* de arquivos, o verbo enviar não significa que o espectador deve baixar todo o arquivo para começar a assistí-lo. Ou Seja, o arquivo nunca é copiado para a máquina do usuário. Esta técnica serve principalmente para proteger a propriedade intelectual, sendo permitido ao usuário apenas interagir com o *streaming* (ir para frente e para trás dentro do arquivo) (THORNHILL; ASENSIO; YOUNG, 2002).

 Quando um arquivo é codificado existem dois propósitos: compressão para entrega na *web* e economizar banda ao usar um formato de arquivo vídeo satisfatório. A tabela 3.4 mostra os formatos de arquivos de vídeo mais usados, com suas respectivas vantagens e desvantagens. Todos estes formatos podem ser exportados por um pacote de edição de formatos, como por exemplo, o Adobe Premier (*software* proprietário da Adobe) ou o Studio 9 (*software* proprietário da Pinacle) (THORNHILL; ASENSIO; YOUNG, 2002).

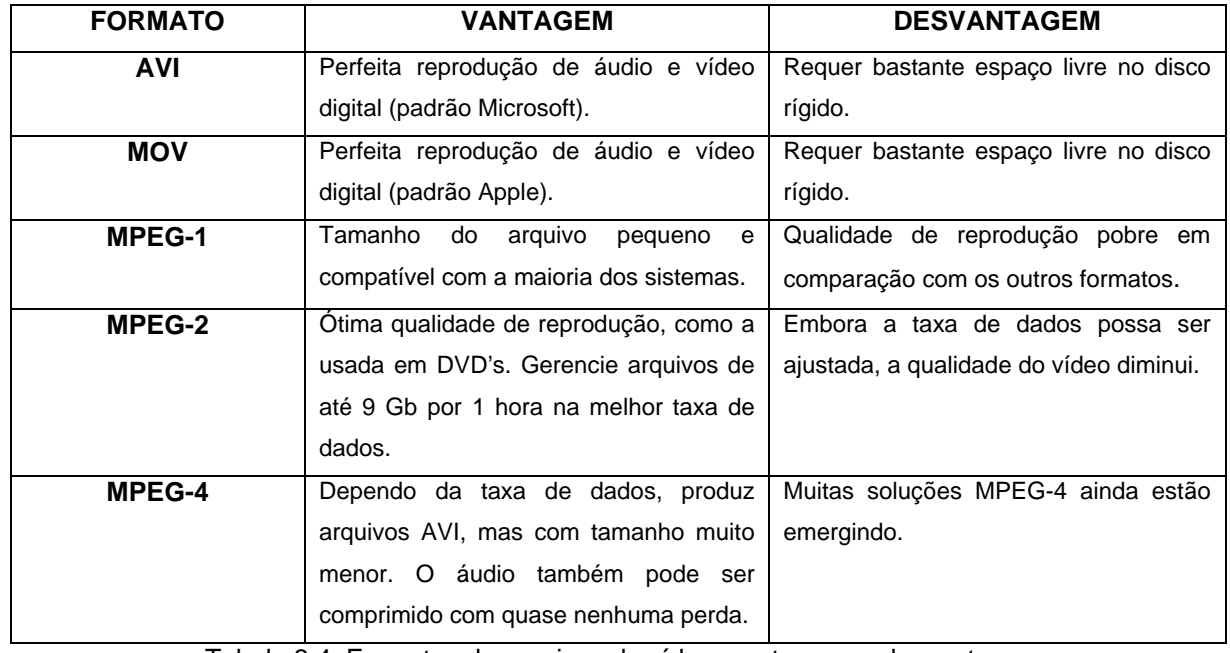

Tabela 3.4: Formatos de arquivos de vídeo: vantagens e desvantagens. Fonte: Modificado a partir de Thornhill et al. (2002).

# **4 SOFTWARES USADOS EM VIDEOCONFERÊNCIAS**

 Neste capítulo serão abordados alguns dos *softwares* mais usados em videoconferências, principalmente os que foram usados nos testes realizados ao longo deste trabalho de conclusão de curso.

## **4.1 MSN Messenger**

 O *MSN Messenger* foi desenvolvido para o Sistema operacional *Microsoft Windows 98, Windows 2000, Windows Millennium* ou *Windows XP*. É uma aplicação gratuita, bastante difundida entre usuários da plataforma *Windows*, com interface intuitiva e de fácil *aprendizado* (MESSENGER).

 Para baixar e começar a usar o *Messenger* é necessário ter um "*Microsoft .Net Passport*", o qual autentica o usuário no *Messenger*. O *Messenger* provê funções como *chat*, conversa com áudio, conversa com áudio e vídeo, permite visualizar um contato que tenha *webcam* mesmo que você não tenha uma, possui quadro de comunicações, permite envio de arquivos, permite jogar, personalizar, gerenciar contatos, além de outras funcionalidades que enriquecem a comunicação via *chat* (como: emoticons, *winks*, mensagem pessoal e pedido de atenção). Para poder se comunicar com alguém usando o *Messenger*, é necessário que esta pessoa faça parte de sua lista de contatos. É o próprio usuário que adiciona os contatos, sendo que estes podem ser encontrados no serviço de busca do *MSN Messenger*, ou adicionados no menu contatos (MESSENGER).

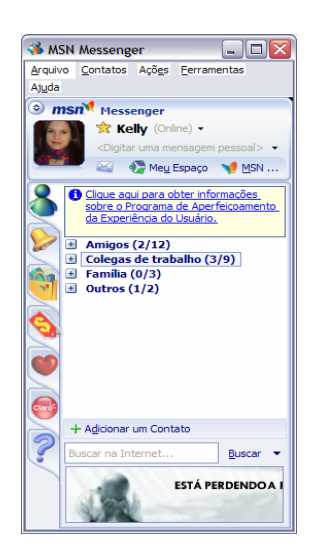

Figura 4.1 Interface do Messenger.

## **4.2 NetMeeting**

 O *NetMeeting* é uma aplicação gratuita, disponível para a plataforma *Windows* (*Windows 9x, NT, 2000 e XP*). Provê colaboração em tempo real, através de padrões baseados em conferência na internet (H.323) (LEOPOLDINO, 2001).

 O *NetMeeting* possibilita conectar usuários remotos através de redes TCP/IP usando *links* dedicados ou discados. Para isso, basta especificar o nome ou endereço IP de um computador conectado a rede. Isto ocorre através das funções de áudio, vídeo, *chat*, transferências de dados, quadro de comunicações (conhecido como *WhiteBoard*) e compartilhamento de aplicativos (por exemplo, usuários podem dividir a mesma tela de um *software* de maneira colaborativa). Sendo que o *chat* e o quadro de aplicações podem ser gravados (LEOPOLDINO, 2001). A interface encontra-se na Figura 4.1.

 A função *chat* permite realizar conferência via texto com diversos usuários. Sua operação é simples. Escreve-se a mensagem no Quadro de Mensagens e logo em seguida clica-se no botão de envio a direita. O diálogo vai sendo reproduzido no quadro maior. Abaixo do quadro de mensagem é possível selecionar como destinatário da mensagem todos os participantes da conferência ou uma pessoa em especial.

 A função quadro de comunicações permite trocar mensagens, desenhos e outros rabiscos coloridos com um interlocutor. O quadro de comunicações tem a aparência do aplicativo *Paint* do pacote *Windows*. Além disso, o conteúdo escrito ou desenhado pode ser salvo ou impresso quando desejado.

 As funções de áudio e vídeo não podem ser estabelecidas com mais de dois participantes, ou seja, para conversar com outros integrantes (usando recursos de áudio e vídeo) é preciso interromper a videoconferência corrente e estabelecer uma nova com a outra pessoa desejada. A qualidade de áudio e vídeo é básica. O controle de acesso é feito por detecção de silêncio (NETMEETING).

 Com o *NetMeeting* é possível estabelecer uma conferência direta no item Discagem Rápida ou participar de salas de conferência no item Diretório. Em sua área de trabalho, este *software* apresenta uma série de informações sobre os participantes da conferência, como nome, e-mail, cidade, localização e se estão utilizando áudio e/ou vídeo. Sua interface (Figura 4.1) é bastante amigável e intuitiva, apresentando botões de acesso rápido e um menu principal bastante fácil. Durante uma sessão de conferência é possível trocar arquivos com algum participante. Estes arquivos podem ser enviados ou recebidos facilmente. A qualidade do som e imagem pode variar sensivelmente, dependendo da qualidade dos recursos de *hardware* de cada computador e da velocidade dos meios de transmissão (NETMEETING).

 O *NetMeeting* funciona da seguinte maneira: existe um servidor de diretório que faz a conexão entre as pessoas que estão ligadas a este. Por exemplo, duas pessoas que se encontram na mesma sala e querem se comunicar através do *NetMeeting*, devem estar ligadas ao mesmo servidor. É este que estabelece a conexão entre os dois participantes. Por padrão, as partes são conectadas a um servidor de diretório da *Microsoft* quando o *NetMeeting* é iniciado. Mas é possível alterar o servidor de diretório padrão, substituindo o nome do servidor por outro mais rápido (NETMEETING).

 A versão 3.01 do *NetMeeting*, com *service pack* 2 aplicado (pacote de correções do *Windows*), possui controle *ActiveX* e *scripts* de interface que possibilitam aos desenvolvedores embutir a interface do usuário em uma página HTTP (*Hypertext Transfer Protocol*). Apesar do NetMeeting ter sido descontinuado pelo Microsoft, ainda é um software bastante utilizado.

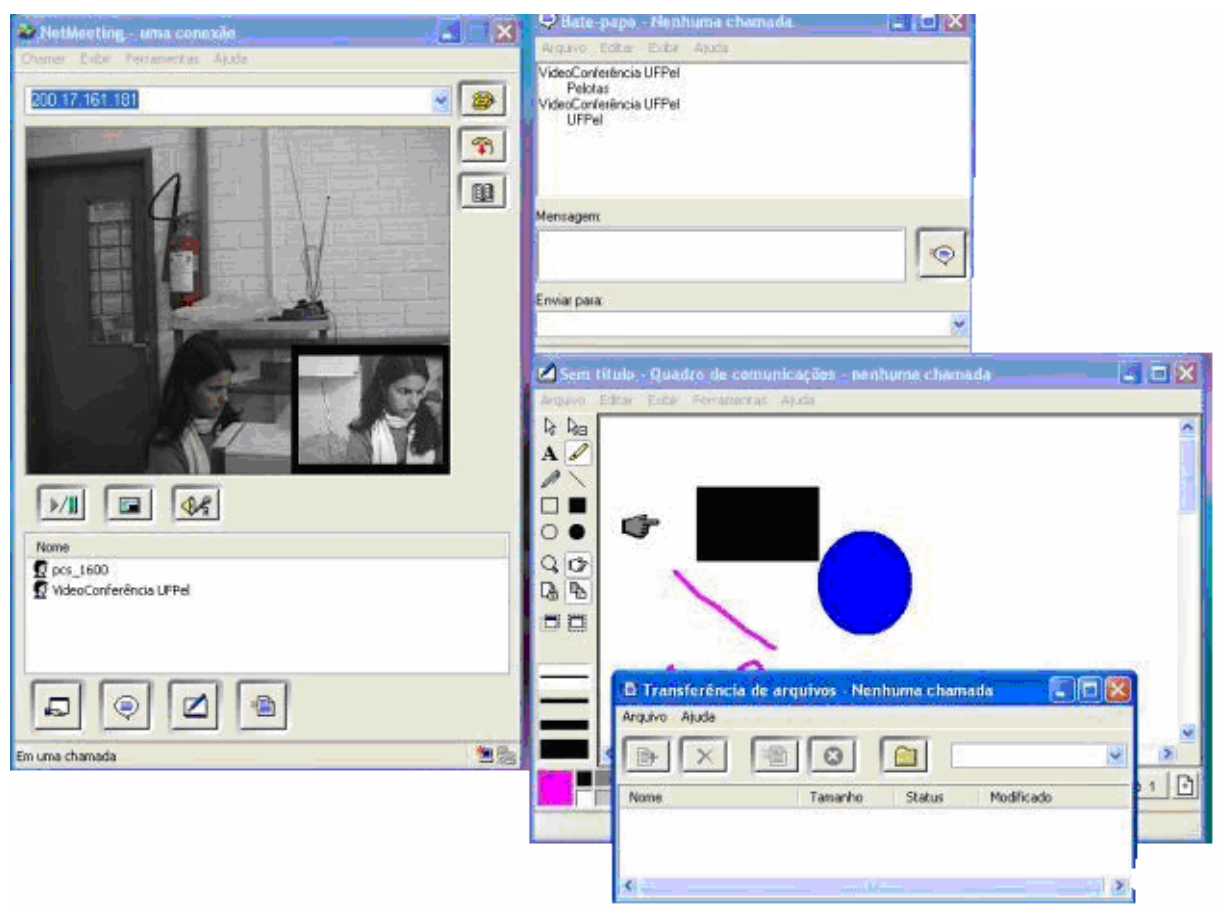

Figura 4.2 Interface do NetMeeting.

 O *NetMeeting* pode ter sua interface personalizada e algumas funcionalidades manipuladas por outras aplicações. Isto é, com um conjunto de objetos baseados no *Component Object Model*, o COM (linguagens que suportam o COM, como C, C++, *Visual Basic* e *Java*, podem ser usadas para personalizar o *NetMeeting*), desenvolvedores podem acessar as funcionalidades do NetMeeting de dentro de aplicações COM. Uma outra utilidade dos objetos COM é permitir aos desenvolvedores, instalar e desinstalar codecs de áudio e vídeo, possibilitando ao usuário flexibilidade para poder instalar seus próprios *codecs*. Porém o *NetMeeting* é instável e depende da plataforma *Windows* (LEOPOLDINO, 2001).

# **4.3 Skype**

 O *Skype* é um programa gratuito de fácil e rápida instalação. Foi desenvolvido pelos mesmos inventores do *Kazaa*. Usa a tecnologia P2P (ponto-a-ponto) para conectar com outros usuários do *Skype*. O *download* pode ser feito em: <http://www.skype.com/intl/pt/products/>, para tal, é necessário registrar-se. As chamadas têm excelente qualidade de som e são altamente seguras, pois são criptografadas de ponta a ponta. O *Skype* tem as seguintes funções: transferência de arquivos, *chat*, conversa por áudio, conversa por áudio e vídeo (entre no máximo cinco usuários). Através do *SkypeOut* pode-se fazer chamadas para telefones convencionais, fixos ou móveis. Entretanto o *SkypeOut* não é grátis. Não é necessário configurar o *firewall* nem roteador, nem qualquer tipo de equipamento de rede (SKYPE).

 O *Skype* foi desenvolvido para *Windows, Mac OS X, Linux e PDAs* (que usem *Pocket PC*), de forma adequada a cada uma dessas plataformas. É possível tanto conversar quanto enviar mensagens instantâneas e até mesmo transferir arquivos entre plataformas diferentes (SKYPE).

 A tecnologia ponto-a-ponto ("P2P"), empregada no desenvolvimento do *Skype* se popularizou pelos aplicativos de compartilhamento de arquivos, como o *Napster* e o *[Kaza](http://www.kazaa.com/)a*. Nesse contexto, a tecnologia ponto-a-ponto permite que os usuários compartilhem, pesquisem e façam o *download* de arquivos. Redes ponto a ponto descentralizadas apresentam diversas vantagens sobre as redes tradicionais de cliente-servidor. Essas redes têm infinita capacidade de expansão sem reduzir o tempo de pesquisa e sem necessidade de recursos centralizados e dispendiosos. Elas utilizam a capacidade de processamento e de rede dos computadores dos usuários finais. Cada novo nó que é adicionado à rede adiciona capacidade de processamento e largura de banda em potencial à mesma. Portanto, o fato de ter os recursos descentralizados, praticamente elimina os custos associados a uma grande infra-estrutura centralizada.

 A telefonia pela internet ou "Voz sobre Protocolo de Internet" conhecida por "*VoIP*", é um conceito que já existe há muito tempo, mas que apesar oferecer vantagens financeiras apresentavam uma qualidade muito ruim. O índice de chamadas completadas e a qualidade das mesmas na rede do *Skype* atingiram níveis superiores aos do sistema de telefonia convencional, sem a necessidade de recursos centralizados e dispendiosos (SKYPE). Algumas técnicas empregadas pelo *Skype* no serviço de telefonia pela internet:

• *Firewall* e *NAT* (*Network Address Translation*) transversais: clientes sem *firewall* e clientes em endereços de IP que podem ser roteados publicamente podem ajudar os nós de *NAT* a se comunicarem ao rotear as chamadas. Isso possibilita que dois clientes, que de outra forma não poderiam se comunicar, possam conversar. O *Skype* funciona atrás da maioria dos *firewalls* e *gateways*, sem configuração especial (SKYPE).

- Diretório de usuários descentralizado global: a maioria das ferramentas de comunicação pela Internet acompanha usuários com um diretório central que registra o nome do usuário e o número de IP, além de acompanhar se os usuários estão, ou não, conectados. Os diretórios centrais são muito caros quando o número de usuários chega a milhões. Ao descentralizar essa infraestrutura que exige tantos recursos, o *Skype* passa a usar uma terceira geração de tecnologia ponto-a-ponto ("3G P2P"), ou Índice Global (GI). A tecnologia de "Índice Global" é uma rede de diversas camadas onde "supernós" se comunicam de uma maneira e em que cada nó da rede tem conhecimento total de todos os usuários e recursos disponíveis, com um período mínimo de inatividade (SKYPE).
- Roteamento inteligente: o *Skype* pode fazer um roteamento inteligente das chamadas criptografadas pelo caminho mais eficaz disponível, até mesmo mantendo abertos diversos caminhos de conexão e selecionando dinamicamente aquele que, no momento, é o mais adequado. Isso reduz o período de inatividade, ao mesmo tempo em que melhora a qualidade das chamadas realizadas pela rede (SKYPE).
- Segurança: o *Skype* criptografa todas as chamadas e mensagens instantâneas de ponta a ponta. A criptografia é necessária, pois todas as chamadas são roteadas pela Internet pública (SKYPE). É seguro para até cinco usuários se reunirem em uma conferência.
- Fácil aprendizado: o *software* simples de usar, com interface intuitiva. As capturas de tela dos sistemas operacionais que suportam o *Skype* encontramse na Figura 4.3.

 As transferências de arquivo ocorrem da mesma forma que as chamadas entre usuários do *Skype* funcionam, sendo válido para todos os tamanhos de arquivos com os quais cada sistema operacional pode lidar. Sendo que funciona do *Windows* para *Mac* para *Linux* e vice-versa, não havendo problemas relacionados à plataforma (SKYPE).

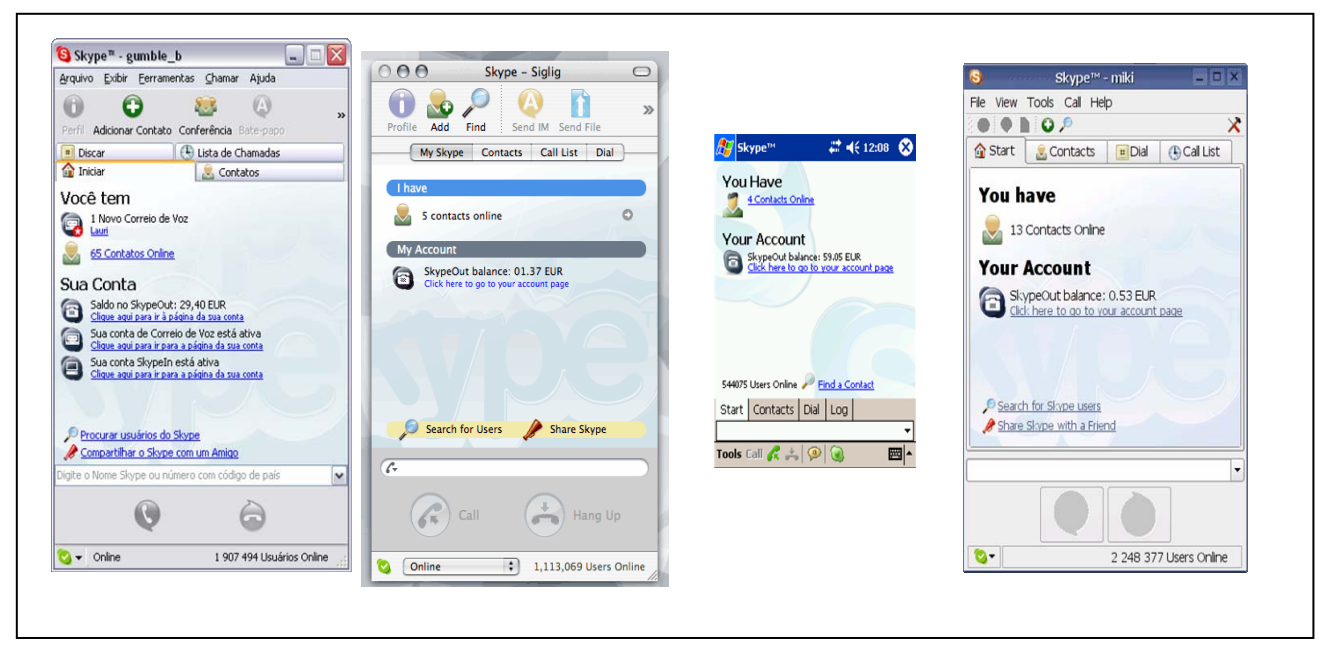

Figura 4.3: Interface do Skype para: Windows, MacOS, PDAs e Linux respectivamente. Fonte: (SKYPE).

## **4.4 Principais plataformas para "Streaming"**

 *Streaming* é um método de entrega de conteúdo para um usuário final, no qual a mídia está localizada sobre uma rede. Este mesmo conteúdo pode ser capturado para edição e posterior execução. Apresentações amarzenadas podem servir, dentro de uma biblioteca, como informações sob demanda para referência e treinamento. Este material fica disponível o tempo todo para pesquisa assim como uma biblioteca tradicional, com a vantagem de não ter de esperar pela volta do empréstimo de um exemplar raro (ROBERTO; L., 2002).

 A diferença entre *streaming* e *download* - o qual é um método tradicional de acesso a mídia - é a localização da origem da mídia. No *download* a mídia é primeiramente copiada para o computador cliente e então executada localmente. No caso do *streaming* o conteúdo é executado sem que haja a necessidade de trazê-lo por inteiro para o lado do cliente. Assim ocorre a transmissão por meio de fluxos contínuos de pacotes e reprodução simultânea. Há dois tipos de *streaming*: *ondemand,* onde o conteúdo é previamente armazenado e o tipo *live broadcast*, onde o conteúdo é gerado ao vivo (ROBERTO; L., 2002).

 Neste processo os dados são entregues na mesma taxa de bits associada na compressão do áudio e vídeo do *streaming*. O servidor e o cliente ficam em comunicação durante todo o processo e o servidor de mídia pode responder a qualquer solicitação do cliente. Com exceção do *buffer*, os dados nunca são armazenados no cliente, mas sim executados e então descartados. Para que o usuário possa visualizar os arquivos de *streaming* é necessário que tenha algum *software* de visualização, ou seja, um *player* instalado em seu computador. O *Media player* é um *plug-in* que permite realizar o *streaming* de vídeo. Alguns como o *Real Player* e o *QuickTime* são de domínio público, já outros como o *Windows Media Player* é privado. Sobre estes *plug-ins* trataremos ainda neste capítulo. Estes *plugins* fornecem a possibilidade de dimensionar os *buffers* dos clientes no sentido de reduzir ou eliminar o efeito causado pelo recebimento dos pacotes de dados em tempos diferentes (*jitter*). Também facilitam a incorporação de técnicas e ferramentas para criação e processamento de aplicações multimídia na Internet como é o caso da possibilidade de uso do padrão MPEG (ROBERTO; L., 2002).

 Para produzir um vídeo em *streaming* é preciso transformar o vídeo em um arquivo de *streaming*. Esse arquivo será o responsável por tratar o vídeo e levar as informações necessárias para que uma boa transmissão seja efetuada. Estes arquivos podem ser selecionados pela interface do *player* e através desta pode ser gerado um arquivo de *streaming* padrão para ser transmitido com qualidade suficiente em um canal de 56 kbps, 128 kbps, 256 kbps, 524 kbps, etc. Também existe a possibilidade do autor selecionar os codificadores de som e imagem a serem utilizados na produção do arquivo de *streaming*, assim como existe a possibilidade de selecionar o número de *frames* por segundo para o vídeo ser transmitido de tal forma que não fique tão pausado ou mesmo tão pesado na rede. A qualidade influência diretamente no tamanho do arquivo de vídeo *streaming* que será gerado. Ou seja, quanto maior a qualidade, maior deverá ser a largura de banda do canal de rede disponível, assim como a rapidez dos processadores das máquinas cliente e servidora e tamanho do *buffer* disponível no cliente para reduzir ou eliminar os efeitos de *jitter*.

 O processo de codificação resulta em arquivos salvos em formatos que sejam próprios para o *player* escolhido. Existem diferentes plataformas multimídia, com características e opções diferentes, além de capacidade de operar com diferentes formatos de arquivos. *QuickTime, Real Media e Windows Media* são exemplos de plataforma de *streaming*. Para abrir e visualizar cada formato de arquivo, o usuário deve ter o *player* adequado instalado em seu computador (THORNHILL; ASENSIO; YOUNG, 2002). Cada uma das diferentes plataformas tem suas vantagens e desvantagens, as quais serão abordadas ainda neste capítulo.

#### 4.4.1 Plataforma RealNetworks

 Os produtos da plataforma *RealNetworks* foram desenvolvidos para integrar vários tipos de mídias no *player*. Não importa o sistema operacional que o usuário usa para visualizar a mídia, ela aparecerá e será operada do mesmo modo no *player*, em qualquer sistema. Estes produtos são totalmente compatíveis com a linguagem SMIL (*Synchronised Multimedia Integration Language*), a qual compõe uma especificação do *World Wide Web Consortium* (WC3), que permite controle sobre apresentações multimídia. Uma descrição mais detalhada desta linguagem encontra-se no capítulo 5.6.

 A *RealNetworks* recentemente lançou a sua nona plataforma de distribuição de mídia, a versão *Helix*. Esta versão consiste de muitos componentes, o *Encoder Helix Producer,* o servidor *Helix Universal Server*, *Helix Universal Gatway* e o *Real Player*. A versão básica destes *softwares* é grátis, entretanto têm capacidades limitadas.

 O *RealSystem* - como é também chamada a plataforma *RealNetworks* - quando utilizado para transmitir multimídia em redes IP tem o recurso de realizar esta transmissão em várias velocidades. Isto é alcançado através da tecnologia "*SureStream*", que possibilita alternar velocidades de transmissão e operar em larguras de bandas estreitas. A *Real Networks* tenta manter uma alta qualidade de áudio e vídeo em suas transmissões de multimídia para usuários conectados em qualquer velocidade utilizando a compressão *Dolby Labs AC3*, que disponibiliza áudio stereo em bandas de 28,8Kbps e áudio com qualidade de CD sobre redes locais, ADSL ou à rádio. O FRU (*Frame Rate Upsampling*) e melhoramentos na taxa de transmissão de vídeo tentam garantir alta qualidade de imagens para qualquer largura de banda (PLÍNIO; DAVID, 2000).

 A plataforma *RealNetworks* apresenta algumas vantagens e também desvantagens. As vantagens são: a versão *Helix Producer Basic* é grátis e tem bom suporte a sistemas operacionais; tem o formato de *streaming* mais amplamente usado; o *Helix Universal Server* pode fazer *streaming* dos três principais formatos (*Windows Media, QuickTime* e *Real*); excelente qualidade de *streaming* para taxas de velocidade de conexão discada, e para as outras taxas a melhor qualidade de *streaming* é avaliada; suporta SMIL. Já as desvantagens são: as versões grátis são limitadas, então quando forem necessários mais recursos, deve-se pagar por eles e as atualizações para o formato são lentas (THORNHILL; ASENSIO; YOUNG, 2002).

# 4.4.1.1 Real Player

 O *RealPlayer* é um *software* proprietário que utiliza *streaming* para recepção de arquivos de áudio e vídeo pela Internet. Eventualmente, devido à velocidade da conexão, a informação pode ficar truncada por alguns instantes. Este produto utiliza portas UDP (*User Datagram Protocol*) e TCP ocupando dinamicamente as portas entre numeração 6970e 32000. As solicitações de conexão geralmente ocorrem na porta TCP 7070 (sentido de saída) e conexões subseqüentes nas portas com numeração de 6970 a 7170 (sentido entrada) (FALBRIARD, 2002).

Principais características:

- Universalidade e Segurança: o *RealPlayer* apresenta todos os principais formatos de mídia inclusive o *RealVideo*, *RealAudio*, *Windows Media* e *QuickTime*. Isto torna mais fácil para usuários finais decidirem a mídia que eles querem acessar, não o formato ou *software*. O *RealPlayer* está disponível para a plataforma *Windows, Macintosh, Linux, Unix*, telefones móveis, dispositivos portáteis, DVD *players* e consoles para jogos (REALNETWORKS).
- Ponto de acesso de mídia: o guia de mídia do *RealPlayer* provê a experiência de mídia livre mais inclusiva e inovadora na *web*, com acesso a músicas, notícias, esportes e jogos. Uma ferramenta de busca encontra os conteúdos de mídia, em todos os formatos, e os organiza para tornar o acesso mais fácil (REALNETWORKS).
- Serviços pagos: o *RealPlayer* facilita a compra de produtos de mídia; conectando consumidores facilmente ao conteúdo que eles querem e estão dispostos a pagar. Alguns serviços incluem: filmes para *download*, música e jogos, estações de rádio do mundo todo, entretenimento e notícias das emissoras *E!*, *CNN* e *BBC* (REALNETWORKS).
- Interface agradável e simples para usar, como mostra a figura 4.4.
- Formatos de arquivos suportados: RM, RA, *RealPix* (é referente a um formato de texto para transmissão ao vivo, similar ao HTML (*Hiper Text Markup*

*Language*) no que diz respeito a formatações e animações), *RealText* (possibilita a digitalização de imagens de qualidade para a *web*, como o JPEG e o GIF), MPEG-1, MPEG-2, MPEG-4, AVI, formatos da *Microsoft* (AIF e WAV) e SMIL (THORNHILL; ASENSIO; YOUNG, 2002).

- *Browsers* compatíveis: *Internet Explorer*, *Netscape*, *Mozilla*, *Oper*a e vários *browsers* do *Linux* (THORNHILL; ASENSIO; YOUNG, 2002).
- Disponível para *download* em: www.realnetworks.com. Tem a versão grátis e a versão *Plu*s, que tem um custo de US\$ 19,99 (REALNETWORKS).

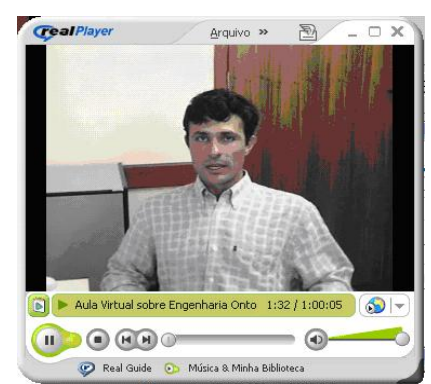

Figura 4.4: Interface do Real Player versão gratuita.

## 4.4.1.2 RealNetwork's Server

 O *software RealNetwork's Server* (*RealSystem Server*) é muito estável, rápido e amigável. Ele tem completa capacidade de administração remota e é muito seguro. Ele suporta:

- *Microsoft Windows NT/2K/XP/.NET*.
- Qualquer distribuição *Linux*.
- *FreeBSD*.
- *Solaris*.

 A instalação e configuração do *RealSystem Server* é direta e customisada, permitindo ajustar-se dentro de um serviço já existente, como por exemplo, um servidor *web* ou outro serviço de *streaming*. Ele também suporta *streaming* para *Apple QuickTime*, tanto para arquivo quanto para *live streaming*.

 A maior desvantagem em usar o *RealSystem Server* é o custo. Entretanto o *Universal Helix Server*, o qual substitui o *RealSystem Server*, veio para reduzir os custos, isto porque suporta os três principais formatos de *streaming*: *Windows Media, QuickTime, Real Vídeo* tão bem quanto MPEG-1, MPEG-2, MPEG-3 e

MPEG-4. É possível fazer *download* grátis da versão *basic* do *Universal Helix Server*, entretanto esta versão limita a 10 usuários simultaneamente assistindo. Esta licença grátis dura 12 meses, para propósito de realizar testes. O servidor tem a habilidade de *caching*, a qual conduz a um maior desempenho ao lidar com grandes quantidades de fluxos de um único servidor. Somado a isto, ele tem habilidade para fazer *streaming* para todos os tipos de dispositivos de mídia, como *palmtops* e telefones móveis (THORNHILL; ASENSIO; YOUNG, 2002).

## 4.4.1.3 PresenterONE e Helix Producer Basic

 *PresenterONE* é um conjunto de *softwares* baseados em ferramentas autorais que permitem criar apresentações *streaming* interativas para a plataforma *RealPlayer*. Permite adicionar e sincronizar áudio e vídeo a *slides PowerPoint*. *PresenterONE* inclui três versões: a básica, a edição padrão, e *live* (REALNETWORKS). Neste trabalho trataremos apenas da versão básica do *PresenterONE* e do *Helix Producer Basic*, que foram os *softwares* usados em alguns dos testes contidos no capítulo 5.

 *PresenterONE Basic* fornece uma maneira para começar criar apresentações *streaming* profissional. Permite criar apresentações profissionais com *RealMedia ondemand* e *slides PowerPoin*t sincronizados, para ser apresentado com o *RealPlayer*. É uma ferramenta que fornece orientação passo-a-passo e que não requer absolutamente nenhuma linha de código na geração de *on-demand* e *slides PowerPoint* sincronizados (REALNETWORKS). Com este *software* é possível criar apresentações multimídia sincronizadas com até quinze minutos e publicá-las em um CD. Mais informações sobre o *PresenterONE Basic* encontram-se no anexo A.

 *Helix Producer Basic* é um *software* que codifica o que está sendo capturado por uma câmera e passado a ele, via placa de captura de vídeo, e envia a um servidor (que deve ser informado) no formato *streaming* para ser assistido no *Real Player*. Por ser uma versão grátis, ela tem limitações, tais como permitir codificar para apenas três audiências, isto é, três velocidades de conexão que os usuários poderão assistir ao vídeo (por exemplo, 56Kbps, 128Kbps e 256Kbps). A configuração das audiências encontra-se na figura 4.5.

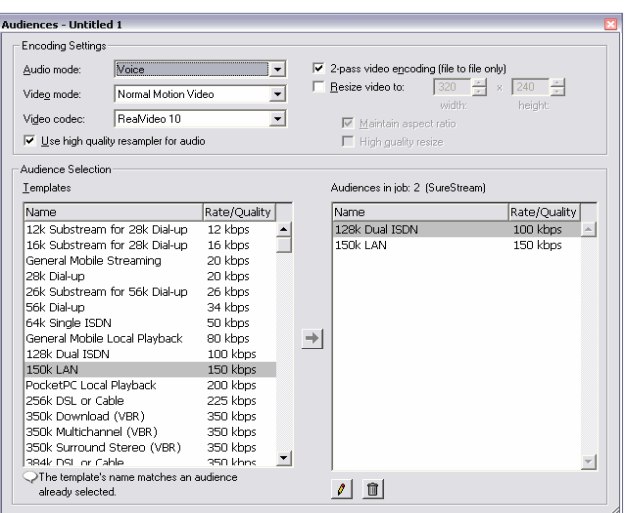

Figura 4.5: Configuração da audiência no Helix Producer Basic.

#### 4.4.2 Plataforma Windows Media

 O *Windows Media* é possui por três componentes que são *Windows Media Tools*, *Windows Media Services* e *Windows Media Player*. Juntos, estes três componentes oferecem uma solução completa para *streaming* que vai desde criação e disponibilização até reprodução de conteúdo multimídia (ROBERTO; L).

 O *Windows Media Tools* é composto por programas e *plug-in*s para criação de conteúdo multimídia. Com esta ferramenta é possível efetuar a conversão de outros formatos de mídia para o formato *Windows Media* chamado ASF (*Advanced Streaming Format*, o qual é o formato utilizado pela tecnologia *Windows Media* para arquivos, nele os dados são fragmentados em pequenos pacotes numerados contendo cada um uma parte da informação). Ele é composto dos seguintes componentes: *Windows Media Encoder, Windows Media Author, Windows Media Indexer e Windows Media On-Demand Producer* (ROBERTO; L).

 O codificador *Windows Media Encoder* pode ser utilizado para disponibilização ao vivo de conteúdo multimídia em uma rede. Com a versão grátis é possível converter *live* ou arquivos já editados para o formato *Windows Media* para que possam ser distribuídos como *live* ou *on-demand streaming* (THORNHILL; ASENSIO; YOUNG, 2002).

 O *Windows Media Author* é usado para criação de apresentações ilustradas contendo elementos gráficos e comandos de *script*. O *Windows Media Indexer* é usado para edição de material multimídia em formato *Windows Media* (ASF). Já o *Windows Media On-Demand Producer* é usado para editar, processar e decodificar conteúdo multimídia, além de adicionar marcadores e comandos de *script* (ROBERTO; L).

 O *Windows Media Services* é composto pelo *Windows Media Server* e seus componentes. Ele fornece um conjunto de serviços com a finalidade de distribuir o conteúdo multimídia, que pode estar em forma de arquivo *on-demand* ou *live streaming*. O *Windows Media Services* fornece uma plataforma completa para aplicações multimídia integrando áudio e vídeo em aplicações baseadas na *web* para publicar notícias, variedades, comunicações corporativas, entretenimentos, treinamentos, etc. O servidor *Windows Media* é capaz de se adaptar às condições de transmissão, por exemplo, em caso de congestionamento na rede, ele deixa de enviar pacotes que não seriam recebidos pelo usuário (ROBERTO; L).

 O *Windows Media Player* foi desenvolvido para encapsular e controlar arquivos de formatos que não sejam os da plataforma *Windows Media*, como páginas HTML, ou comandos *Java/VBScript*. A principal vantagem é controlar qualquer fonte de mídia compatível com a *web*. Esta vantagem é consideravelmente aumentada pelo fato de todos os *browsers* terem suporte à *plug-in* que aumentam suas capacidades e compatibilidades. Claro que há um lado ruim, como este *software* é projetado pela *Microsoft* ele trabalha melhor com outros produtos desta empresa. Isto limita sua compatibilidade com outros sistemas operacionais e *browsers* que não sejam da *Microsof* (FALBRIARD, 2002).

 Esta plataforma apresenta vantagens e desvantagens. Como vantagens têm-se: todas as aplicações de vídeo desenvolvidas pela *Microsoft* são grátis e com uso irrestrito; boas habilidades de integração, como HTML embutido e suporte a *Visual Basic* e alta qualidade de vídeo e áudio a partir de 128Kbps. Como desvantagem tem-se: qualidade de áudio pobre quando a mídia é acessada em conexões discadas; os usuários devem ter o *Internet Explorer* para assistir mídia embutida; *streaming* só pode ser assistido em computadores com sistema operacional *Windows* ou *Macintosh*; necessita *plug-ins* para ser compatível com o *browser Netscape* e necessita do servidor *Microsoft Windows* para enviar arquivos no formato *streaming* (THORNHILL; ASENSIO; YOUNG, 2002).

#### 4.4.2.1 Windows Media Player

 O *Windows Media Player* é uma sofisticada ferramenta grátis, destinada a reproduzir diversos formatos de mídia digital, tais como áudio e vídeo, estações de

rádio na internet, vídeo sob demanda, e transmissões em tempo real. O *Media Player* também pode ser utilizado para reproduzir arquivos multimídia, como MP3, vídeos AVI e CDs de música. Este produto geralmente utiliza fluxos UDP/IP com uma ampla faixa de portas dinâmicas. Para obter maior controle e facilidade de gerenciamento e segurança, pode ser configurado para uso de uma única porta, no caso o TCP 1755 (para saída), e no sentido entrada com as portas dinâmicas UDP 1025 a 5000. Caso o site não responda ainda, é possível obter uma via de transporte com uma porta bem conhecida e protocolo padrão HTTP, a porta 80 (FALBRIARD, 2002).

Características (THORNHILL; ASENSIO; YOUNG, 2002):

- Compatibilidade: todos os *Windows, Mac OS 8.1/9.x, Mac OSX, Pocket PC, Solaris, HP HandHeld, Casio Palm, Compact Palm*.
- Formatos de arquivos suportados: ASF, WMV, WMA, WAV, AVI, MPEG-1, MPEG-2, MP3, MPEG- 4.
- *Browsers* compatíveis: *Internet Explorer* 5.0 ou superior, *Netscape* 4 ou superior (é necessário um *plug-in* adicional), *Mozilla* (com *plug-in* para *Netscape*).
- Disponível para *download* em: www.windowsmedia.com, é grátis.

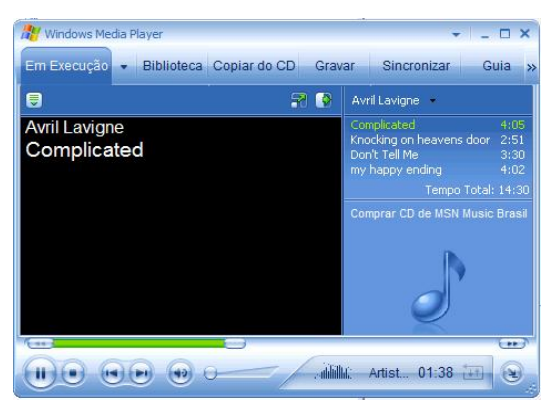

Figura 4.6: Interface do Windows Media Player.

## 4.4.2.2 Windows Media Server

 Ao contrário do que ocorre na plataforma *RealNetworks*, o *Windows Media Server* não é um produto único, mas sim um produto que vem num pacote com *Windows 2000/.NET Server*. Se já se tem um destes servidores, o custo de implementação é mínimo, e é um investimento com retorno em um pequeno intervalo de tempo. A maior vantagem deste servidor é a habilidade para fazer

*streaming* para mais de três mil usuários por servidor, isto sem custo com licença. É uma plataforma rápida e eficiente, embora seus arquivos de mídia não estejam totalmente seguros. Isto não significa que o servidor pode ser acessado ou atacado através do *Windows Media Server*, pois os arquivos são protegidos e não podem ser alterados. Porém, foram escritas aplicações que permitem aos usuários salvar o arquivo de *streaming* quando este é acessado a partir do *Windows Media Server*, mas estas aplicações são raras (WINDOWS MEDIA).

## 4.4.2.3 Windows Media Encoder

 O codificador do *Windows Media* é uma ferramenta grátis, que permite converter *live* e arquivos pré-gravados de áudio e vídeo para o formato *Windows Media* tanto para *live streaming* ou *on-demand streaming*. Trataremos do Codificador do *Windows Media 9 Series* (THORNHILL; ASENSIO; YOUNG, 2002).

 O Codificador do *Windows Media 9 Series* é uma poderosa ferramenta para os produtores de conteúdo que desejam tirar proveito das muitas inovações do *Windows Media 9 Series*, incluindo som multicanal de alta qualidade, qualidade de vídeo de alta definição, suporte a conteúdo de música e voz em modo misto, etc. Algumas da principais características são (WINDOWS MEDIA):

- Controle e flexibilidade: é possível capturar conteúdo com controle de quadro preciso; proteger fluxos ao vivo e iniciar difusões. Permite criar uma variedade de situações de distribuição, como transmissão em múltiplas taxas de bits e CD/DVD.
- Qualidade incomparável de áudio e vídeo: permite criar o áudio mais nítido a partir de conteúdo multicanal ou somente de voz. Também é possível codificar em qualquer nível, desde qualidade de alta definição (1080i/1080p) até captura de tela com baixa taxa de dados e fazer ajuste fino de compactação usando os modos de codificação.

#### 4.4.3 Plataforma QuickTime Systems

 A plataforma *Apple QuickTime* também é composta de um *player*, um codificador e um servidor. Ela pode mostrar vários arquivos de mídia sincronizados em seu *player* através do SMIL. O *Playe*r pode ser controlado externamente quando encapsulado em uma página *web*. Entretanto, o *QuickTime Player* não tem as mesmas funcionalidades do *Real Player* e do *Windows Media Player* (APPLE).

 O codificador *QuickTime Pro Encoder* tem um preço irrisório, se comparado aos preços do *Windows Media Encoder* e do *Helix Producer*, porém provê mais características que os outros dois. *QuickTime Pro* também prove edição simples, efeitos básicos, e importação e exportação de vários tipos de mídia. Sendo que para eventos usando a tecnologia de *live streaming*, a *Apple* desenvolveu um *software*  grátis chamado de *Broadcaster Encoding*. Entretanto, este *software* só roda em plataforma *Macintosh*. O maior benefício do *QuickTime* é quando usado no ambiente *Macintosh* ou na plataforma *Windows* (pois ela é compatível com inúmeros tipos de *browsers*) (APPLE).

 A plataforma *Apple QuickTime* possui vantagens e desvantagens. Algumas vantagens são: ótima qualidade de reprodução de vídeo em conexões com velocidades acima de 1000Kbps; o *player* roda uma gama extensiva de formatos de mídia; suporta linguagem SMIL; suporta panoramas de 360 graus e objetos 3D. Algumas desvantagens são: necessidade de comprar pacotes para poder criar arquivos *Apple* MOV; qualidade pobre em conexão com velocidade abaixo de 1000Kbps (THORNHILL; ASENSIO; YOUNG, 2002).

 A arquitetura avançada do *QuickTime* fornece tecnologia de multimídia avançada, que permite áudio e vídeo de alta definição, e também desde *playback* à criação de ambientes imersivos. *QuickTim*e foi desenvolvido para ser um *software* inovador tal como *iTunes, iMovie* e *Final Cut Pro* da *Apple*. A *Apple* projetou a arquitetura do *QuickTime* como uma plataforma poderosa, extensível e flexível para criar meios digitais que mantém compatibilidade com versões anteriores, isto significa que arquivos criados usando o *QuickTime 1*, há mais de uma década, continuem a funcionar hoje no *QuickTime 7*. A arquitetura da plataforma *Apple QuickTime* é descrita na Figura 4.7 (APPLE).

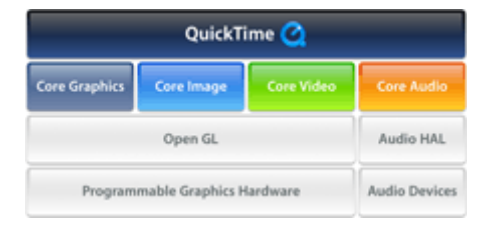

Figura 4.7: Descrição da arquitetura da plataforma. Fonte: (APPLE).

## 4.4.3.1 Apple QuickTime Player

 O produto *QuickTime Player* é versátil e é capaz de reproduzir, importar, exportar e editar diversos formatos de arquivos, tais como: música, clipes de vídeo e produções em realidade virtual. O produto acompanha um *plug-in* para os *browsers* atuais da *Microsoft* e *Netscape* e também *plug-ins* para processadores de texto. A ferramenta *Apple QuickTime Player* sintoniza canais de rádio e televisão via internet em tempo real. Além disso, oferece uma reprodução audiovisual de alta qualidade e adequação à banda disponível. O *player* utiliza transporte IP (UDP e RTSP- *Real Time Streaming Protocol*) com as portas 554, opcionalmente com a porta 7070 e como opção um transporte via HTTP (TCP) porta 80 (FALBRIARD, 2002).

Características:

- Compatibilidades: qualquer *Windows* e qualquer *Macintosh*.
- Formatos de arquivos suportados: MOV, MPEG-1, MPEG-3, AVI, SMIL, AIF (formato proprietário da Apple), dentre outros.
- *Browsers* compatíveis: *Internet Explorer*, *Netscape* e *Mozilla*.
- Disponível para *download* em: www.apple.com/quicktime. Tem a versão grátis e também a versão Pro que tem custos.
- Interface amigável, conforme Figura 4.8.
- Usa o *codec* H.264: *QuickTime 7* utiliza o *codec* de vídeo avançado, chamado H.264, que entrega vídeo com qualidade em taxas de dados notavelmente baixas. Ratificado como a parte do padrão MPEG-4 (MPEG-4 parte 10), esta tecnologia ultra-eficiente apresenta resultados excelentes através de uma ampla escala das larguras de banda.

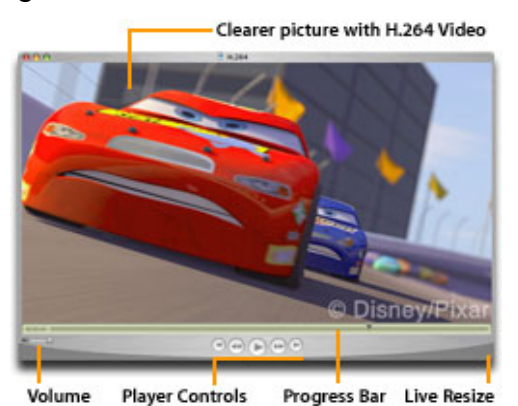

Figura 4.8: Interface do *QuickTime Player* versão 7. Fonte: (APPLE).

#### 4.4.3.2 Apple QuickTime Streaming Server ou Darwin Streaming Server

 *Apple QuickTime Server* é uma solução desenvolvida apenas para *Macintosh*. Oferece uma vasta gama de formatos de arquivos compatíveis, incluindo MOV, MP3, MPEG-4 e *Shockwave Flash*. Suporte à acessos simultâneos de mais de quatro mil usuários por servidor (THORNHILL; ASENSIO; YOUNG, 2002).

 O que gera uma maior vendagem do *QuickTime Streaming Server* é a ótima qualidade que pode ser obtida com o uso do protocolo de codificação "*Sorenson*", o qual possibilita ter-se um arquivo com uma boa qualidade de imagem, mas com um tamanho não muito grande. A maioria das companhias de filmes libera *trailers* na internet usando este formato, devido a alta qualidade de reprodução (THORNHILL; ASENSIO; YOUNG, 2002).

 A *Apple* também desenvolveu uma versão grátis, baseada na linguagem PERL, que é chamada de *Darwin Streaming Server*, a qual pode ser usada nos seguintes sistemas operacionais: *Red Hat Linux 7.1, Solaris 8 (SPARC), Windows NT Server 4.0* ou *Windows 2000 Server*. *Darwin* não é um sistema muito amigável. Por ser baseado em *scripts*, todo o processo de configuração deve ser realizado através de documentos de texto e também requer que PERL esteja instalado, o que necessita ser feito por um administrador experiente. Porém, assim como para o *Macintosh*, o *Darwin* oferece uma vasta gama de formatos de arquivos de *streaming* compatíveis, e suporta *streaming* para dois mil ou mais usuários. Em velocidades de conexão baixa o *Apple QuickTime* não tem tão boa qualidade quanto *Windows Media* ou *RealSystem*. Para conexões até 512Kbps as outras duas soluções apresentam qualidade de áudio e vídeo superiores, entretanto para conexões acima de 1000Kbps a qualidade do *QuickTime* é bem superior. Isto se dá devido ao design do *code*c e de suas audiências alvo pretendidas. A interface do servidor está na Figura 4.9.

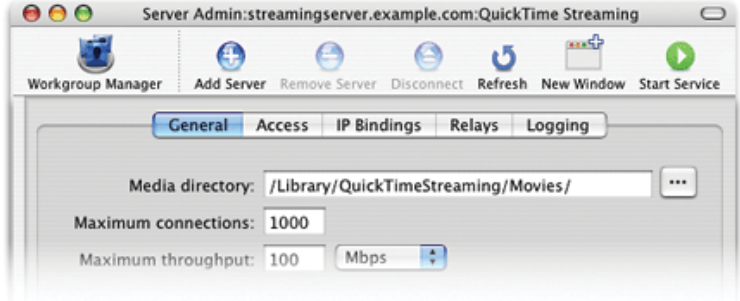

Figura 4.9: Interface do Apple QuickTime Streaming Server. Fonte: (APPLE).

## 4.4.3.3 Apple QuickTime Encoder

 A *Apple* possui duas soluções para codificações. Uma é o *QuickTime Pro* que provê apenas edição simples, efeitos básicos e importação e exportação para muitos tipos de mídia. E a outra é a *Apple Boadcaster*, que é uma ferramenta grátis para realização de eventos no formato *live streaming*. Entretanto, ambos rodam apenas em plataformas *Macintosh*.

# 4.4.3.3.1 QuickTime Pro

 Oferece uma solução perfeita para qualquer um que aprecie assistir, gravar, criar ou compartilhar dos recursos multimídia de alta qualidade. Possibilita salvar vídeos e fotos de uma câmera digital, editá-los e compartilhá-los. É possível assistir filmes ou salvá-los para assistir novamente e também é muito útil para disponibilizar arquivos multimídia na internet. É uma ferramenta fácil de usar e não é muito cara (custa em torno de U\$29.95) (QUICKTIME PRO).

## 4.4.3.3.1 QuickTime Broadcaster

 *Apple QuickTime Brosdcaster* é um *software* para gerar eventos *live streaming*. É rápido e simples. Principais características, segundo *QuickTime Broadcaster* são:

- H.264 *live broadcasting*: quando combinado com o *QuickTime 7*, o *Broadcaster* suporta gerar *streaming* de vídeo para ser assistido com velocidades de conexão muito baixas, devido ao *codec* H.264.
- Permite gerar *streaming* para ser visto em 640 x 480 a 30 *frames* por segundo, ou seja, semelhante a TV.
- Suporte para dispositivos móveis: inclui suporte para gerar *streaming* de vídeo para ser assistido em dispositivos móveis.
- Suporta MPEG-4.
- Gera vídeo *on-demand* imediatamente após o término do evento ao vivo. Ou seja, permite gravar o vídeo no disco rígido ao mesmo tempo em que ocorre o *live streaming*.
- É integrado ao *QuickTime Streaming Server* e ao *Darwin Server*.
- Interface amigável, que se encontra na figura 4.10.

• Faz capturas de vídeo e áudio através de uma porta *fireware*.

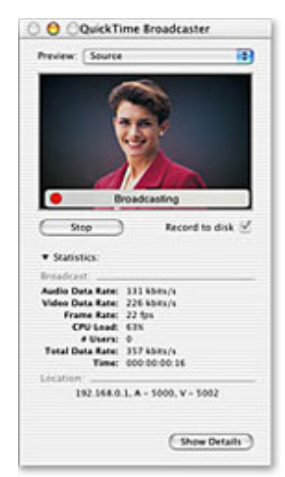

Figura 4.10: Interface do *QuickTime Broadcaster*. Fonte: (QUICKTIME BROADCASTER).

# **4.5 Software para videoconferência no Linux**

 Existem vários *softwares* para realização de videoconferência baseadas no sistema operacional *Linux*. Como por exemplo:

- [GnomeMeeting](http://linux.bankhacker.com/software/GnomeMeeting/);
- [CUseeMe Conference Server for Red Hat Linux \(CUCS\)](http://linux.bankhacker.com/software/CUseeMe+Conference+Server+for+Red+Hat+Linux+(CUCS)/);
- [OpenH323 OhPhone](http://linux.bankhacker.com/software/OpenH323+OhPhone/);
- [KMeeting;](http://linux.bankhacker.com/software/KMeeting/)
- [CamStream](http://linux.bankhacker.com/software/CamStream/);
- [Video Conferencing Tool \(VIC\)](http://linux.bankhacker.com/software/Video+Conferencing+Tool+(VIC)/);
- [Virtual Rooms Videoconferencing System \(VRVS\)](http://linux.bankhacker.com/software/Virtual+Rooms+Videoconferencing+System+(VRVS)/);
- [w3cam](http://linux.bankhacker.com/software/w3cam/);
- [Free Phone;](http://linux.bankhacker.com/software/Free+Phone/)
- [Q-SeeMe](http://linux.bankhacker.com/software/Q-SeeMe/);
- [SILC \(Secure Internet Live Conferencing\)](http://linux.bankhacker.com/software/SILC+(Secure+Internet+Live+Conferencing)/);
- [Speak Freely;](http://linux.bankhacker.com/software/Speak+Freely/)
- [Collaborative Virtual Workspace \(CVW\)](http://linux.bankhacker.com/software/Collaborative+Virtual+Workspace+(CVW)/);
- [Jiboia](http://linux.bankhacker.com/software/Jiboia/);
- [OpenMASH](http://linux.bankhacker.com/software/OpenMASH/);
- [RAT \(Robust-Audio Tool\);](http://linux.bankhacker.com/software/RAT+(Robust-Audio+Tool)/)
- [Eref Enhanced Reflector;](http://linux.bankhacker.com/software/Eref+Enhanced+Reflector/)
- [CCF, Collaborative Computing Frameworks](http://linux.bankhacker.com/software/CCF,+Collaborative+Computing+Frameworks/) 001123 (23-11-20);
- [qVIX libcu30 CU30 Video Conferencing for Linux;](http://linux.bankhacker.com/software/qVIX+libcu30+CU30+Video+Conferencing+for+Linux/)
- WBD, Quadro Branco Compartilhado;
- SDR, Diretório de Sessões.

 Não serão abordadas, neste trabalho, todas estas ferramentas. Apenas algumas serão analisadas, porque não foram feitos testes práticos com todas estas ferramentas.

#### 4.5.1 Virtual Rooms Videoconferencing System (VRVS)

 O VRVS foi criado pelo *CalTech* (*California Institute of Technology*) em associação com o CERN (*European Organization for Nuclear Research*) e tem como objetivo prover serviços de videoconferência e trabalho colaborativo de baixo custo que use o mínimo possível de largura de banda. Além disso, é um sistema que ajuda a controlar o máximo de largura de banda usada durante toda a videoconferência, limitada em um consumo máximo de 256 Kbps. Este sistema estabelece uma comunicação bi-direcional entre os participantes que entram na mesma sala virtual e, dependendo das mídias que os participantes selecionam, pode utilizar áudio, vídeo e *whiteboards*. O VRVS suporta diversas plataformas, não apenas a plataforma *Linux*. Também trabalha em *Windows* 95/98/ME/NT/2000, *Solaris, Irix* e *Macintosh*. Quando um usuário acessa uma sala de videoconferência, a ferramenta de *chat* é iniciada automaticamente (VRVS).

 Uma sala virtual acontece quando os participantes de uma reunião, que estão distantes, podem se encontrar em um lugar virtual o qual é chamado de sala virtual. Eles podem estar à milhas de distância um do outro, mas usando seus navegadores eles podem entrar no mesmo lugar virtual, enxergar e conversar entre eles, como se estivessem juntos na mesma sala fisicamente. Para entrar em uma sala virtual, alguém deve ter reservado previamente, da mesma maneira que as pessoas fazem reservas de salas reais para celebrar seus encontros (VRVS).

 Desde que entrou em produção, no início de 1997 a disseminação do sistema baseado na *web* expandiu-se com a inclusão de 12150 *hosts* registrados, rodando o *software* VRVS em 63 países. Um conjunto de 58 refletores VRVS interconectados, usando túneis e *multicast*, gerencia o fluxo de tráfego nos laboratórios e universidades nos Estados Unidos, Europa, Ásia e América do Sul. VRVS provê
versáteis ferramentas de colaboração, como: *MBone* (vic/rat), H.323 (*Polycom, NetMeeting), QuickTime*, Aplicações para compartilhar *desktop* e ferramentas de *chat* (VRVS).

 Um refletor é um *host* que interconecta cada usuário a uma sala virtual, através de um túnel IP permanente. Os refletores e seus *links* formam um conjunto de subredes virtuais através dos quais fluem áudio, vídeo ou dados. O uso da tecnologia de refletores permite ao sistema ser altamente extensível, e assegura a qualidade necessária para a transmissão de videoconferências. Participantes em qualquer lugar acessam videoconferências (em uma ou várias salas virtuais) contactando seu refletor "mais próximo". Para fazer um uso eficiente da largura de banda, pacotes (vídeo, áudio e fluxo de dados) são enviados apenas pelo túnel que liga dois refletores, quando existem participantes na mesma sala virtual dos dois lados. Além disso, a topologia de rede do refletor é escolhida levando em conta geografia e a largura de banda disponível em cada *link* da rede, para otimizar os caminhos da rede. No processo de registro, o usuário final é automaticamente anexado ao seu refletor mais próximo. Quando o usuário inicia uma conexão com VRVS, o sistema manda um pedido de conexão para o seu refletor. Se o refletor não responde, o usuário é automaticamente conectado ao refletor de *backup* mais próximo (VRVS). Na figura 4.11 encontra-se a distribuição dos refletores VRVS.

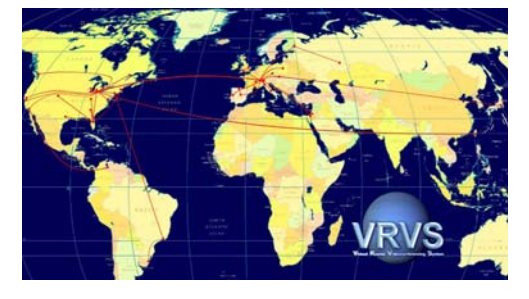

Figura 4.11: Topologia de refletores VRVS. Fonte: (VRVS).

 Existem várias vantagens em usar o sistema VRVS, uma delas é permitir a interoperabilidade de usuários, independente da plataforma que estejam utilizando. Além disso, permite você conectar da sua estação para a rede *Access Grid* (http://www-fp.mcs.anl.gov/fl/accessgrid/), habilitando colaboração com usuários em salas de encontro do Access Grid ou "espaços virtuais". E, também, pelos refletores serem compatíveis com H.323 e realizar o papel de uma MCU (*Multipoint Control* 

*Unit*) H.323 sem nenhuma limitação para o número de portas ou conferências em paralelo (VRVS).

 Existem alguns passos que devem ser seguidos para a utilização do VRVS. Primeiro deve-se acessar a página principal do VRVS (http://www.vrvs.org), registrar a estação de videoconferência e usuário (caso seja o primeiro acesso ao site), depois entrar em "*Download*" e baixar o *software* necessário, de acordo com o sistema operacional. A opção "*Schedule*" permite agendar videoconferências em salas de acesso mundial e, outras, de acesso limitado aos usuários do continente. Pode-se optar por configurar videoconferências públicas ou de acesso restrito (definindo usuário e senha), desde que a sala ainda não esteja reservada no horário escolhido. Para participar de uma videoconferência, deve-se clicar na opção "*Join*" e escolher a sala virtual ou clicar na opção "*Call Someone*" e chamar diretamente um usuário. Um exemplo de sala é a chamada de "Café" (Figura 4.12) contida nas salas virtuais "América" que pode ser utilizada para testes.

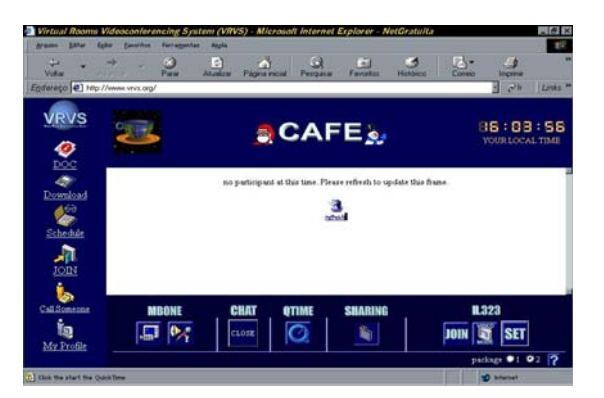

Figura 4.12: Imagem da sala virtual "Café". Fonte: (VRVS).

#### 4.5.2 GnomeMeeting

 *GnomeMeeting* é um H.323 desenvolvido para a distribuição *GNOME*. É uma alternativa para o *Neetmeting* do *Windows*. Com este programa é possível desfrutar das aplicações de videoconferência completas. Permite configurar o retorno audiovisual, através das múltiplas opções de configuração e a escolha de *codecs* de vídeo e áudio. Os *codecs* de áudio suportados são: LPC10, GSM-06.10, MS-GSM, G.711-Alaw y G.711-uLaw. E os *codecs* de vídeo suportados são: H.261-QCIF e H.261-CIF (GNOMEMEETING).

 Permite a busca de usuários mediante uso de uma ferramenta de busca guiada por distintos critérios. Possui histórico das ações do usuário. Necessita das bibliotecas *OpenLDAP* instaladas, para executá-lo e das bibliotecas *OpenH323*, *PWLib* e *Gnome* para compilá-lo (GNOMEMEETING).

# 4.5.3 Free Phone

 É um *software freeware* (tem distribuição gratuita e pode ser usada por tempo indeterminado) para telefonia IP usando o *Linux*. Foi desenvolvido pelo INRIA (*Institut National de Recherche en Informatique et en Automatique*, da França), é bastante similar ao RAT, pois também suporta redundância de transmissão de áudio. O *software* tem uma alta qualidade de captura de sons, como as contidas em CDs (FREE PHONE).

 Durante o seu desenvolvimento, o *FreePhone* teve como foco melhorar a qualidade no trajeto entre a origem e o destino com características que variam com o tempo, tais como atraso, largura de banda disponível e estatísticas de perda (LEOPOLDINO, 2001).

# **5 EXEMPLOS PRÁTICOS**

 Neste capítulo serão apresentados alguns exemplos práticos, os quais foram realizados ao longo de desenvolvimento deste trabalho de conclusão de curso. São exemplos que enfatizam o uso das ferramentas de *software* que foram apresentadas no capítulo anterior. E também apresentam soluções a serem aplicadas em diferentes situações, como para reuniões ou mesmo em aulas totalmente a distância. É importante salientar, que o uso de videoconferência começou ser estudado, na UFPEL, em setembro de 2004. Na UFPEL ainda não existe uma sala própria para videoconferência, e a topologia da rede interna da universidade não permite que sejam realizados alguns tipos de videoconferências em qualquer ponto da rede. Também é válido dizer, que antes de cada uma destas videoconferências foram feitos testes, para garantir que tanto os equipamentos e *softwares* quanto a rede estariam configurados e funcionando adequadamente.

# **5.1 Primeira videoconferência**

 A primeira videoconferência realizada foi ponto-a-ponto, entre a UFPEL e a ESALQ/USP em Piracicaba, estado de São Paulo. O assunto desta videoconferência foi a apresentação do trabalho de conclusão de curso do aluno Vinícius Heidrich Pinto para professor Dr. Amauri de Almeida Machado, o qual fazia parte da banca de avaliação.

 Nesta videoconferência foram utilizados os *softwares Skype, NetMeeting* e *Messenger*. Os equipamentos utilizados foram: microfone *desktop*, câmera de videoconferência Sony PCS 1600 ligada a uma televisão 29' e um computador. A câmera Sony PCS 1600 é uma câmera própria para videoconferência (Figura 5.1).

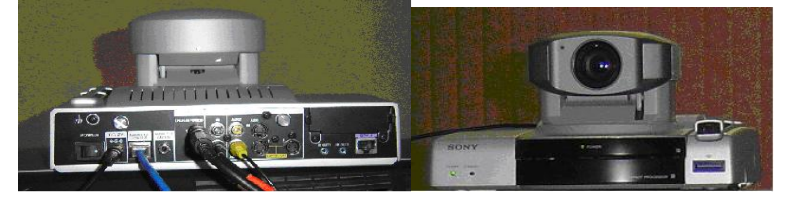

Figura 5.1: Vista de trás e de frente, respectivamente da Sony PCS 1600.

 O *software Messenger* foi usado para entrar em contato com o professor antes do início da apresentação. O *Skype* foi utilizado para a comunicação com áudio e o *NetMeeting* foi usado pelo professor para chamar a UFPEL utilizando o IP que foi configurado para a câmera. Através do *NetMeeting* foi feito o contato visual. Um esquema desta videoconferência é encontrado na figura 2.3, no capítulo 2 do presente trabalho.

# **5.2 Segunda videoconferência**

 Este tópico não trata apenas de uma videoconferência, mas sim de uma série de seis transmissões consecutivas, referentes à transmissão da Semana Acadêmica do curso de Ciência da Computação da UFPEL.

 Foi usado o servidor de *streaming* da Rede Tche, pois a UFPEL é cadastrada junto a ela. Para utilização deste servidor é necessário fazer o agendamento prévio da transmissão. O qual é feito em [www.tche.br/eventos/altera](http://www.tche.br/eventos/altera), mediante uso de um login e senha que foram fornecidos à UFPEL. A Figura 5.2 mostra um agendamento.

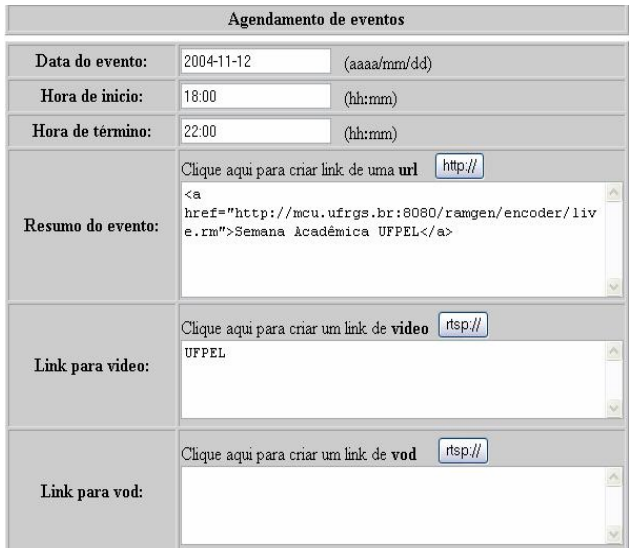

Figura 5.2: Agendamento no servidor da Rede Tche.

 Para assistir às transmissões os interessados entravam no site www.tche.br/eventos, clicavam no *link* correspondente à transmissão que estava sendo gerada ao vivo. Como as palestras não estavam sendo gravadas, elas só podiam ser assistidas no mesmo horário em que estavam sendo geradas. Sendo que para assistir, era necessário ter o *Real Player* instalado.

 A conexão utilizada foi ADSL 1.5 Mb, fornecido pela Brasil Telecon. Equipamento e *software* utilizado:

- Microcomputador: Athlon XP 2000, 512 Mb de RAM, Placa de captura de vídeo *Pixelview Play TV Pro*;
- Câmera: Sony- *Compact Conference Package* PCS 1600;
- Microfone *desktop* (qualidade de transmissão ruim);
- *Real Producer Basic* 10;
- *Real One Player* (para vizualizar).

 Para estas transmissões foi utilizada a tecnologia de *streaming*. As imagens eram capturadas pela câmera e passadas para o *software* codificador *Helix Producer Basic* através da placa de captura de vídeo. O Helix Producer Basic enviava ao servidor de *streaming*, ao qual os usuários poderiam se conectar e assistir as palestras. Sendo que para assistí-las era necessário ter o *Real Player* instalado na máquina usuária, isto porque o *Helix Producer* envia ao servidor arquivos no formato ".rm" o qual deve ser visualizado no *Real Player*. Um esquema da estrutura das transmissões encontra-se na figura 5.3.

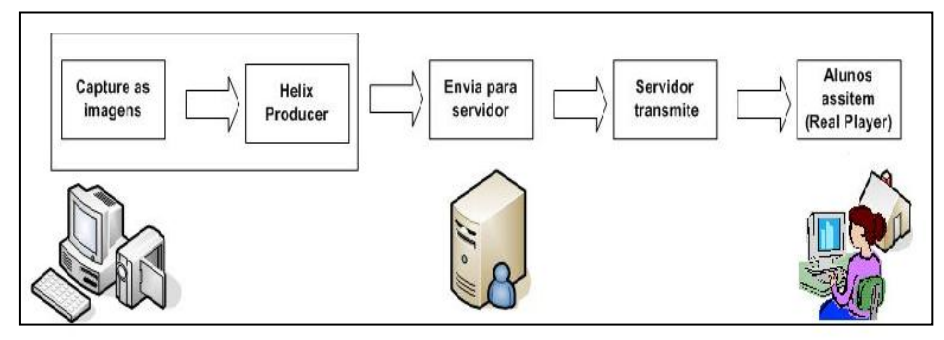

Figura 5.3: Esquema das transmissões. Fonte: Modificado a partir de Thornhill; Asensio; Young (2002).

 A Figura 5.4 mostra a interface do *Helix Producer Basic*, no momento em que está sendo realizada uma transmissão. O que está sendo capturado aparece abaixo de *input*, e abaixo de *output* aparecem as imagens que estão sendo enviadas ao servidor. Abaixo da tela *output*, aparece o destino para o qual o arquivo está sendo enviado, no caso o servidor da UFRGS (Universidade Federal do Rio Grande do Sul).

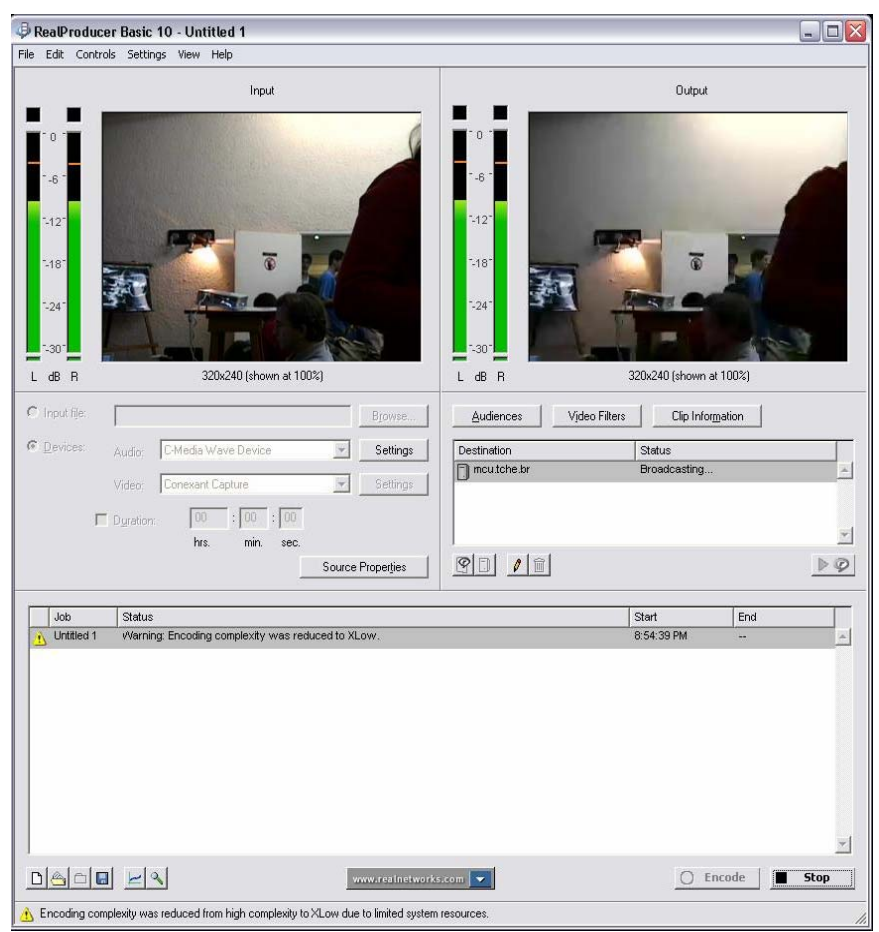

Figura 5.4: Interface do *Helix Producer Basic*.

 No *Helix Producer*, é possível configurar a audiência, isto é, se vai ser transmitido a 56, 100, 150, 256 KBps, etc, como já foi apresentado na figura 4.5. É importante configurar a audiência numa velocidade intermediária, para tanto quem tem conexão de alta velocidade quanto os que têm internet discada, possam assistir ao vídeo sem muita perda de qualidade.

 No *Helix Producer Basic* é necessário configurar o servidor que será usado para transmitir as palestras. Neste caso o servidor usado foi o da Rede Tche que foi configurado como mostra a Figura 5.6.

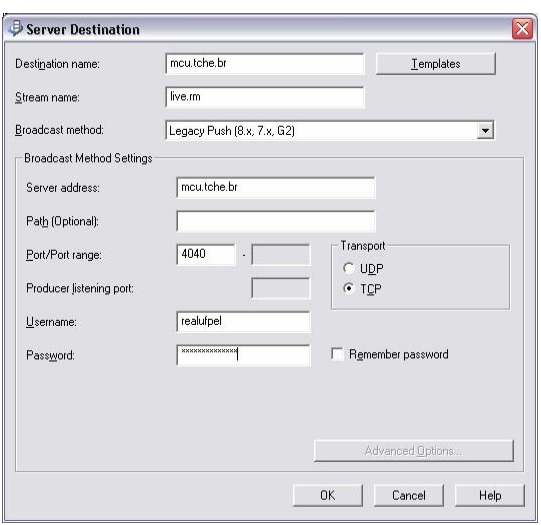

Figura 5.5: Configuração do servidor.

 Na primeira desta série de seis transmissões o tipo de transportes de pacotes usados foi o TCP. Com este tipo de transporte - onde um pacote é transmitido e o próximo só será transmitido após a confirmação de recebimento do anterior – tem-se muito atraso, o que deixa a imagem truncada e o som cortado. Para contornar este problema, nas cinco transmissões seguintes foi usado o transporte UDP, o qual envia os pacotes sem esperar por confirmação de recebimento.

## **5.3 Terceira videoconferência**

 A terceira videoconferência realizada foi a apresentação do Seminário "*Studies on Rooster Sperm*", pela professora da UFPEL Denise Bongalhardo para o GWCC *Information* (Laboratório de Biotecnologia e Germoplasma do Departamento de Agricultura dos Estados Unidos da América, localizado em *Beltsville, Maryland*).

 Nesta oportunidade foi feita uma videoconferência ponto-a-ponto, sendo que os dois lados participantes se comunicavam através das câmeras próprias para videoconferência, as quais se conectavam via IP. A câmera usada pela UFPEL foi a Sony PCS- 1600 e pelo *GWCC Information* foi usada uma Polycom. Não foi usado nenhum software. Sendo que a etapa de pré-conferência foi feita por contato telefônico.

## **5.4 Quarta videoconferência**

 A quarta videoconferência foi uma aula a distância, cujo tema foco foi Ontologias e ocorreu em novembro de 2004. Essa aula foi dada aos alunos da cadeira de Inteligência Artificial I do curso de Ciência da Computação UFPEL pelo Prof. Msc. Raymundo Ferreira Filho, o qual a ministrou em seu laboratório no CINTED/UFRGS. Nesta aula, foi usado o sistema de *streaming* da empresa *RealNetworks* composto pelo servidor de mídia *Helix Server* e do *software Helix Producer*, no lado servidor, e pelo *Real Player*, no lado cliente. Além do uso do *Messenger*, tanto no lado servidor quanto no lado cliente (HANNEL et al., 2005).

 Na sala de onde foi transmitida a aula, foi utilizado um computador com uma câmera própria para videoconferência, ligada ao computador via placa de captura de vídeo, o sinal gerado durante a aula era enviado para o servidor de *streaming* da UFRGS pelo o *software Real Producer*. O *link* gerado no servidor foi enviado via *chat*  aos alunos, e também podia ser obtido na plataforma de gestão de cursos Claroline, de onde os alunos obtiveram os *slides* (HANNEL et al., 2005).

 Os alunos se conectavam ao servidor e passavam a assistir a aula no *Real Player*. Como eles já haviam recebido os *slides*, era possível acompanhar a aula. As dúvidas que iam surgindo, eram passadas ao professor via *chat*, no caso, o *chat*  usado foi o *Messenger* (HANNEL et al., 2005).

 À medida que os alunos assistiam a aula, as dúvidas que surgiam eram passadas ao professor via *chat,* este recebia as dúvidas no computador e as respondia via vídeo. Isto é, o professor só utiliza o *chat* para receber as questões, mas as respostas são dadas oralmente no decorrer da aula. O motivo da interação dos alunos com o professor ser feita via *chat* foi o tipo de transmissão que não possibilitava a utilização de áudio e vídeo pelo lado cliente (HANNEL et al., 2005).

 Ao final da aula, foi solicitado aos alunos que dessem sua opinião sobre a mesma. Foram dadas opiniões diversas, as quais variaram principalmente com tipo de conexão usada pelo aluno. Um aluno que assistiu à aula via internet ADSL 256KBps disse: "acho que o aproveitamento é até melhor do que a aula presencial, pois não tem as conversas paralelas de alguns colegas...". Já um aluno que assistiu à aula via internet discada 56KBps disse o seguinte: "a aula foi boa, mas me distraí muito, porque o som chegava antes da imagem, e aí ficava prestando atenção nos movimentos do professor....". E a maioria dos alunos, que assistiram à aula na própria universidade, achou-a bastante proveitosa, e que apesar de ser a primeira vez que participaram de uma aula a distância disseram sentir-se bastante à vontade (HANNEL et al., 2005).

 Foram constatadas algumas dificuldades quanto ao modelo da aula, como por exemplo:

• No modelo de aula remota utilizada, o material deve estar pronto, organizado e disponibilizado com antecedência, e esse material deve ter certa seqüência, permitindo ao professor indicar ao aluno exatamente a página, número de *slide*, etc, ao qual ele está se referindo, mantendo assim o sincronismo entre a transmissão de vídeo e o material de apoio;

 • O professor deve se acostumar a falar para uma câmera e não para um grupo de alunos;

 • O professor tem que evitar gesticular demais e fazer movimentos bruscos, porque como a imagem chega atrasada em relação ao som, se torna desagradável ao aluno;

 • A aula síncrona é bem mais cansativa para o professor do que uma aula tradicional, pois requer domínio da tecnologia envolvida, preparação cuidadosa do material, preocupação constante se tudo vai dar certo, técnico de apoio para apoiar em alguma atividade tecnológica, preparação dos alunos, e assim por diante.

 A experiência demonstrou pontos positivos e negativos da experiência, por parte dos alunos, sendo que os principais pontos positivos são: poder assistir à aula em casa e economizar com passagem e tempo. Já os principais pontos negativos são a dificuldade de concentração e os atrasos na imagem. A teoria deste modelo mostrou-se válida pois os pontos positivos superam os negativos. Entretanto, considera-se que o melhor aproveitamento aos alunos seja através da divisão da disciplina em aulas remotas e presenciais, buscando o melhor dos dois mundos em sintonia com a característica de cada disciplina, onde se possa vir a aplicar este modelo (HANNEL et al., 2005).

#### **5.5 Quinta videoconferência**

 A quinta videoconferência realizada foi: "Mesa Redonda: Brasil Império: estado da arte em História da Educação". Os participantes foram: Rita Filomena A. Januário Bettini (UNESP), Maria Cristina Gomes Machado (UEM), Nicanor Pachares Sá (UFMT), Elizabeth Madureira Siqueira (UFMT) e Elomar Tambara da UFPEL.

 Esta videoconferência foi do tipo multiponto, sendo que o equipamento usado na Sala de Videoconferência da FE - Unicamp é que deu suporte a este tipo de

82

videoconferência. O equipamento usado na Unicamp foi: Tandberg modelo *Educator* 6000 e na UFPEL foi: *Compackt Conference Package* – Sony PCS-1600.

 A UFPEL se conectou à Unicamp chamando através da Sony PCS-1600 o IP atribuído ao Tandberg modelo Educator 6000 da Unicamp. Uma imagem do debate encontra-se na Figura 5.7. Neste debate não foi usado nenhum software. Sendo que o processo de pré-conferência foi feito por telefone.

 Este tipo de solução é viável quando se tem participantes em vários lugares distantes, os quais se conectam a um equipamento que suporta multiponto e passam a interagir em uma videoconferência. O custo de um equipamento que suporte multiponto é elevado, sendo que a UFPEL não possui tal equipamento. Para contornar tal problema, quando necessário realizar videoconferências multiponto e nenhum dos participantes possui suporte, sugere-se usar uma sala virtual do VRVS.

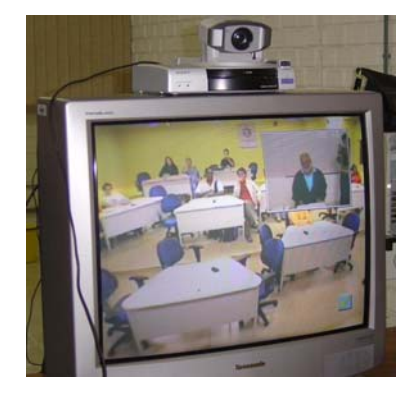

Figura 5.6: Imagem do debate a distância.

#### **5.6 Geração de aulas totalmente a distância**

 Este capítulo é o relato do desenvolvimento de aulas com *slides PowerPoint* e gravação em vídeo, sincronizados. A aula que será apresentada foi desenvolvida como parte de um curso totalmente a distância, sobre a linguagem de programação PHP (*Hypertext Preprocessor*).

 Existem recursos cada vez mais sofisticados para criação e apresentação de conteúdos para a *web.* Um desses recursos são as linguagens desenvolvidas para fazer a sincronização das tradicionais apresentações em *PowerPoin*t com vídeos de palestras gravadas. Esta tecnologia é conhecida por SMIL, desenvolvido e lançado em 1998 pelo *W3C* (2004-2005), o SMIL é baseado em XML (*Extensible Markup Language*) e parecido com a linguagem HTML. Ela aproveita a tecnologia *streaming*, que envia os arquivos aos poucos para o cliente, dando a sensação de continuidade, sem exigir o *download* prévio do arquivo inteiro. O SMIL permite que diferentes

conteúdos multimídia sejam coordenados simultaneamente na tela, a fim de que seja possível uma reprodução fiel e de qualidade (PLÍNIO; DAVID, 2000).

 É uma linguagem de integração, onde os elementos como áudio, animação, imagens, vídeo e texto são referenciados e não incluídos no arquivo principal (ALEXANDRA et al., 2003). Uma desvantagem é que não é possível inserir uma apresentação *Microsoft PowerPoint* no formato original, é necessário converter para imagens no formato JPEG ou GIF (Formato de Intercâmbio de Gráficos) (THORNHILL; ASENSIO; YOUNG, 2002).

 A apresentação é exibida de maneira que o vídeo transcorre de um lado da tela enquanto os slides gerados em *PowerPoint* são apresentados do outro lado, produzindo como resultado uma palestra virtual de muito bom efeito para a apresentação do conteúdo (ALEXANDRA et al., 2003).

 As páginas *web* tradicionais permitem que os usuários visualizem textos, imagens, escutem áudio e assistam a clipes de vídeo. Entretanto, as páginas convencionais apresentam este conteúdo de maneira estática. Usando a linguagem SMIL é possível criar apresentações compostas de arquivos de diversos tipos de mídia, onde o autor é capaz de determinar qual elemento de mídia será reproduzido, quando será reproduzido e por quanto tempo ficará em reprodução (MARQUES; MARTINS, 2004).

 Apresentações síncronas são úteis quando aplicadas em apresentações formais como aulas, palestras, discursos etc. Elas permitem maior liberdade ao orador, sem a necessidade de exibir explicitamente o "próximo slide" de sua apresentação. Apesar de não precisar de interatividade com o usuário, esta pode ser incluída em apresentações síncronas. Através do sincronismo, torna-se possível ensinar várias coisas através da *web* como, por exemplo: tocar instrumentos, preparar um prato, ensinar crianças, e várias outras atividades (MARQUES; MARTINS, 2004).

 Para visualizar uma apresentação feita em SMIL é necessário ter um *player* instalado que suporte esta linguagem. Existem vários *players* que têm suporte à SMIL, como *Real Player, QuickTime Player, SOJA, Microsoft Media Playe*r, dentre outros. Sendo que o *Real Player* foi o *software* adotado para este exemplo.

 É possível criar apresentações sincronizadas de duas formas: ou utilizando o próprio código da linguagem SMIL, ou utilizando *softwares* que geram automaticamente o código. Sendo que a segunda forma foi a adotada neste exemplo. No qual foi utilizado o *software PresenterONE Basic* descrito no capítulo 4. A figura 5.8 apresenta a captura de um momento da apresentação sincronizada, a qual está sendo visualizada no *Real Player*.

 Neste exemplo foi gerado um arquivo de vídeo de dois minutos e quarenta e sete segundos, no formato ".rm" (para ser assistido com o Real Player). O que gerou um arquivo no tamanho de 1,31 Mb. Sendo que o arquivo final, o qual apresenta os slides e vídeo sincronizados, é gerado no formato ".smil". A pasta, que contém os arquivos da aula gerada no PresenterONE, tem o nome de CD. Esta pasta é que deve ser disponibilizada para os alunos. Neste caso esta pasta teve tamanho em disco de 2,18 Mb, e depois de compactada (usando o software WinRar) ficou com o tamanho de 1,97 Mb.

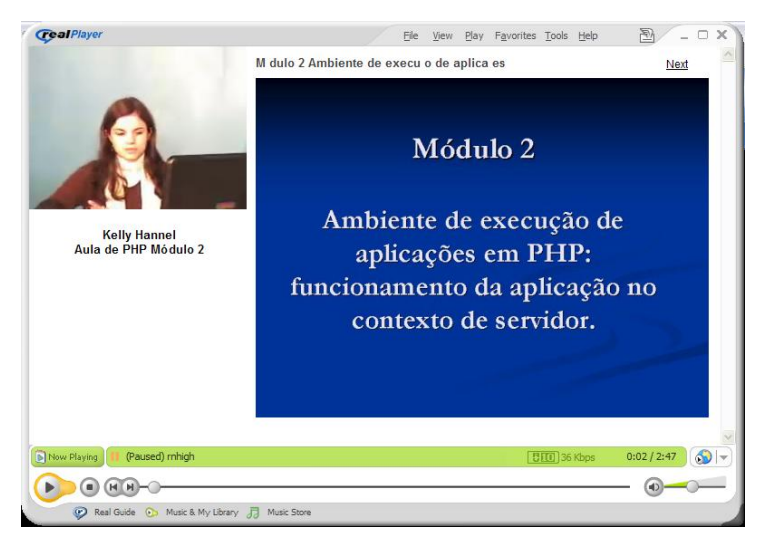

Figura 5.7: Aula sincronizada.

 Uma descrição passo-a-passo contendo o desenvolvimento desta aula encontrase no anexo A.

# **5.7 Considerações sobre as experiências**

 Este capítulo é um relato das atividades empíricas desenvolvidas ao longo do trabalho. É importante salientar que antes de cada experiência citada, foram feitos vários testes. E também, que foi através das experiências que os softwares foram testados. Pretende-se apresentar, através da tabela 5.1, um resumo das experiências desenvolvidas, citando os softwares e equipamentos utilizados, as dificuldades encontradas e o tipo de comunicação usado.

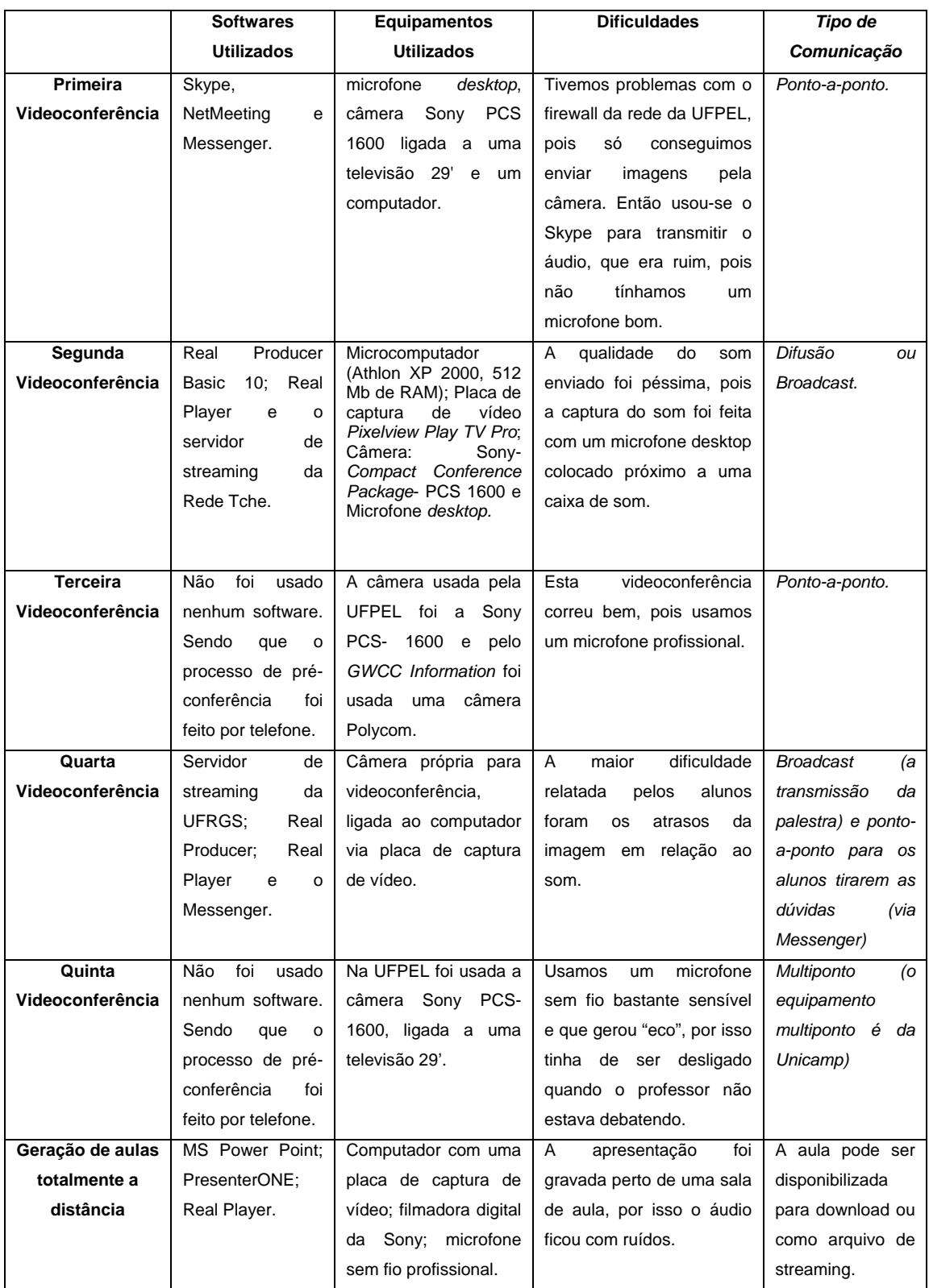

Tabela 5.1- Quadro resumo das experiências desenvolvidas ao longo do trabalho.

# **6 CONCLUSÃO**

 Durante o desenvolvimento deste trabalho foi possível perceber que cada vez mais a videoconferência tem sido utilizada como um meio facilitador do cotidiano. Tanto em aplicações como educação e em reuniões, que são aplicações constantes da videoconferência, como em aplicações que necessitam de maior precisão e confiabilidade, como na área médica e em áreas de supervisão e segurança. Fato este que vem ratificar a importância da criação sistemas de videoconferência, cada vez mais confiáveis e estáveis. Sendo que, estas características podem ser atingidas aplicando os equipamentos e ferramentas de *software* adequados a cada situação.

 Na busca de atingir os melhores resultados através do empirismo - devido a metodologia de pesquisa-ação que foi adotada - apresentaram-se muitos obstáculos ao pleno desenvolvimento do projeto. Como: problemas com a rede (*firewall, NAT*, impossibilidade de fazer videoconferência em qualquer ponto da rede), incompatibilidade entre softwares, dentre outros.

 Este trabalho apresentou características e aplicações de *softwares* atuais, isto porque aos poucos vão se apresentando novas ferramentas de software, novos equipamentos e novos paradigmas de operação dos mesmos. O que se observa, é a necessidade de constante aperfeiçoamento. Sendo que não se pode achar que uma solução que foi ótima há cinco anos, por exemplo, vai ser a solução ideal no presente momento.

 Para se projetar sistemas de videoconferência, vários fatores devem ser levados a cabo. É por este motivo, que se apresentou características físicas desejáveis em uma sala de videoconferência, capacidades tecnológicas de rede, os *codecs*, detalhamento de ferramentas e também o contexto tecnológico em que estão inseridos.

 O que se pretende deixar claro são as tendências de ferramentas e aplicações que estão se delineando atualmente. Para que sistemas que forem gerados, tanto na UFPEL como em outras corporações, apliquem as ferramentas em suas soluções ideais.

#### **6.1 Trabalhos Futuros**

 Diante do tempo que deve ser dispendido para poder realizar testes com as várias ferramentas de *software* existentes, não foram analisados muitos *softwares* que podem gerar soluções interessantes e viáveis para alguns casos. Por exemplo, não foram analisadas as ferramentas MBone, e nem foi proposta uma solução usando apenas *software* livre, o que poderia ser bastante útil para muitas corporações, inclusive para a UFPEL.

 Acredita-se também, que se possa gerar uma solução completa (contendo softwares, salas de aula, rede, equipamentos) para ser usada em educação a distância. Ou mais que isso, a geração das próprias ferramentas de software que serão utilizadas. Sendo que este trabalho abre um leque de opções muito grande para novas aplicações. Isto porque aborda vários nichos, os quais acabam sendo incorporados ao trabalho por serem cruciais ao pleno funcionamento das ferramentas para videoconferência em redes TCP/IP.

# **7 REFERÊNCIAS**

ALEXANDRA Ap. Marcelino Toscaro, CLÁUDIO Martinez, LUCIANA Meneghel, MARCELO Araújo, FRANCO (Coordenador do projeto e organizador da publicação), RENATA A. Fonseca del Castillo, ROANDER Scherrer, RUBENS Queiroz de Almeida (Coordenador da DSC-CCUEC). **Preparação de Conteúdo para WEB**. 2003. EAD- Unicamp. 62f.

APPLE QuickTime. Disponível em: <http://www.apple.com/br/quicktime>. Acesso em: 31/05/2005.

FÁBIO Asturian Zanin: **Um modelo para videoconferência em computador pessoal**. Disponível em:

[<http://www.inf.ufrgs.br/pos/SemanaAcademica/Semana99/fabioaz/fabioaz.html>](http://www.inf.ufrgs.br/pos/SemanaAcademica/Semana99/fabioaz/fabioaz.html) Acesso em: 09 jan. 2005.

FALBRIARD, Claude. **Protocolos e Aplicações para Redes de Computadores**. 1 ed. São Paulo: Érica, 2002. 228p.

FARIA, A.L.A. **Implementação do Mecanismo de Controle de Acesso por Deteção de Silêncio em um Sistema de Teleconferência.** 1992. Dissertação (Mestrado em Engenharia Elétrica)- Departamento de Engenharia Elétrica, PUC/RJ.

FREE PHONE 3.7 beta 1. Disponível em: <http://linux.bankhacker.com/software/Free+Phone>. Acesso em: 01/05/2005.

F.730, International Telecommunication Union, Telecommunication Standardization Sector. **Telematic, Data Transmission, ISDN Broadband, Universal, Personal Communications and Teleconference Services: Operation and Quality of Serviço - Videoconference Service - General.** ITU-T Recommendation F.730. 1992.

GNOMEMEETING. Disponível em: <http://linux.bankhacker.com/pt/software/GnomeMeeting/>. Acesso em: 01/05/2005.

HANNEL, Kelly; SILVA, Verônica Burmann da; FERREIRA FILHO,Raymundo; SILVEIRA, Ricardo Azambuja. Estudo de Caso no Curso de Ciência da Computação/UFPEL: Aulas Remotas Utilizando Streaming de Vídeo e Chat como Ferramenta de Comunicação Interativa. **RENOTE - Revista Eletrônica Novas Tecnologias na Educação.** Vol. 3. No 1. Maio/2005. IV Ciclo de Palestras Novas Tecnologias na Educação. Disponível em:

**<**http://www.cinted.ufrgs.br/renote/maio2005/index.html>.

JOICE Lee Otsuka. **Fatores Determinantes na Efetividade de Ferramentas de Comunicação Mediada por Computador no Ensino à Distância**. Disponível em: <http://penta.ufrgs.br/pesquisa/joice/joice\_ti.html#sumula>. Acesso em: 06/01/2005.

LEOPOLDINO, Graciela Machado. **Avaliação de sistemas de videoconferência**. 2001. 115f. Dissertação (Mestrado em Ciências de Computação e Matemática Computacional)- Universidade de São Paulo, São Carlos.

LIANE Tarouco: **Videoconferência**. Disponível em: [<http://penta3.ufrgs.br/RNP/videoconferencia/>](http://penta3.ufrgs.br/RNP/videoconferencia/). Acesso em: 14/03/2005.

MARQUES, Fábio da Silva; MARTINS, Rafael Leal. **Análise Comparativa das linguagens SMIL e HTML+TIME na Sincronização de Objetos de Mídias**. 2004. 73f. Trabalho de Conclusão de Curso (Tecnólogo em Redes de Comunicação)- Centro Federal de Educação Tecnológica de Goiás, Goiás.

MSN MESSENGER. Disponível em: <http://imagine-msn.com/messenger/post/>. Acesso em: 11/05/2005.

Microsoft Windows NETMEETING. Disponível em: <http://www.microsoft.com/windows/netmeeting/>. Acesso em: 11/ 05/2005.

OLIVEIRA, Jauvane Cavalcante de. **TVS: Um Sistema de Videoconferência**. 1996. 114f. Dissertação (Mestrado em Informática)-Departamento de Informática, PUC/RJ.

PAZMIÑO, Fernando. **Videoconferência.** 1997. Disponível em: **<**[http://www.monografias.com/trabajos/videoconferencia/videoconferencia.shtml>](http://www.monografias.com/trabajos/videoconferencia/videoconferencia.shtml). Acesso em: 03/12/2004.

PEREZ, Carlos Alexandre Dias; MORAES FILHO, Rodolfo Araújo de. Aplicação de Videoconferência em áreas críticas de gestão governamental. CONGRESSO ANUAL DE TECNOLOGIA DE INFORMAÇÃO, 2004. **Anais do Congresso Anual de Tecnologia de Informação:** FGV-EAESP. 2004. Disponível em: [<www.cqgp.sp.gov.br/downloads/T00144.PDF](http://www.cqgp.sp.gov.br/downloads/T00144.PDF)>.

PETERS, Otto. **Didática do Ensino a Distância**. São Leopoldo: Editora Unisinos, 2001. 402 p.

PLÍNIO Silva de Garcia; DAVID Mário Birck: **Experiências do PRAV com Soluções da Real Network**. 2000. Disponível em: <http://prav.unisinos.br/tutoriais/realnetworks.php>. Acesso em: 30/05/2005

QUICKTIME BROADCASTER . Disponível em: < http://www.apple.com/br/quicktime/broadcaster/>, Acesso em: 01/05/2005.

QUICKTIME PRO. Disponível em: <http://www.apple.com/br/quicktime/pro/>. Acesso em: 01/05/2005.

RealNetworks. **Media Creation**. Disponível em:

<http://www.realnetworks.com/products/media\_creation.html>. Acesso em: 30/05/2005.

ROBERTO César Betini; L.A.L.Júnior: **Uma Proposta de Jornalismo via internet**. Disponível em:

<http://www.eca.usp.br/alaic/materialcongresso2002/congBolivia2002/trabalhoscomp letosBolivia2002/GT1gustavocimadevilla/robertocesarbetini.doc>. Acesso em: 11/04/2005.

SILVA, Cassandra Ribeiro de Oliveira e. **Bases Pedagógicas e Ergonônicas para Concepção e Avaliação de Produtos Educacionais Informatizados**. 1998. Dissertação (Mestrado em Engenharia de Produção)- Universidade Federal de Santa Catarina, Florianópolis.

SKYPE. Disponível em: <[http://www.skype.com/intl/pt/products/>](http://www.skype.com/intl/pt/products/). Acesso em: 14/05/2005.

TANENBAUM, Andrew S. **Redes de Computadores**: tradução [ds3. ed original]. Rio de Janeiro: Campus, 1997. 5 ed. 923 p.

TAROUCO, Liane Margarida Rockenbach; GRANVILLE, Lisandro Zambenedetti; FABRE, Marie-Christine Julie Mascarenhas; TAMUSIUNAS, Fabrício Raupp. **Videoconferência**. 2003. 95f. Rede Nacional de Pesquisa- Grupo de Trabalho Aplicações Educacionais em Rede.

THIOLLENT , Michel. apud CUNHA, Patrícia Vale da. **Metodologia da pesquisaação**. São Paulo: Cortez: Autores Associados, 1986. 108p. Disponível em: < http://www.lic.ufjf.br/resenhas/metodologiapesquisa.htm>. Acesso em: 01/06/2005.

THORNHILL, Sally; ASENSIO, Mireia; YOUNG, Clive. **Video Streaming: a guide for educational development**. 1 ed. Manchester: The JISC Click and Go Video Project. 2002. 80p.

VIDE. **Video Development Initiative**. 2004-5. Disponível em: <http://www.videnet.gatech.edu/cookbook.pt>. Acesso em: 03/12/2004.

VRVS. Virtual Rooms Videoconferencing System. Disponível em: <http://www.vrvs.org>. Acesso em: 01/06/2005.

WINDOWS MEDIA. Disponível em: <http://www.microsoft.com/windows/windowsmedia/BR>. Acesso em: 01/06/2005.

W3C. World Wide Web Consortium. 2004-2005. Disponível em: <http://www.w3.org/Consortium/>. Acesso em: 20/04/2005.

# **ANEXO A - Criando uma Apresentação Sincronizada no PresenterONE Basic**

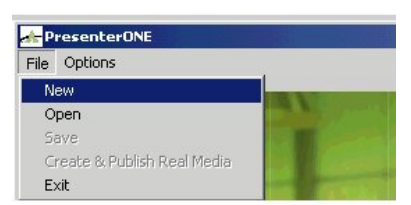

Tela 1: Na janela Presentation Manager, Deve-se abrir o menu **File** e escolher a opção **New.** 

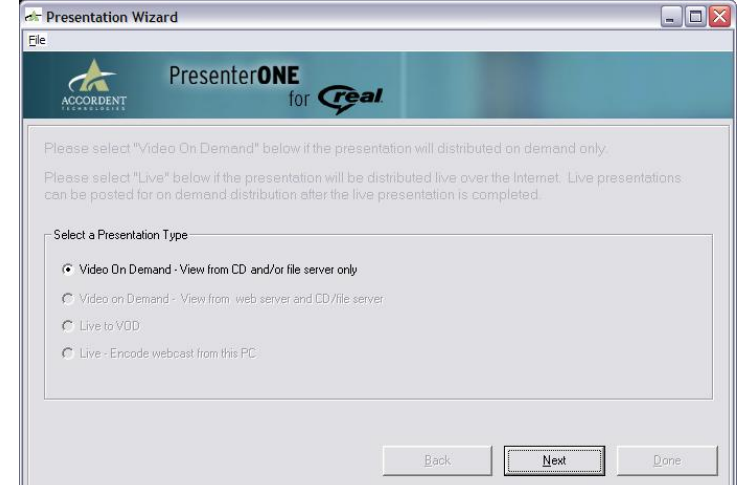

Tela 2: Aparecerá a janela **Presentation Type**, do Presentation Wizard. Na versão basic a opção de criar uma apresentação em on demand é única. Clique em **Next**.

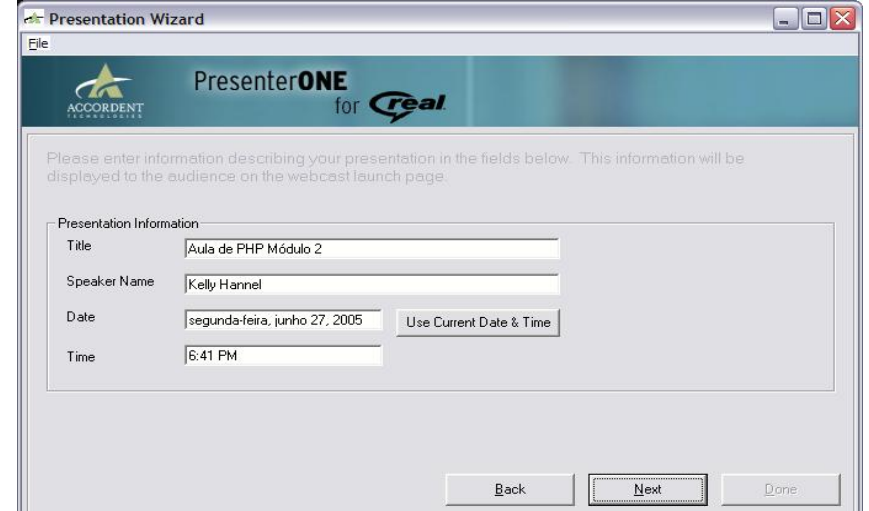

Tela 3: Aparecerá a janela **Presentation Information**, na qual podem ser incluídas algumas informações (título, autor, data e hora). Essas informações são opcionais e

servem para a geração de uma página de link para acesso da audiência. É possível usar a data e hora local clicando no botão **Get Current Date & Time**. Após serem preenchidos os campos, clica-se em **Next** para aparecer a janela **Presentation Interface**.

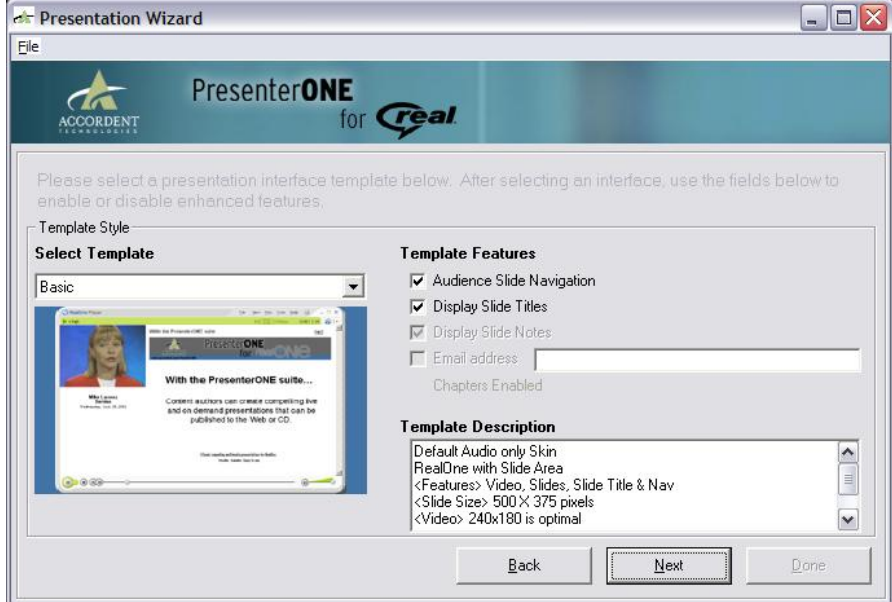

Tela 4: A janela **Presentation Interface** inclui opções para adicionar facilidades de navegação, exibir botões e títulos nos slides. No lado esquerdo da janela Presentation Interface esta a janela Interface **Style**, que inclui alguns estilos de interfaces. Usa-se o menu drop-down para selecionar um estilo. Quando uma interface é selecionada, sua descrição será exibida no campo **Template Description**. Para usar facilidades de navegação nos slides marca-se a opção **Audience Slide Navigation**. Procede-se da mesma forma para exibir os títulos, marcando **Display Slide Titles**. Deve-se clicar em **Next** para aparecer a janela **Import PowerPoint**.

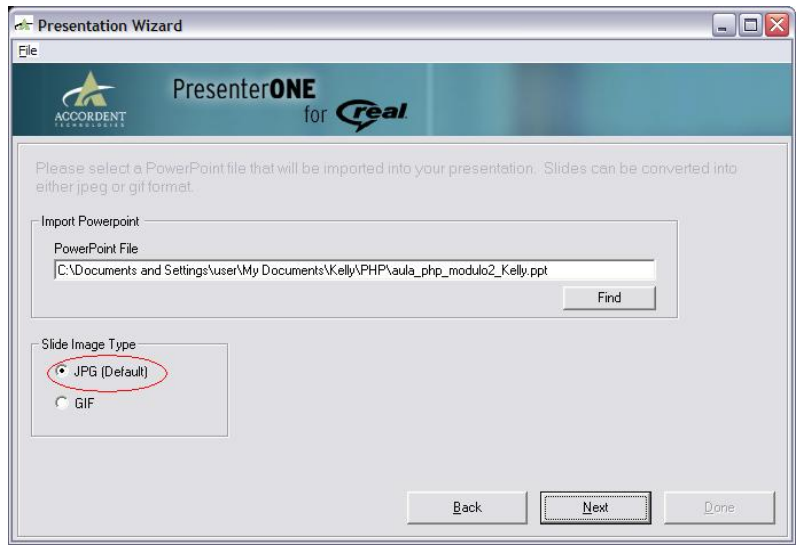

Tela 5: O *PresenterONE* permite ao desenvolvedor sincronizar *slides* padrão *Microsof PowerPoint* com mídia em *streaming*. Os *slides* serão convertidos para um formato mais adequado à Internet. É possível escolher se os *slides* serão convertidos em arquivos ".gif" ou arquivos ".jpg". Para importar os *slides* deve-se entrar com a localização do arquivo *MS PowerPoint*, ou clicar no botão **Find** para procurar o arquivo no computador. Deve-se escolher o formato para o qual os *slides* serão convertidos. O formato ".jpg" é mais usado para gráficos e o formato ".gif" para textos. Em geral, os arquivos ".jpg" tem uma qualidade de imagem superior, mas o tamanho dos arquivos é maior. Após selecionar o arquivo *PowerPoint* e o formato das imagens clica-se em **Next** para aparecer a janela **Streaming Media File**.

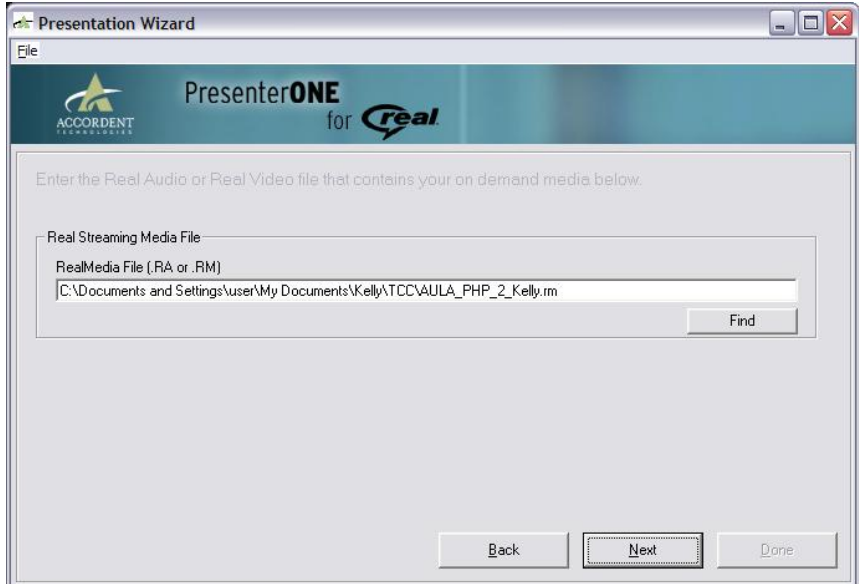

Tela 6: A janela **Streaming Media File** é usada para incorporar arquivos de mídia da **Real** na apresentação. Para importar o arquivo de mídia Real, é necessário entrar com o a localização do arquivo ou clicar no botão **Find** para procurar o arquivo no computador. Quando a localização correta estiver no campo **Real Media File (.RA ou .RM)**, deve-se clicar em **Next**. Aparecerá a janela **Generate Presentation Content**.

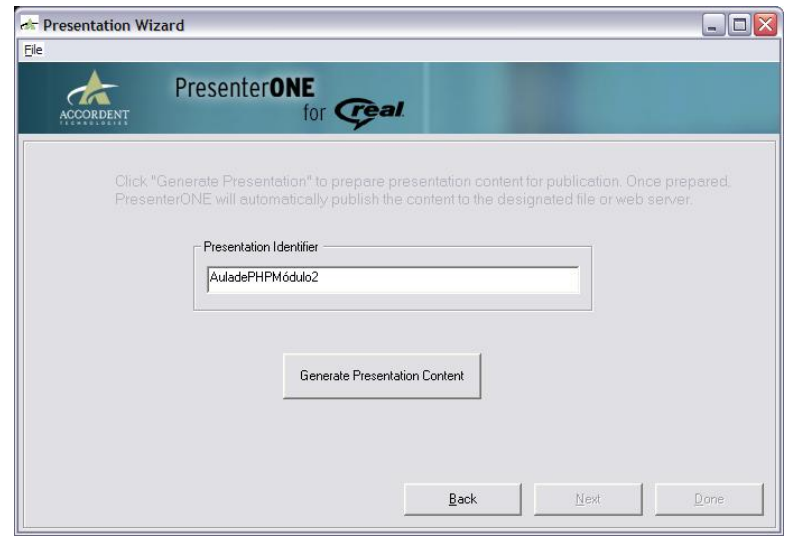

Tela 7: A função **Generate Presentation Content** coloca a apresentação gerada no diretório do projeto. Será gerado um identificador único para cada apresentação do diretório que pode ser alterado pelo desenvolvedor. Clica-se em **Generate Presentation Content.** Aparecerá uma mensagem dizendo que a apresentação esta sendo gerada.

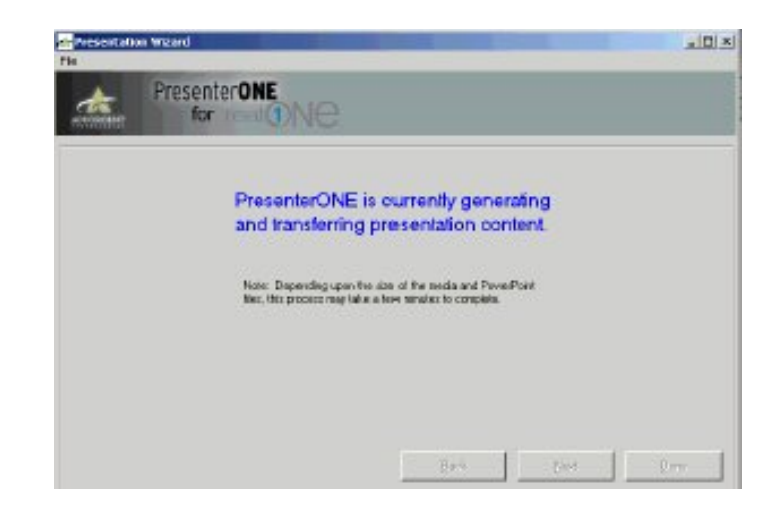

Tela 8: Informa que a apresentação está sendo gerada. Depois basta clicar em **Done.** 

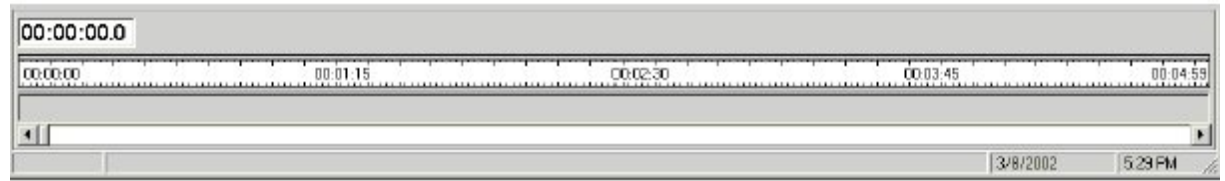

Tela 9: Depois que a apresentação foi gerada deve-se sincronizar. Na parte de baixo da tela se encontra a **Slide Time Bar**, onde são demonstrados com marcações os eventos que ocorrem durante a apresentação. Deve-se ir assistindo ao vídeo e publicando os slides no momento adequado.

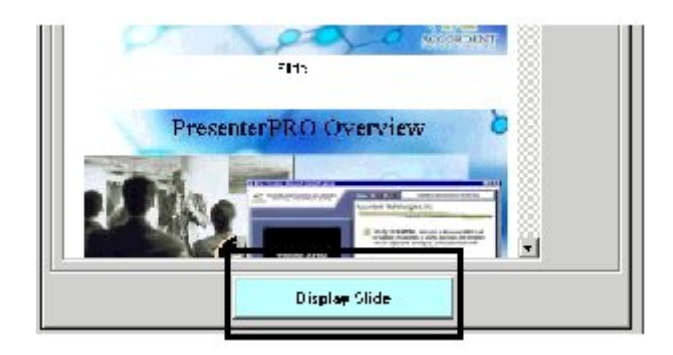

Tela 10: Para publicar um slide deve-se selecioná-lo (clicando sobre ele) e clicar no botão **Display Slide**.

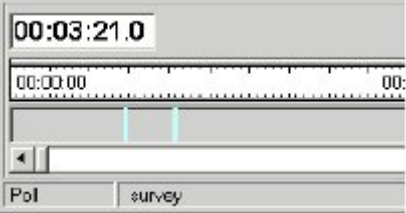

Tela 11: Quando o botão **Display Slide** é acionado, uma marca é colocada na linha de tempo. Essa marca significa que neste ponto o slide aparecerá. Depois de publicar os slides é só clicar no menu **New > Create & Publish Real Media. A** apresentação está pronta. Para visualizá-la deve-se ir até o diretório onde foi salvo, abrir a pasta CD, depois abrir index.htm e visualizar.